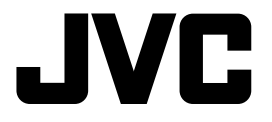

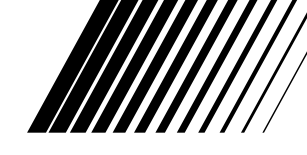

РУCCKИЙ

# **DVD/CD RECEIVER ПРИЕМНИК ДЛЯ ВОСПРОИЗВЕДЕНИЯ ДИСКОВ DVD И КОМПАКТ-ДИСКОВ**

# **KD-DV6207**

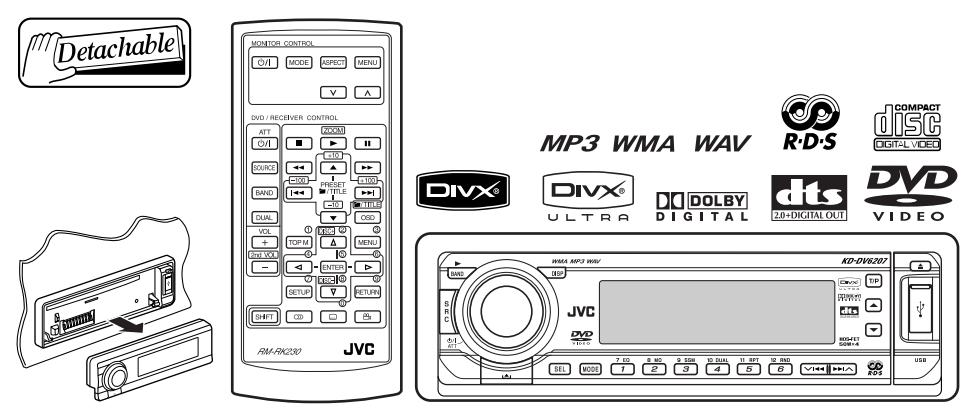

В соответствии с Законом Российской Федерации "О защите прав потребителей" срок службы (годности) данного товара "по истечении которого он может представлять опасность для жизни, здоровья потребителя, причинять вред его имуществу или окружающей среде" составляет семь (7) лет со дня производства. Этот срок является временем, в течение которого потребитель данного товара может безопасно им пользоваться при условии соблюдения инструкции по эксплуатации данного товара, проводя необходимое обслуживание, включающее замену расходных материалов и/или соответствующее ремонтное обеспечение в специализированном сервисном центре.

Дополнительные косметические материалы к данному товару, поставляемые вместе с ним, могут храниться в течение двух (2) лет со дня его производства.

Срок службы (годности), кроме срока хранения дополнительных косметических материалов, упомянутых в предыдущих двух пунктах, не затрагивает никаких других прав потребителя, в частности, гарантийного свидетельства JVC, которое он может получить в соответствии с законом о правах потребителя или других законов, связанных с ним.

 For canceling the display demonstration, see page 5. Информацию об отмене демонстрации функций дисплея см. на стр. 5.

For installation and connections, refer to the separate manual. Указания по установке и выполнению соединений приводятся в отдельной инструкции.

# *INSTRUCTIONS ИНСТРУКЦИИ ПО ЭКСПЛУАТАЦИИ*

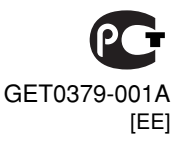

Download from Www.Somanuals.com. All Manuals Search And Download.

Thank you for purchasing a JVC product.

Please read all instructions carefully before operation, to ensure your complete understanding and to obtain the best possible performance from the unit.

# ENGLISH

*IMPORTANT FOR LASER PRODUCTS*

- 1. CLASS 1 LASER PRODUCT
- 2. **CAUTION:** Do not open the top cover. There are no user serviceable parts inside the unit; leave all servicing to qualified service personnel.
- 3. **CAUTION:** Visible and invisible laser radiation when open and interlock failed or defeated. Avoid direct exposure to beam.
- 4. REPRODUCTION OF LABEL: CAUTION LABEL, PLACED OUTSIDE THE UNIT.

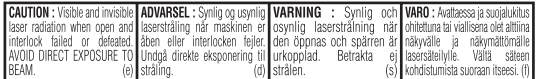

This product incorporates copyright protection technology that is protected by U.S. patents and other intellectual property rights. Use of this copyright protection technology must be authorized by Macrovision, and is intended for home and other limited viewing uses only unless otherwise authorized by Macrovision. Reverse engineering or disassembly is prohibited.

# *How to use functions mode*

If you press MODE, the unit goes into functions mode, then the number buttons and  $\triangle$ / $\blacktriangledown$  buttons work as different function buttons.

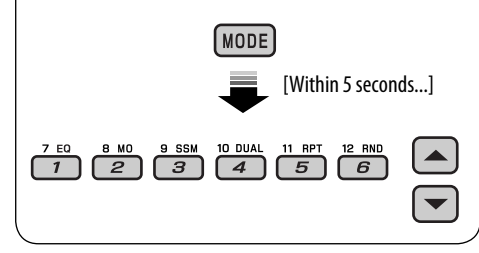

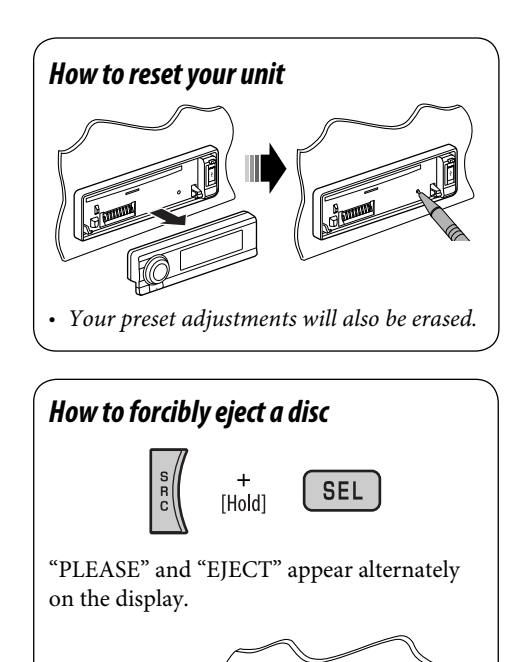

• *If this does not work, reset your unit.* • *Be careful not to drop the disc when it* 

*ejects.*

#### **WARNINGS: To prevent accidents and damage**

- **DO NOT install any unit in locations where;**
	- **it may obstruct the steering wheel and gearshift lever operations.**
	- **it may obstruct the operation of safety devices such as air bags.**
	- **it may obstruct visibility.**
- **DO NOT operate the unit while driving.**
- **If you need to operate the unit while driving, be sure to look ahead carefully.**
- **The driver must not watch the monitor while driving.**

 **If the parking brake is not engaged, "DRIVER MUST NOT WATCH THE MONITOR WHILE DRIVING." appears on the monitor, and no playback picture will be shown.**

**– This warning appears only when the parking brake wire is connected to the parking brake system built in the car (refer to the Installation/ Connection Manual).**

## *For safety...*

- Do not raise the volume level too much, as this will block outside sounds, making driving dangerous.
- Stop the car before performing any complicated operations.

#### *Temperature inside the car...*

If you have parked the car for a long time in hot or cold weather, wait until the temperature in the car becomes normal before operating the unit.

# **CONTENTS**

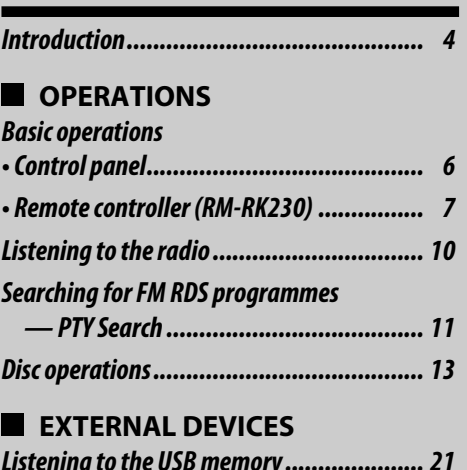

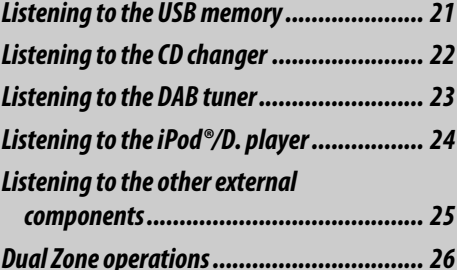

# **SETTINGS**

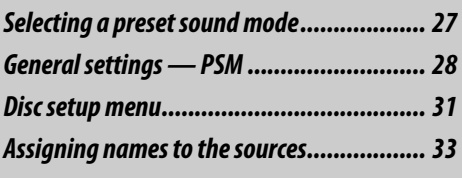

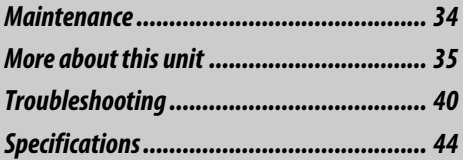

# *Introduction*

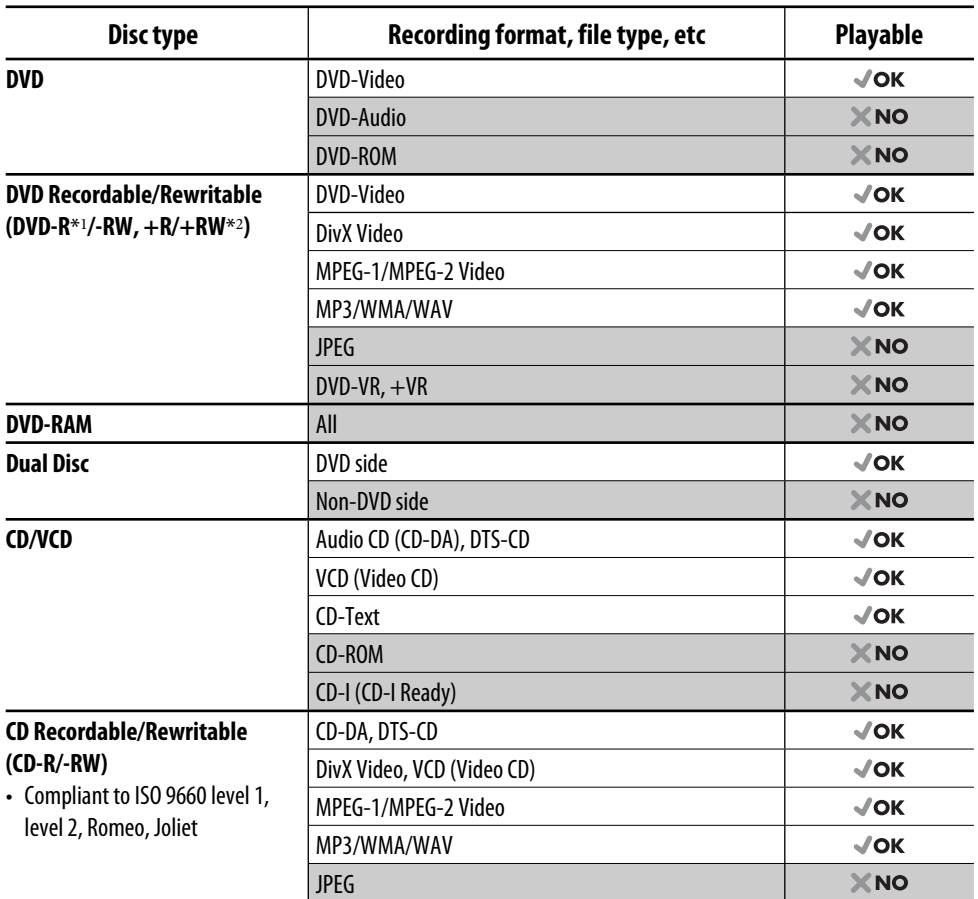

\*<sup>1</sup> DVD-R recorded in multi-border format is also playable (except for dual layer discs).

 $*2$  It is possible to play back finalized  $+R/+RW$  (Video mode only) discs. However, the use of  $+R$  double layer disc on this unit is not recommended.

## *Caution for DualDisc playback*

The Non-DVD side of a "DualDisc" does not comply with the "Compact Disc Digital Audio" standard. Therefore, the use of Non-DVD side of a DualDisc on this product may not be recommended.

#### *Caution on volume setting*

Discs produce very little noise compared with other sources. Lower the volume before playing a disc to avoid damaging the speakers by the sudden increase of the output level.

#### **Note on Region Code:**

DVD players and DVD-Video discs have their own Region Code numbers. This unit can only play back DVD discs whose Region Code numbers include "5."

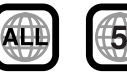

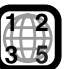

**If you insert a DVD-Video disc of an incorrect Region Code** "REGION CODE ERROR!" appears on the monitor.

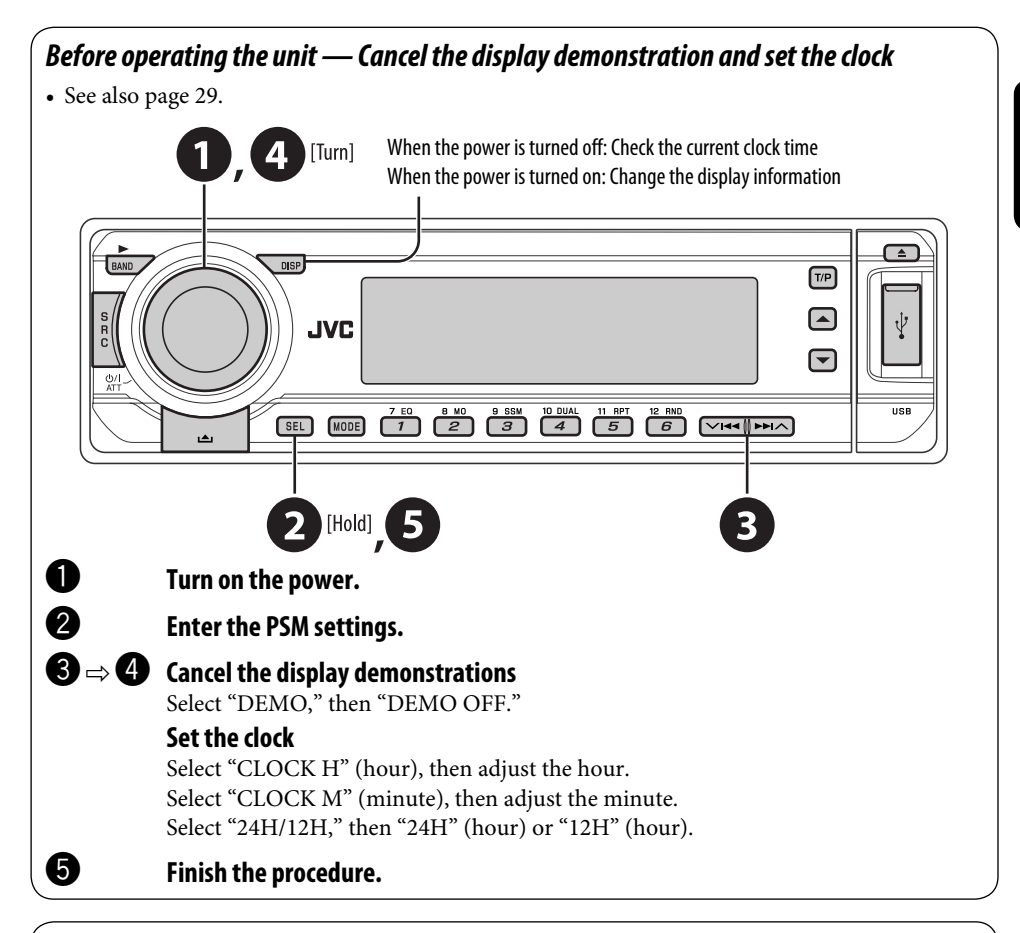

## *How to detach/attach the control panel*

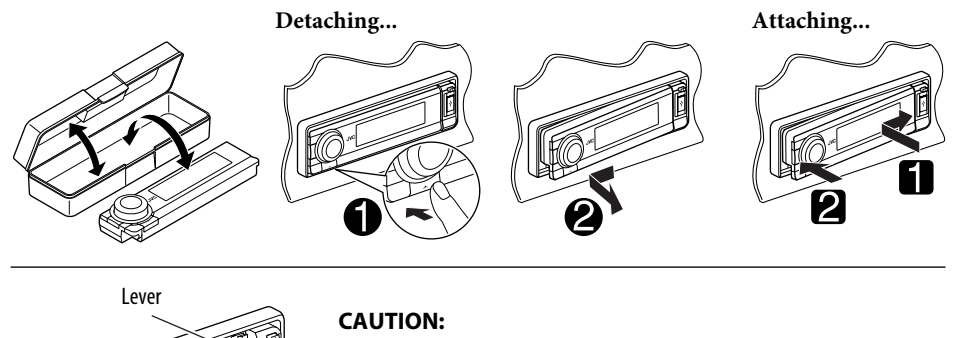

The lever comes out if you pressed the  $\triangle$  button while the panel is detached. If this happens, push the lever back into lock position before attaching the panel.

# *Basic operations — Control panel*

ENGLISH

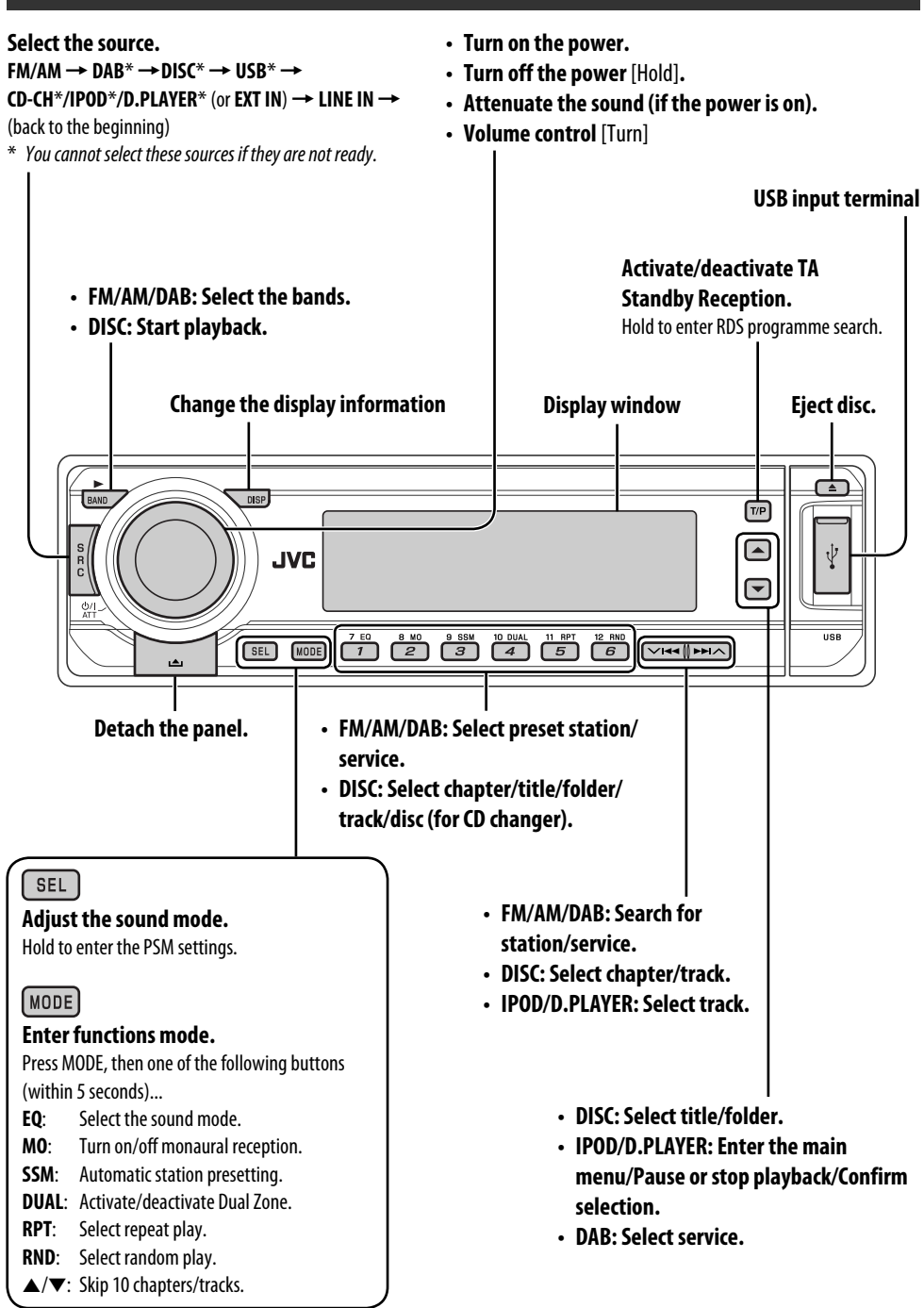

6 Download from Www.Somanuals.com. All Manuals Search And Download.

#### *Display window*

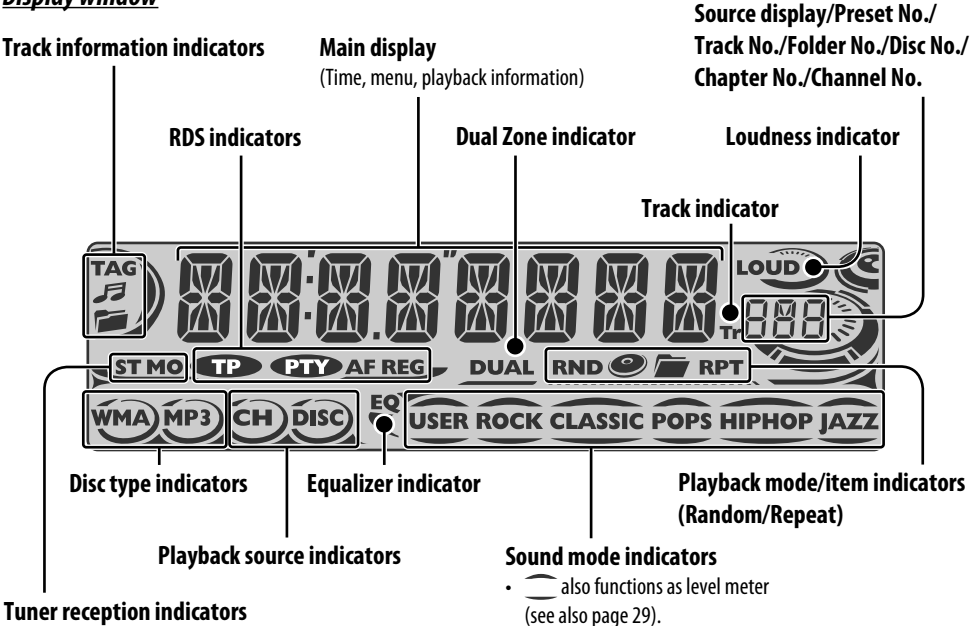

*Basic operations — Remote controller (RM-RK230)*

## *Installing the lithium coin battery (CR2025)*

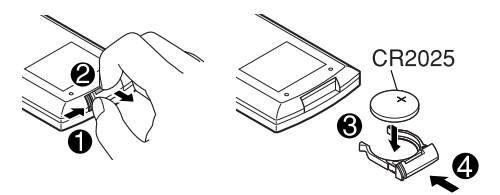

#### **Before using the remote controller:**

- Aim the remote controller directly at the remote sensor on the unit.
- DO NOT expose the remote sensor to bright light (direct sunlight or artificial lighting).

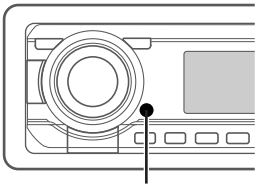

Remote sensor

#### **Warning:**

## **To prevent accidents and damage**

- Do not install any battery other than CR2025 or its equivalent.
- Store the battery in a place where children cannot reach.
- Do not recharge, short, disassemble, heat the battery, or dispose of it in a fire.
- Do not leave the battery with other metallic materials.
- Do not poke the battery with tweezers or similar tools.
- Wrap the battery with tape and insulate when throwing away or saving it.

*Continued on the next page*

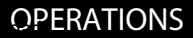

#### **IMPORTANT:**

If Dual Zone is activated (see page 26), the remote controller only functions for operating the DVD/CD player.

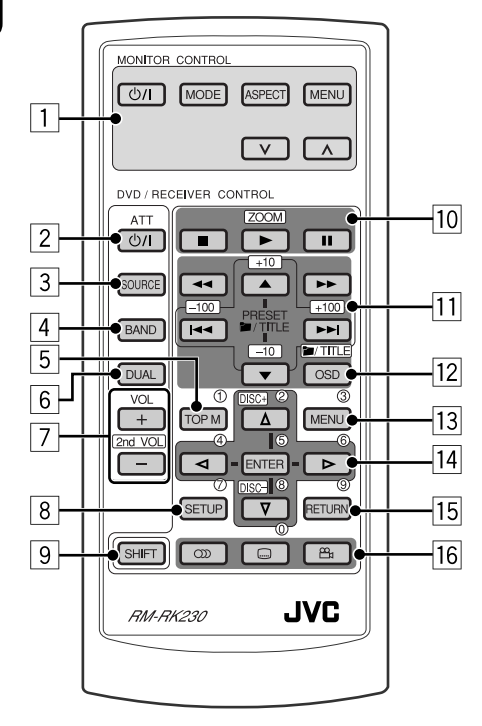

#### **MONITOR CONTROL**

1 Monitor control buttons

• Used for a JVC monitor—KV-MR9010 or KV-MH6510.

#### **DVD/RECEIVER CONTROL**

- 2 Turns on/off the power.
	- Attenuates the sound if the power is on.
- 3 Selects the source.
- 4 Selects the FM/AM/DAB bands.
- 5\*1 DVD-Video/DivX: Shows disc menu.
	- VCD: Starts PBC playback.
- 6 Activates or deactivates Dual Zone.
- 7 Adjusts the volume level.
	- Also function as 2nd VOL when pressed with SHIFT button (see page 26).
- $8*1$  Enters disc setup menu.
- 9 SHIFT button
- $\boxed{10}$   $\blacksquare$  (stop),  $\blacktriangleright$  (play), II (pause)
	- $\bullet \blacktriangleright$  (play) also function as ZOOM button when pressed with SHIFT button (see page 16).
	- Not applicable for CD changer/iPod/ D. player operations.

#### $\overline{11}$ <sup>\*2</sup> For advanced disc operations:

- $\bullet$  /TITLE  $\bullet$  /  $\blacktriangledown$  DVD-Video: Selects the titles. DivX/MPEG Video/MP3/WMA/WAV: Selects the folders if included.
- $\cdot \vdash \blacktriangleleft$  /  $\blacktriangleright \blacktriangleright$ : Reverse skip/forward skip.
- $\bullet \blacktriangleleft \blacktriangleleft \blacktriangleleft \blacktriangleright \blacktriangleright$ : Reverse search/forward search.

#### **For FM/AM tuner operations:**

- PRESET  $\triangle$  /  $\blacktriangledown$ Changes the preset stations.
- $\cdot$   $\blacktriangleleft$   $\blacktriangleleft$  /  $\blacktriangleright$   $\blacktriangleright$   $\blacktriangleright$ Searches for the stations.

#### **For DAB tuner operations:**

- PRESET  $\triangle$  /  $\blacktriangledown$ Changes the preset services.
- $\cdot$   $\left|\blacktriangleleft\blacktriangleleft/\right.\right\rangle$

 Changes the service if pressed briefly. Searches ensembles if pressed and held.

#### **For Apple iPod**®**/JVC D. player operations:**

- $\bullet$   $\blacktriangle$  /  $\blacktriangledown$ 
	- ∞: Pauses/stops or resumes playback.
	- $\triangle$ : Enters the main menu. (Now  $\triangle/\blacktriangledown/\blacktriangleleft \triangleleft$  /  $\blacktriangleright \blacktriangleright$  work as the menu selecting buttons.)\*<sup>3</sup>
- $\cdot \vdash \blacktriangleleft \rightarrow \blacktriangleright$  (in menu selecting mode)
	- Selects an item if pressed briefly. (Then, press  $\nabla$  to confirm the selection.)
	- Skips 10 items at a time if pressed and held.
- $\cdot$  | 44  $/$   $\blacktriangleright$   $\blacktriangleright$   $\vdash$

 Press: Reverse skip/forward skip. Hold: Reverse search/forward search.

- 12 Shows the on-screen bar.
	- Also function as the **1/TITLE** button when pressed with SHIFT button (see pages 15 and 16).
- <sup>[13]\*1</sup> DVD-Video/DivX: Shows disc menu.
- VCD: Starts PBC playback.
- $\overline{14}^{*1}$  Makes selection/settings.
	- $\bullet \leq l$   $\triangleright$ : DivX: Searches for index during play.
	- DISC +/– buttons: Changes discs when the source is "CD-CH."
- 15<sup>\*1</sup> RETURN button
- 16 DVD-Video: Selects audio language  $(\overline{CD})$ , subtitles  $(\overline{...})$ , angle  $(\overline{P}_n)$ .
	- DivX: Selects audio language  $(\overline{CD})$ , subtitles  $(\overline{...})$ .
	- VCD: Selects audio channel  $(CD)$ .
- \*<sup>1</sup> *Functions as number buttons when pressed with SHIFT button.*
	- – *FM/AM/DAB: Selects preset stations/ services.*
	- – *DISC: Selects chapter/title/folder/track.*
- \*<sup>2</sup> *Functions as +10/–10/+100/–100 buttons when pressed with SHIFT button.*
- \*<sup>3</sup>  $\blacktriangle$  : Returns to the previous menu.
	- ∞ : *Confirms the selection.*

## *How to select a number*

To select a number from 0 – 9:

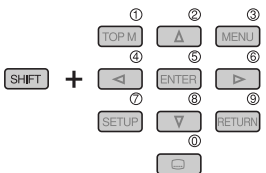

To select a number greater than 9:

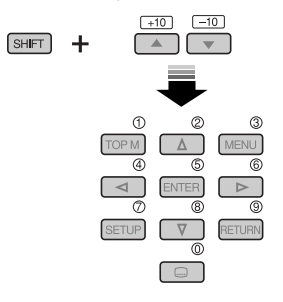

To select a number greater than 99 (for searching DivX/MPEG Video/MP3/WMA/ WAV tracks):

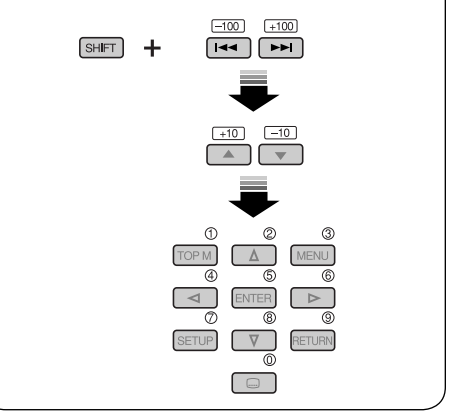

# *Listening to the radio*

ENGLISH

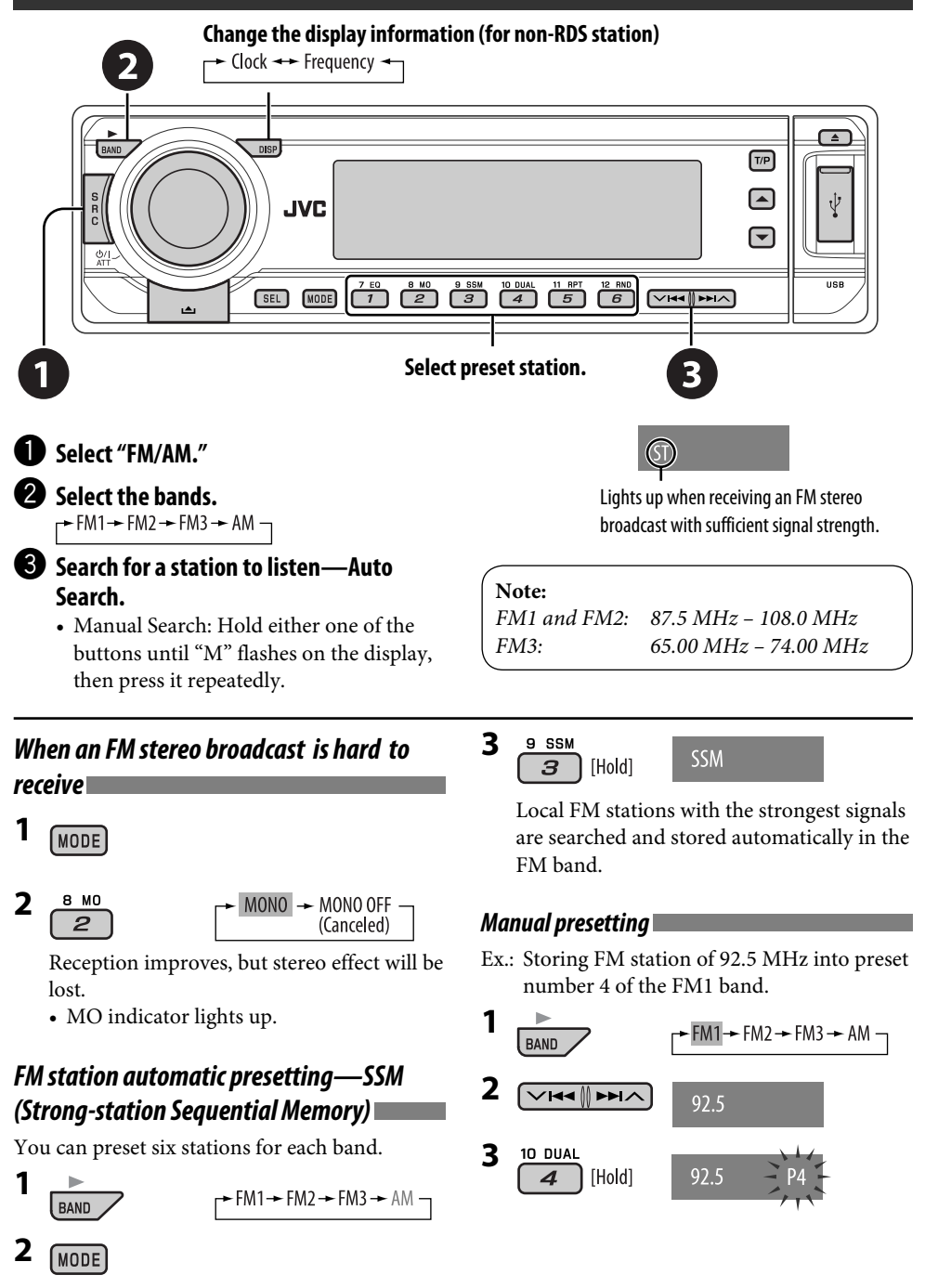

10 Download from Www.Somanuals.com. All Manuals Search And Download.

# *Searching for FM RDS programme — PTY search*

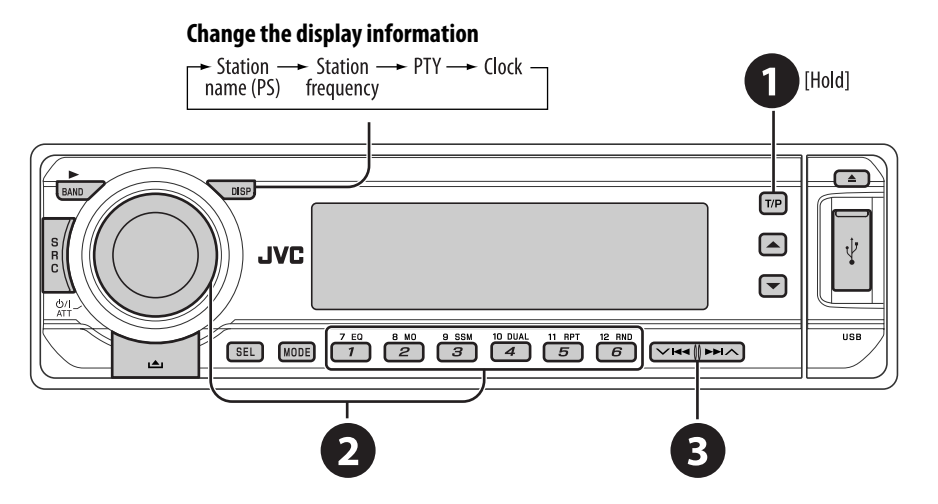

## ~ **Activate PTY Search.**

#### **2** Select one of the PTY codes (programme **types).**

See the following for details.

#### **8** Start searching.

 If there is a station broadcasting a programme of the same PTY code as you have selected, that station is tuned in.

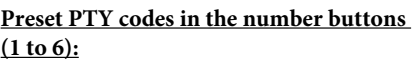

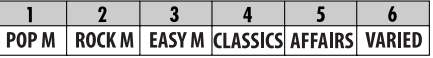

**PTY codes (available with the control dial):** NEWS, AFFAIRS, INFO, SPORT, EDUCATE, DRAMA, CULTURE, SCIENCE, VARIED, POP M (music), ROCK M (music), EASY M (music), LIGHT M (music), CLASSICS, OTHER M (music), WEATHER, FINANCE, CHILDREN, SOCIAL, RELIGION, PHONE IN, TRAVEL, LEISURE, JAZZ, COUNTRY, NATION M (music), OLDIES, FOLK M (music), DOCUMENT

#### *Storing your favorite programme types*

You can store your favorite PTY codes into the number buttons.

- **1 Select a PTY code (see left column).**
- **2 Select a preset number.**

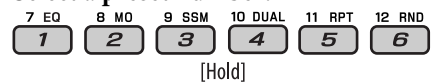

- **3 Repeat steps 1 and 2 for storing other PTY codes.**
- **4**   $T/P$

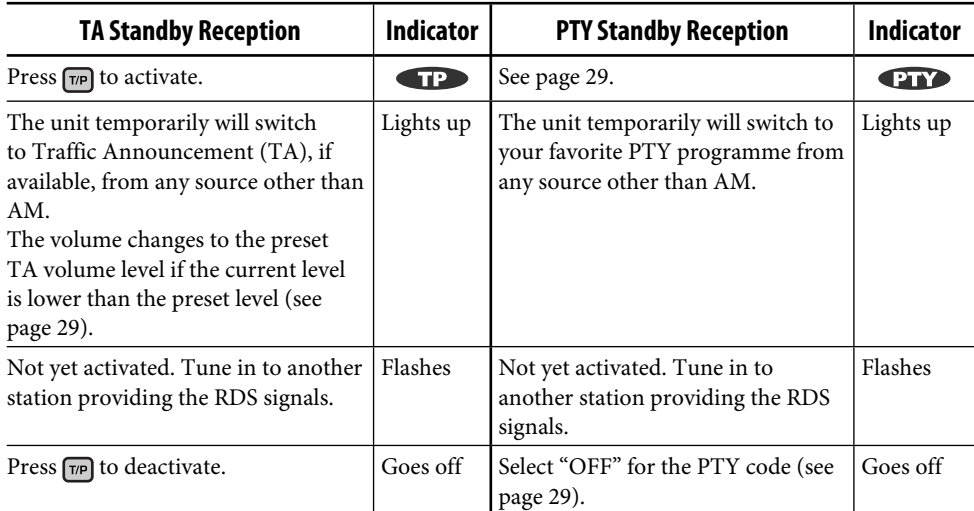

# *Tracing the same programme—Network-Tracking Reception*

When driving in an area where FM reception is not sufficient enough, this unit automatically tunes in to another FM RDS station of the same network, possibly broadcasting the same programme with stronger signals (see the illustration on the right).

When shipped from the factory, Network-Tracking Reception is activated. **To change the Network-Tracking Reception setting,** see "AF-REG" on page 29.

• When the DAB tuner is connected, refer to "Tracing the same programme—Alternative Frequency Reception" on page 23.

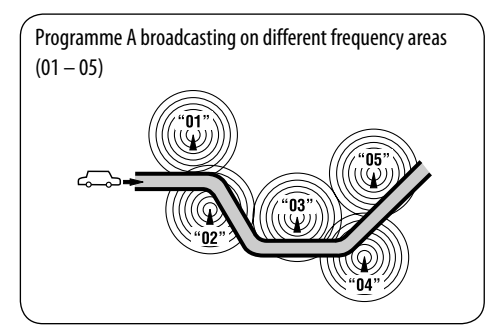

## *Automatic station selection—Programme Search*

Usually when you press the number buttons, the preset station is tuned in.

If the signals from the FM RDS preset station are not sufficient for good reception, this unit, using the AF data, tunes in to another frequency broadcasting the same programme as the original preset station is broadcasting.

- The unit takes some time to tune in to another station using programme search.
- See also page 29.

# *Disc operations*

#### **Before performing any operations...**

Turn on the monitor to watch the playback picture. If you turn on the monitor, you can also control playback of other discs by referring to the monitor screen. (See pages 17 – 20.)

The disc type is automatically detected, and playback starts automatically (for DVD: automatic start depends on its internal program).

If the current disc does not have any disc menu, all tracks will be played repeatedly until you change the source or eject the disc.

If " $\mathbb{Q}$ " appears on the monitor when pressing a button, the unit cannot accept the operation you have tried to do.

• In some cases, without showing "Q," operations will not be accepted.

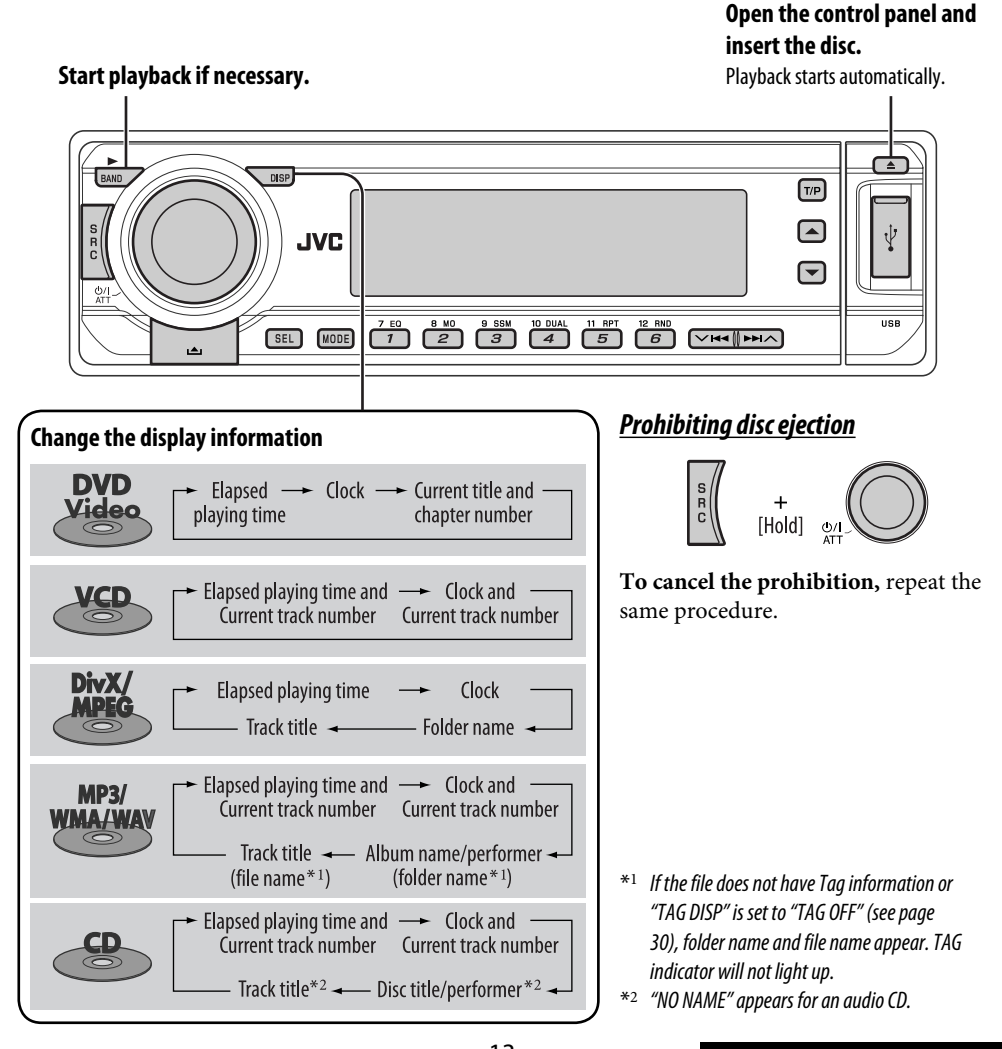

13<br>Download from Www.Somanuals.com. All Manuals Search And OPERATIONS

#### *Operations using the control panel*

ENGLISH

Pressing (or holding) the following buttons allows you to...

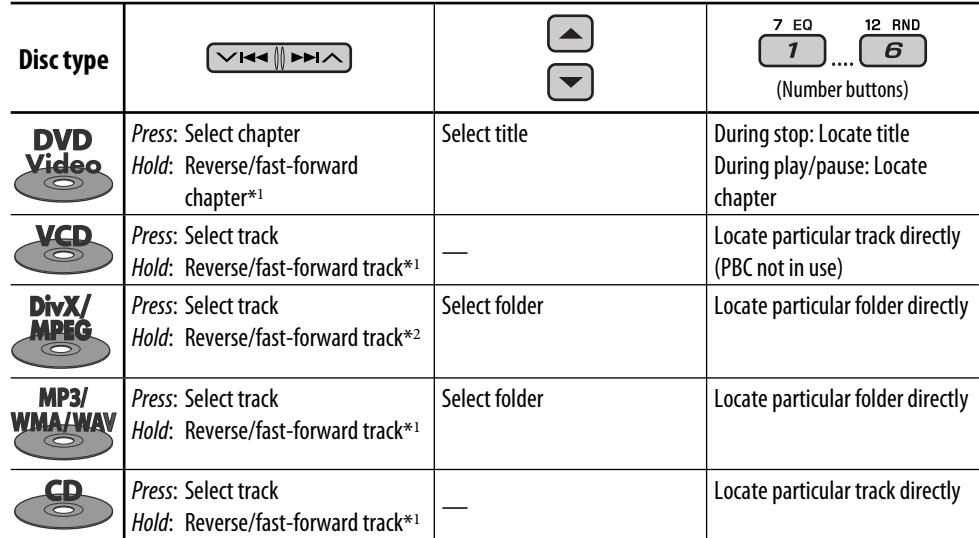

 $*$ <sup>1</sup> Search speed changes to  $\times$  2  $\Rightarrow$   $\times$  10 on the monitor.

\*2 Search speed changes  $\rightarrow$  1  $\Rightarrow$   $\rightarrow$  2 on the monitor.

After pressing  $[MODE]$ , press the following buttons to...

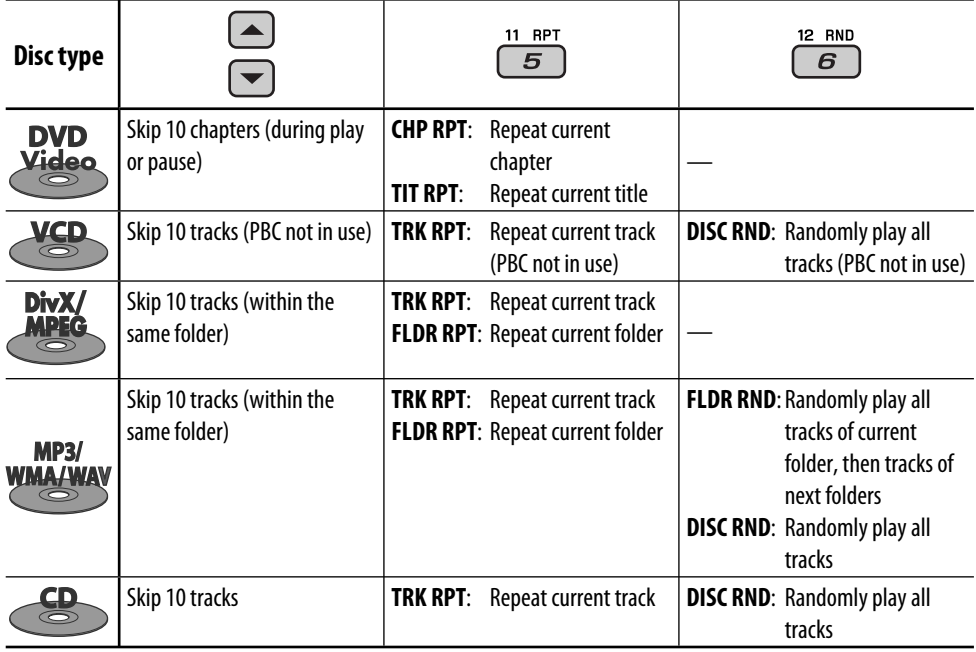

• To cancel repeat play or random play, select "**RPT OFF**" or "**RND OFF**."

14 Download from Www.Somanuals.com. All Manuals Search And Download.

## *Operations using the remote controller—RM-RK230*

• Slow motion during pause. No sound

• Reverse slow motion does not work.

Hold: Reverse/fast-forward track search

 $can$  he heard  $*2$ 

 $\boxed{\circledcirc}$  : Select audio channel (ST: stereo, L: left,

 $[144]$   $\rightarrow$  Press: Select track

R: Right)

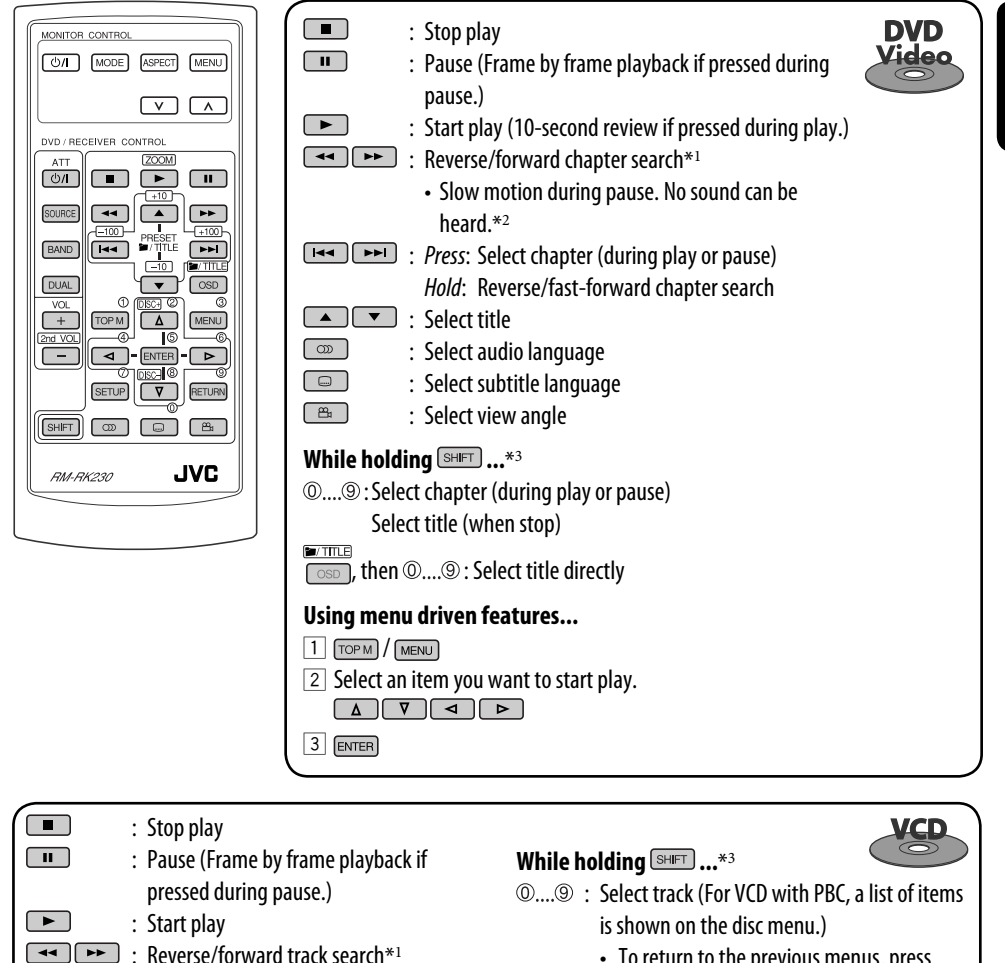

 • To return to the previous menus, press RETURN .

#### **Canceling the PBC playback...**

- $\Box$
- $\boxed{2}$  While holding  $\boxed{\text{SHE}}$ , press  $\textcircled{0}...\textcircled{0}$  \*3 to start the desired track.
- To resume PBC, press  $TOPM$  /  $MENU$ .

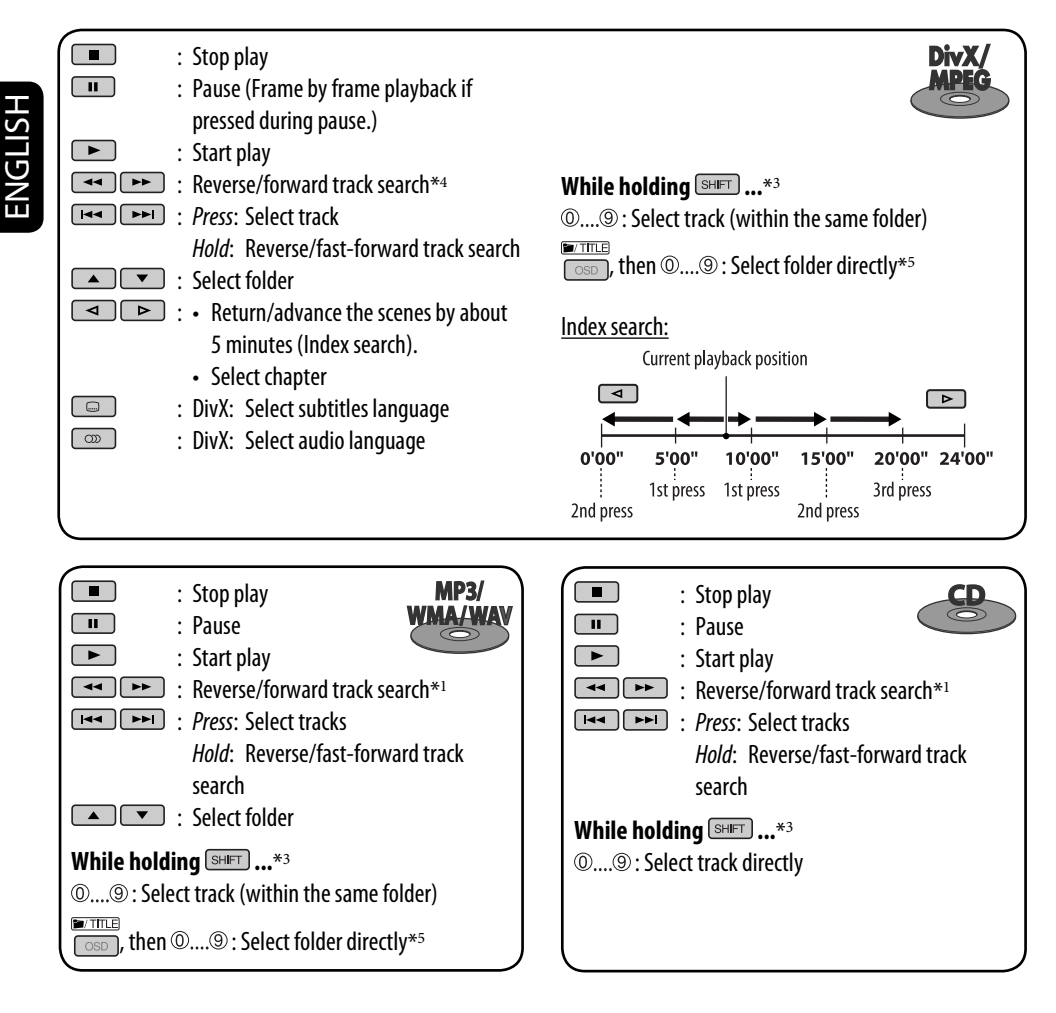

#### **Enlarging the view—Zoom in (DVD/VCD/DivX/ MPEG Video)**

During moving picture playback...

1 While holding  $\boxed{\text{SHE}}$ , press  $\boxed{\blacktriangleright}$  repeatedly.

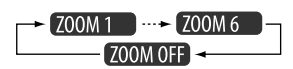

2 Move the enlarged portion.

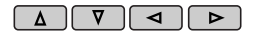

• To cancel zoom, select "**ZOOM OFF**."

- \*1 Search speed changes to  $\times$  2  $\Rightarrow$   $\times$  5  $\Rightarrow$   $\times$  10  $\Rightarrow$   $\times$  20  $\Rightarrow \times$ 60 on the monitor if pressed repeatedly.
- \*2 Slow motion speed changes to  $\triangleright$  1/32  $\Rightarrow$   $\triangleright$  1/16  $\Rightarrow$  $\Rightarrow$   $\triangleright$  1/8  $\Rightarrow$   $\triangleright$  1/4  $\Rightarrow$   $\triangleright$  1/2 on the monitor if pressed repeatedly.
- \*<sup>3</sup> For selecting numbers greater than 9, see page 9.
- \*4 Search speed changes  $\triangleright$  1  $\Rightarrow$   $\triangleright$  2  $\Rightarrow$   $\triangleright$  3 on the monitor if pressed repeatedly.
- \*<sup>5</sup> To use direct folder access on DivX/MP3/WMA/WAV discs, it is required that folders are assigned with 2-digit numbers at the beginning of their folder names—01, 02, 03, and so on.

## *Operations using the on-screen bar (DVD/VCD/DivX/MPEG Video)*

These operations are possible on the monitor using the remote controller.

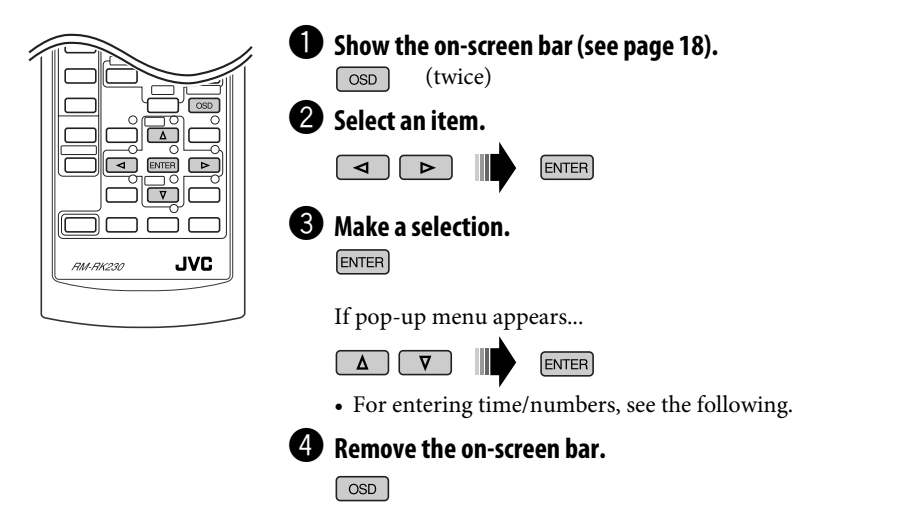

#### *Entering time/numbers*

- To select numbers 0 9: While holding  $\overline{\text{SHT}}$ , press  $\textcircled{0...9}$ .
- To select numbers greater than 9: While holding  $\boxed{\text{SHT}}$ , press  $\boxed{+10}$ . Then, press  $\boxed{0,...\boxed{9}}$ . To reduce numbers, use  $-10$ . To correct a misentry, use  $\boxed{\blacktriangleleft}$ .
- After entering the numbers, press  $\overline{\text{ENTER}}$ .

Ex.: Time search  $DVD: : :$ To enter 1 (hours): 02 (minutes): 00 (seconds), press 1, 0, 2, 0, then 0.

VCD (PBC not in use):  $\_$ : To enter 64 (minutes): 00 (seconds), press 6, 4, 0, then 0. ENGLISH

*Continued on the next page*

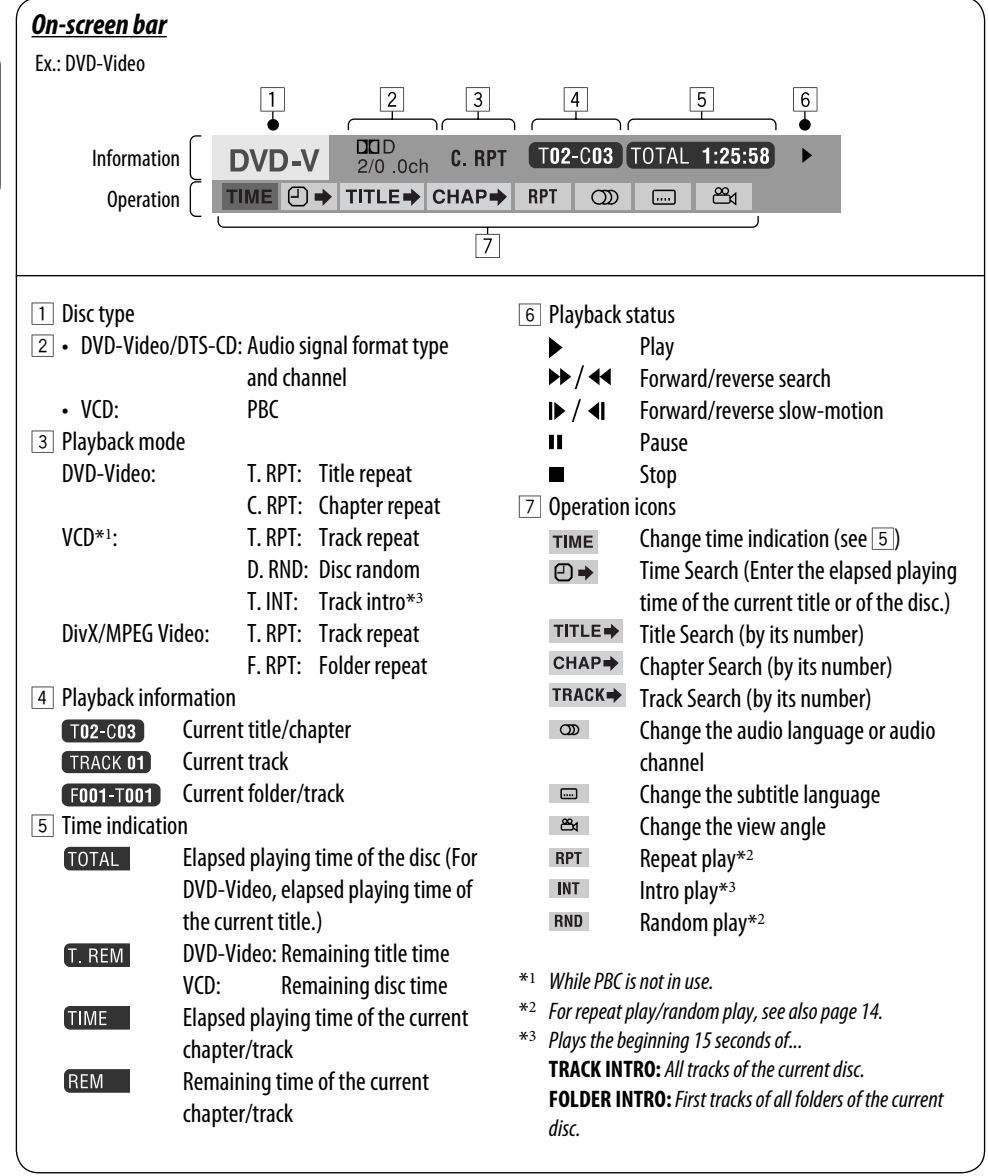

## *Operations using the control screen (DivX/MPEG Video/MP3/WMA/WAV/CD)*

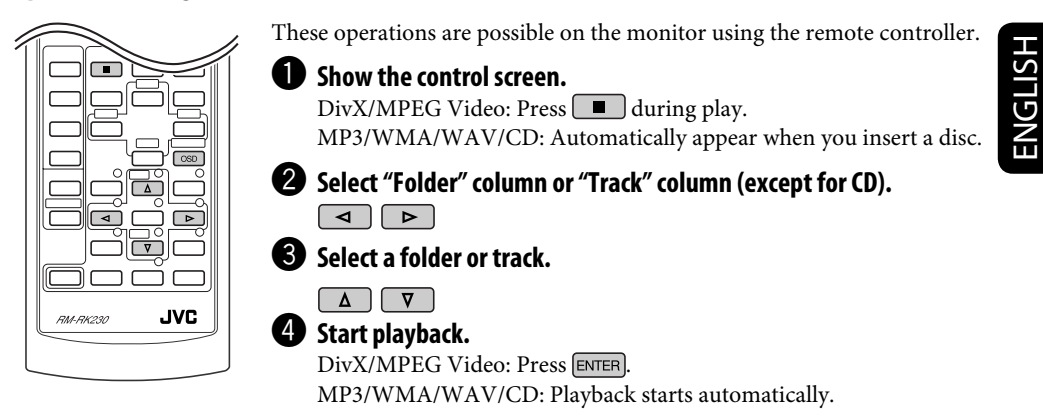

#### *Control screen*

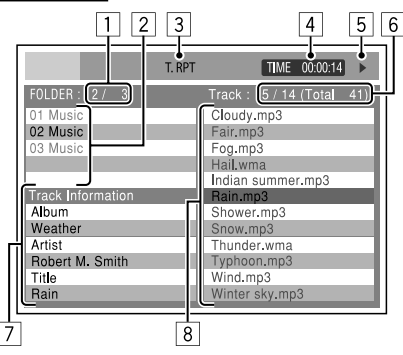

2 Select a playback mode.  $\sim$  REPEAT  $\longrightarrow$  INTRO\*1  $\boxed{\triangleleft}\boxed{\triangleright}$  $\rightarrow$  RANDOM\*1  $\rightarrow$ 

3 Select an item.

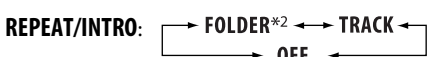

**RANDOM**:

 $\star$  DISC  $\rightarrow$  FOLDER\*2  $\rightarrow$ 

- \*<sup>1</sup> *Not selectable for DivX/MPEG Video*
- \*<sup>2</sup> *Not selectable for CD*

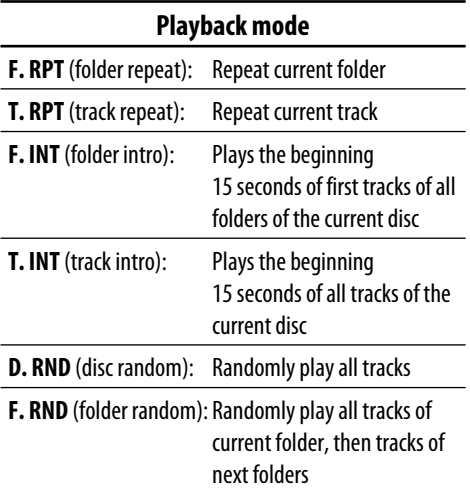

#### Ex.: MP3/WMA/WAV disc

- 1 Current folder number/total folder number
- 2 Folder list with the current folder selected
- 3 Selected playback mode
- 4 Elapsed playing time of the current track
- 5 Operation mode icon ( $\blacktriangleright$ ,  $\blacksquare$ ,  $\blacksquare$ ,  $\blacktriangleright$ ,  $\blacktriangleleft$ )
- 6 Current track number/total number of tracks in the current folder (total number of tracks on the disc)
- 7 Track information
- 8 Track list with the current track selected

## *To select a playback mode*

[ osp ]

1 While control screen is displayed...

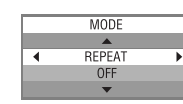

Playback mode selection screen appears on the folder list section of the control screen.

# 19<br>CPERATIONS

## *Operations using the list screen (DivX/MPEG Video/MP3/WMA/WAV)*

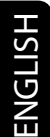

**JVC PM.RKOW** 

These operations are possible on the monitor using the remote controller. Before playing, you can display the folder list/track list to confirm the contents and start playing a track.

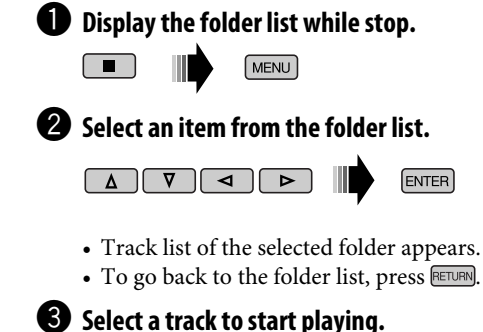

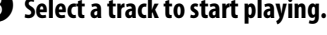

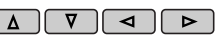

• MP3/WMA/WAV: Control screen appears (see page 19).

**ENTER** 

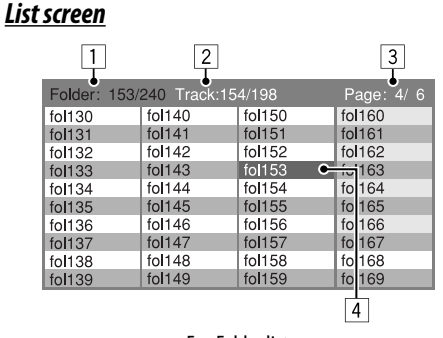

- $\Box$  Curre
- $\sqrt{2}$  Curr track<sup>s</sup>
- $3$  Curre inclu
- 4 Current folder/track (highlighted bar)

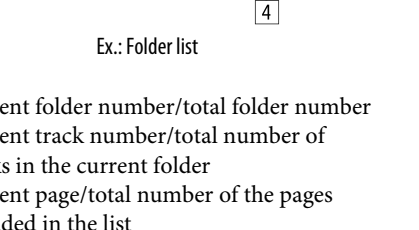

## **OPERATIONS**

# *Listening to the USB memory*

While the power is on...

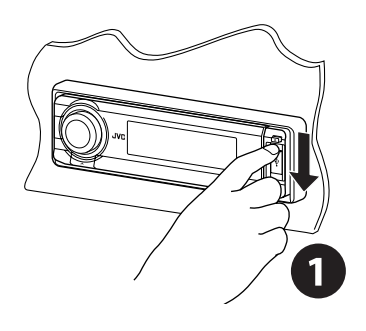

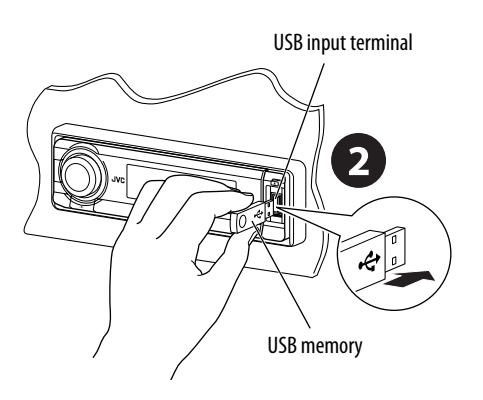

This unit can play MP3/WMA tracks stored in a USB memory.

All tracks in the USB memory will be played repeatedly until you change the source.

• Removing the USB memory will also stop playback.

**To detach the USB memory,** straightly pull it out from the unit.

#### **Cautions:**

- Avoid using the USB memory if it might hinder your safety driving.
- Make sure all important data have been backed up to avoid losing the data.

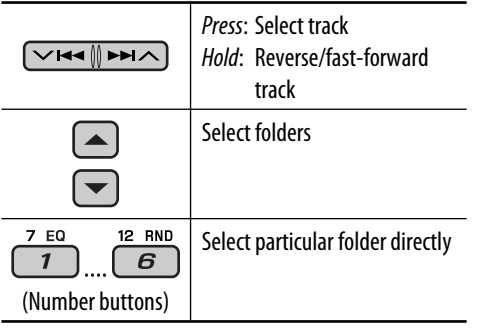

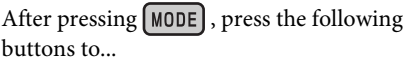

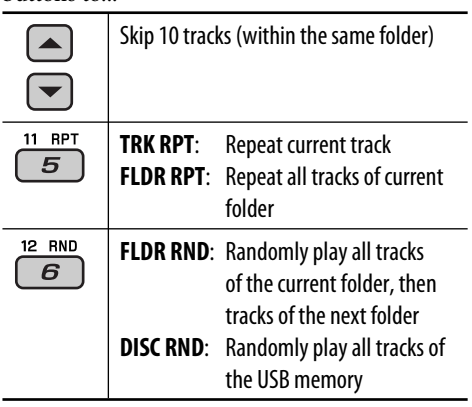

• To cancel repeat play or random play, select "**RPT OFF**" or "**RND OFF**."

#### **Change the display information**

#### $DISP$

Elapsed playing time and  $\rightarrow$  Clock and Current track number Current track number

> Track title < Album name/performer (file name\*) (folder name\*)

\* If the file does not have Tag information or "TAG DISP" is set to "TAG OFF" (see page 30), folder name and file name appear. TAG indicator will not light up.

# *Listening to the CD changer*

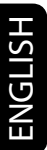

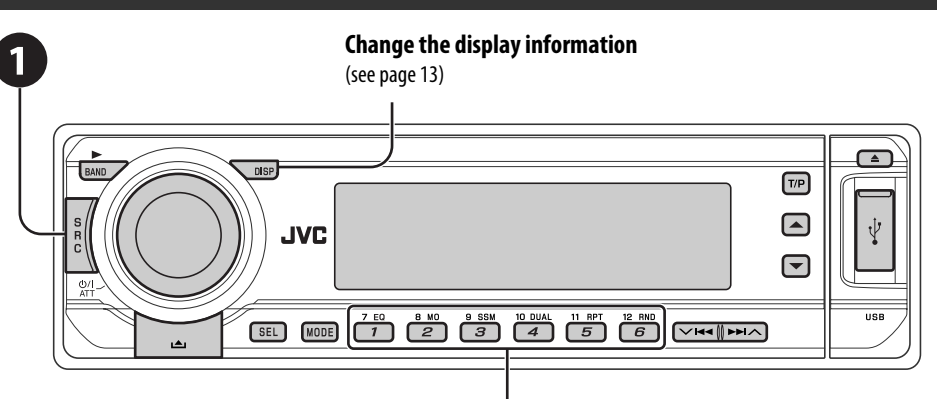

It is recommended to use a JVC MP3-compatible CD changer with your unit.

• You can only play conventional CDs (including CD Text) and MP3 discs.

# ~ **Select "CD-CH."**

#### **2** Select a disc to start playing.

 Press: For selecting disc number 1 – 6. Hold: For selecting disc number 7 – 12.

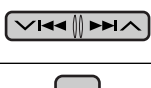

Press: Select track Hold: Reverse/fast-forward track MP3: Select folders

After pressing  $[MODE]$ , press the following buttons to...

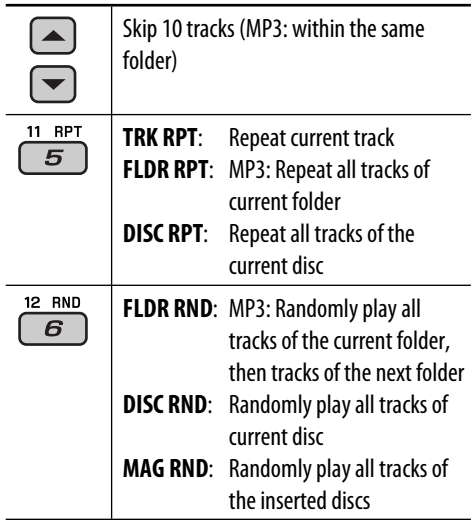

• To cancel repeat play or random play, select "**RPT OFF**" or "**RND OFF**."

# *Listening to the DAB tuner*

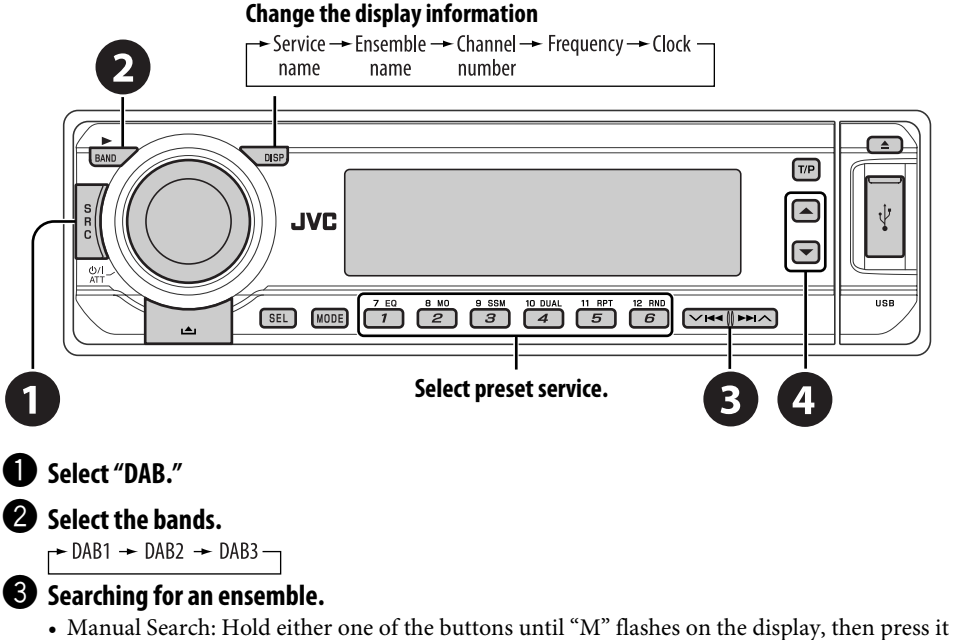

repeatedly.

⁄ **Select a service (either primary or secondary) to listen to.**

#### *Storing DAB services in memory*

While listening to a DAB service...

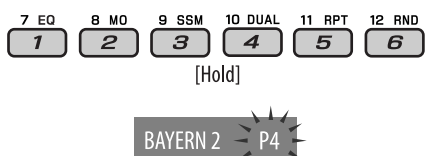

# *Activating/deactivating TA/PTY Standby Reception*

- Operations are exactly the same as explained on page 12 for FM RDS stations.
- You cannot store PTY codes separately for the DAB tuner and for the FM tuner.

# *Tracing the same programme—Alternative Frequency Reception*

ENGLISH

- **While receiving a DAB service:** When driving in an area where a service cannot be received, this unit automatically tunes in to another ensemble or FM RDS station, broadcasting the same programme.
- **While receiving an FM RDS station:** When driving in an area where a DAB service is broadcasting the same programme as the FM RDS station is broadcasting, this unit automatically tunes in to the DAB service.

When shipped from the factory, Alternative Frequency Reception is activated. **To deactivate the Alternative Frequency Reception,** see page 29.

# *Listening to the iPod®/D. player*

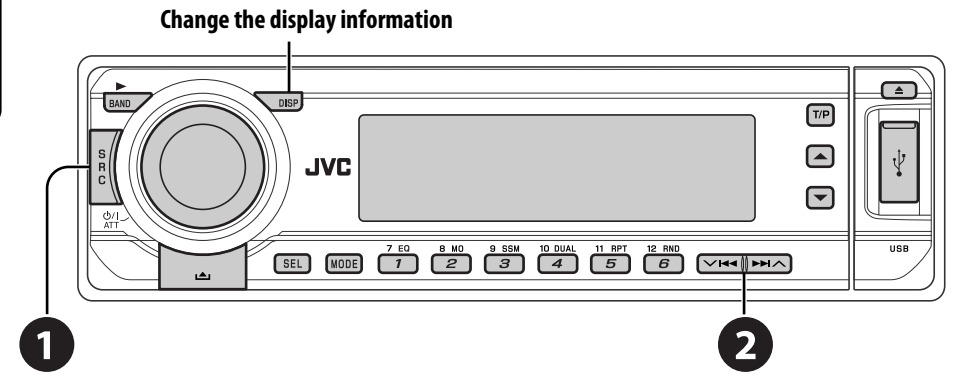

Before operating, connect the interface adapter (KS-PD100 or KS-PD500) to the CD changer jack of this unit.

#### **Preparations:**

ENGLISH

Make sure "CHANGER" is selected for the external input setting, see page 30.

~ **Select "IPOD" or "D. PLAYER."**

**2** Select a song to start plaving.

## *Selecting a track from the menu*

#### **1 Enter the main menu.**

- This mode will be canceled if no operations are done for about 5 seconds.
- **2 Select the desired menu.**

```
\boxed{\sim} \boxed{\sim} \boxed{\bullet} \rightarrow \land \boxed{\sim}
```
**For iPod:**

- **PLAYLIST** ← ARTISTS ← ALBUMS ← SONGS **←→ GENRES ←→ COMPOSER ←→** (back to the beginning) **For D. player: PLAYLIST** ← ARTIST ← ALBUM ←
- **GENRE**  $\leftrightarrow$  **TRACK**  $\leftrightarrow$  **(back to the beginning)**

#### **3 Confirm the selection.**

- 
- To move back to the previous menu, press $\blacktriangle$ .
- If a track is selected, playback starts automatically.
- Holding  $\vee$   $\leftarrow$   $\leftarrow$   $\leftarrow$   $\leftarrow$  can skip 10 items at a time.

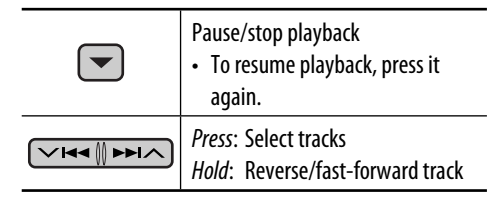

After pressing  $[MODE]$ , press the following buttons to...

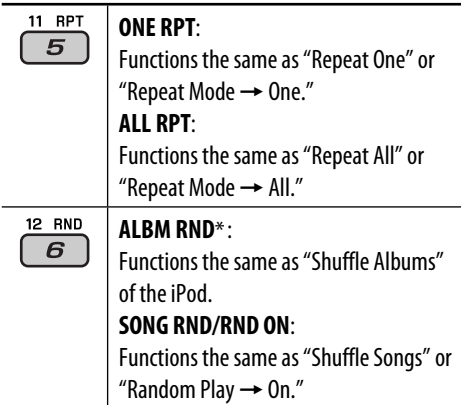

- To cancel repeat play or random play, select "**RPT OFF**" or "**RND OFF**."
- \* iPod: Only if you select "ALL" in "ALBUMS" of the main "MFNII"

# *Listening to the other external components*

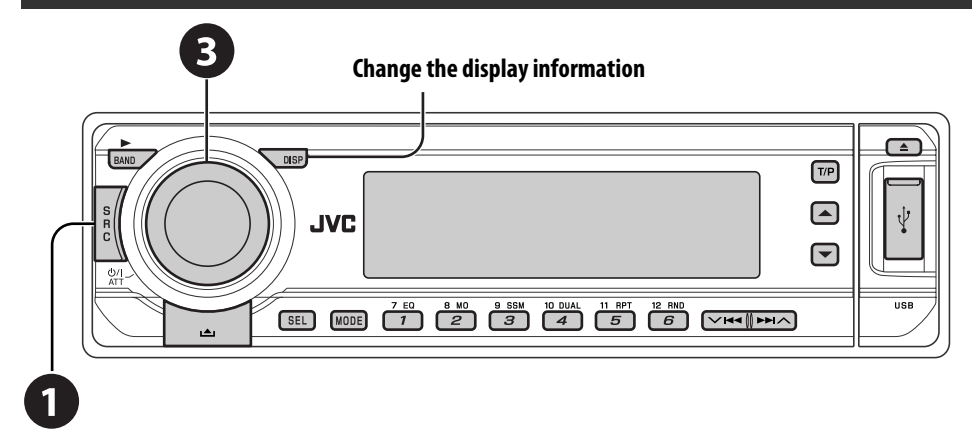

You can connect an external component to:

- LINE IN plugs on the rear.
- CD changer jack on the rear using the Line Input Adapter—KS-U57 (not supplied) or AUX Input Adapter—KS-U58 (not supplied). Make sure "EXT IN" is selected for the external input setting, see page 30.

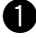

#### ~ **Select "EXT IN" or "LINE IN."**

#### $\bullet$  Turn on the connected component and start playing the source.

**3** Adjust the volume.

## ⁄ **Adjust the sound as you want (see pages 27 and 28).**

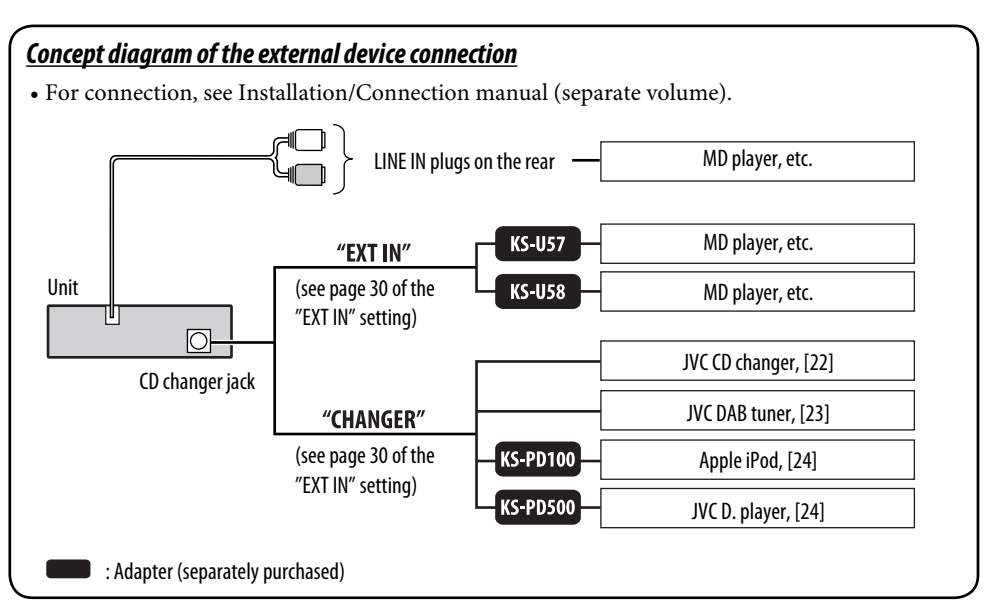

25<br>Download from Www.Somanuals.com. All Manuals Search EXTERNA

## EXTERNAL DEVICES

# *Dual Zone operations*

You can connect an external audio equipment to the 2nd AUDIO OUT plug on the rear, and play back a disc separately from the source selected on the unit.

You can activate Dual Zone while listening to any source.

• When Dual Zone is in use, you can only operate the DVD/CD player using the remote controller.

#### *On the remote controller:*

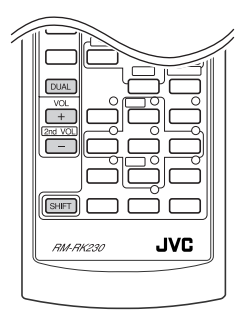

These operations are possible on the monitor using the remote controller.

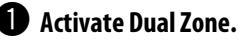

 $DUAL$  $\begin{array}{c} \hline \text{-} \text{ DUAL ON} \end{array} \begin{array}{c} \hline \text{-} \text{ DUAL OFF} \end{array}$ 

The source automatically changes to "DISC."

 To select a different source to listen through the speakers, press SRC on the control panel.

 • By using the buttons on the control panel, you can operate the newly selected source without affecting Dual Zone operations.

#### **2** Adjust the volume through the 2nd AUDIO OUT plug.

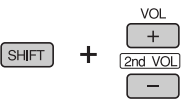

**<sup>6</sup>** Operate the DVD/CD player using the remote controller by **referring to the monitor screen.**

• To cancel Dual Zone operations, select "**DUAL OFF**" in step  $\bullet$ .

#### *On the control panel:*

You can also activate and deactivate Dual Zone.

- $|1\rangle$ (MODE)
- $\sqrt{2}$ 10 DUAL

 $\rightarrow$  DUAL ON  $\rightarrow$  DUAL OFF  $\rightarrow$ 

The source automatically changes to "DISC" when Dual Zone is activated.

# *Selecting a preset sound mode*

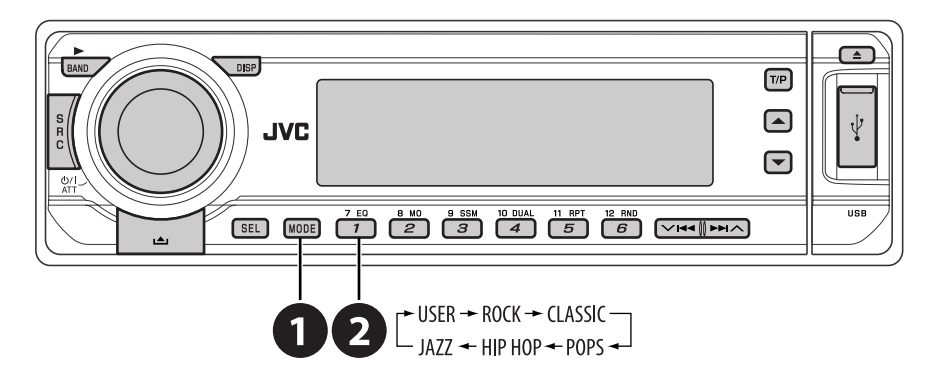

**Preset frequency level settings: Preset equalizing values**

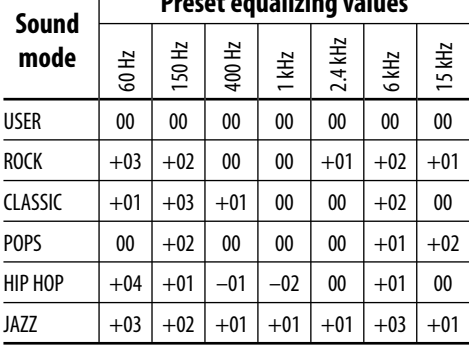

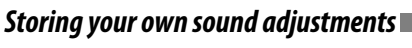

**1 MODE** 

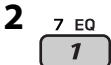

 $\begin{bmatrix} \rightarrow \text{USER} \rightarrow \text{ROCK} \rightarrow \text{CLASSIC} \\ \text{IA77} \rightarrow \text{HP HOP} \rightarrow \text{POPS} \rightarrow \end{bmatrix}$ 

- **3 Enter the sound adjustment mode.**  $SEL$
- **4 Select a frequency to adjust.**

 $\overbrace{\smile H\left(\bigvee H\right)\rightarrow H\wedge}$   $\uparrow$  60  $\rightarrow$  150  $\rightarrow$  400  $\rightarrow$ <br> $\downarrow$  15K  $\rightarrow$  6K  $\rightarrow$  2.4K  $\rightarrow$  1K  $\rightarrow$ 

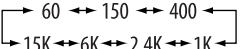

**5 Adjust the level.**

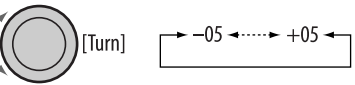

- **6 Repeat steps 4 and 5 to adjust the other frequency bands.**
- **7 Store the adjustments in the respective mode.**

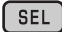

**SETTINGS** 

## *Adjusting the sound*

**1** 

 $\sqrt{\text{SEL}}$ 

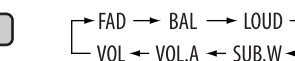

**2 Adjust the level.**

$$
\bigotimes[\text{Turn}]
$$

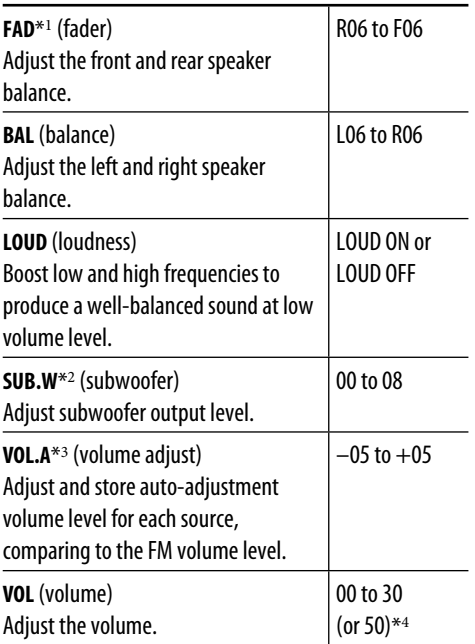

- \*<sup>1</sup> *If you are using a two-speaker system, set the fader level to "00."*
- \*<sup>2</sup> *This takes effect only when a subwoofer is connected.*
- \*<sup>3</sup> *You cannot make an adjustment for FM. "FIX" appears.*
- \*<sup>4</sup> *Depending on the amplifier gain control setting. (See page 30 for details.)*

# *General settings — PSM*

You can change PSM (Preferred Setting Mode) items listed in the table that follows.

- **1 Enter the PSM settings.** [ SEL ] [Hold]
- **2 Select a PSM item.**  $\boxed{\sim}$ Idd $\boxed{\rightarrow}$ Phi $\land$
- **3 Select or adjust the selected PSM item.**

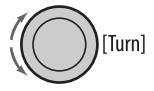

- **4 Repeat steps 2 and 3 to adjust other PSM items if necessary.**
- **5 Finish the procedure.**

SEL

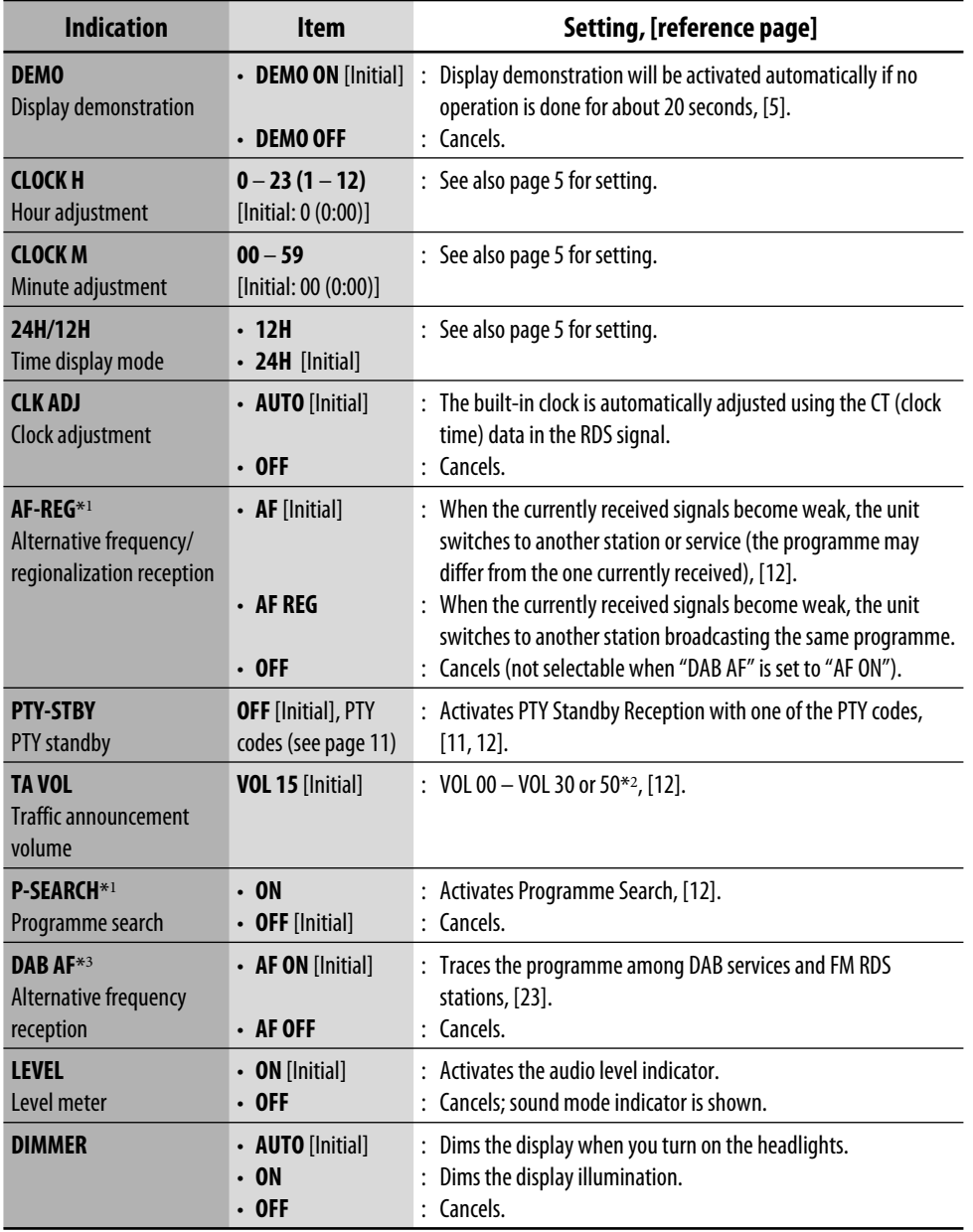

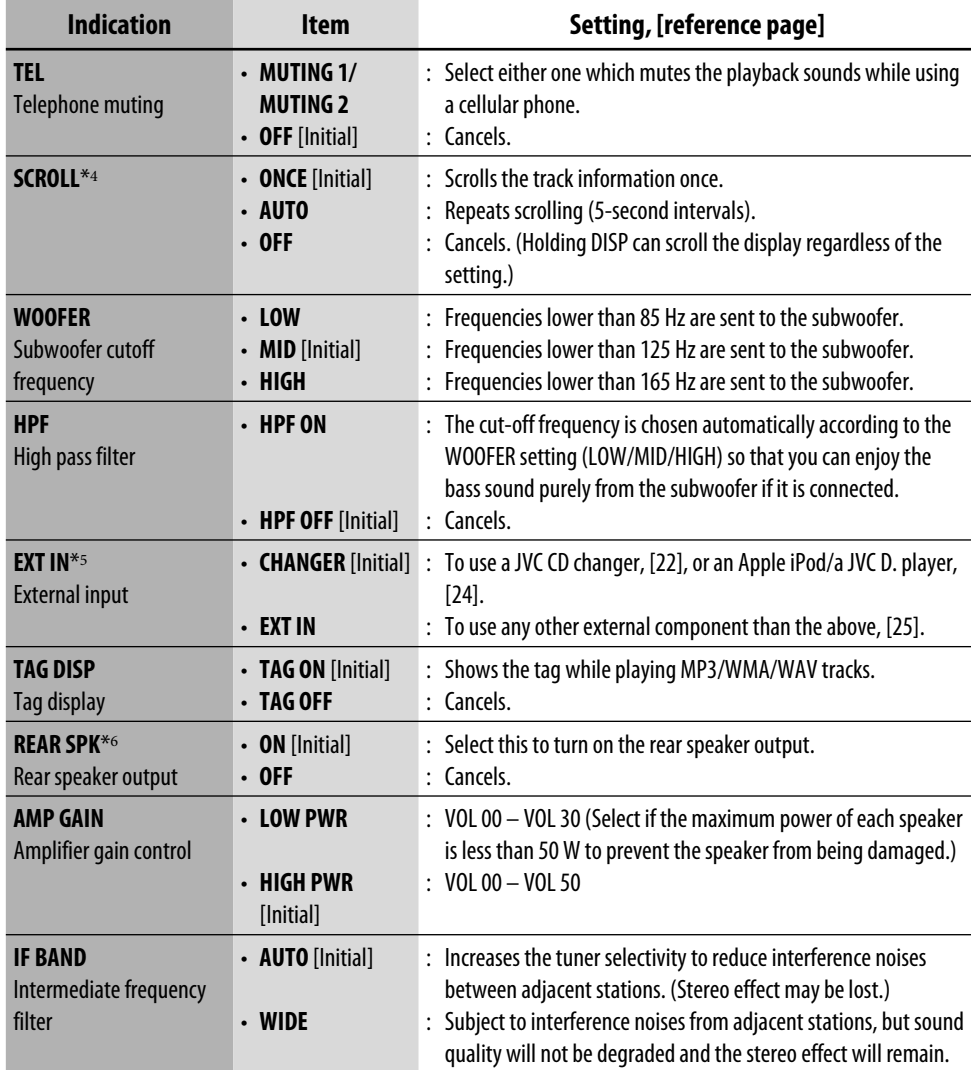

\*<sup>1</sup> *Only for RDS FM preset stations.*

\*<sup>2</sup> *Depending on the "AMP GAIN" setting.*

\*<sup>3</sup> *Displayed only when DAB tuner is connected.*

\*<sup>4</sup> *Some characters or symbols will not be shown correctly (or will be blanked) on the display.*

\*<sup>5</sup> *Displayed only when one of the following sources is selected—FM, AM, DISC, USB, or LINE IN.*

\*<sup>6</sup> *Displayed only when Dual Zone is activated (see page 26).*

*Disc setup menu* 

These operations are possible on the monitor using the remote controller.

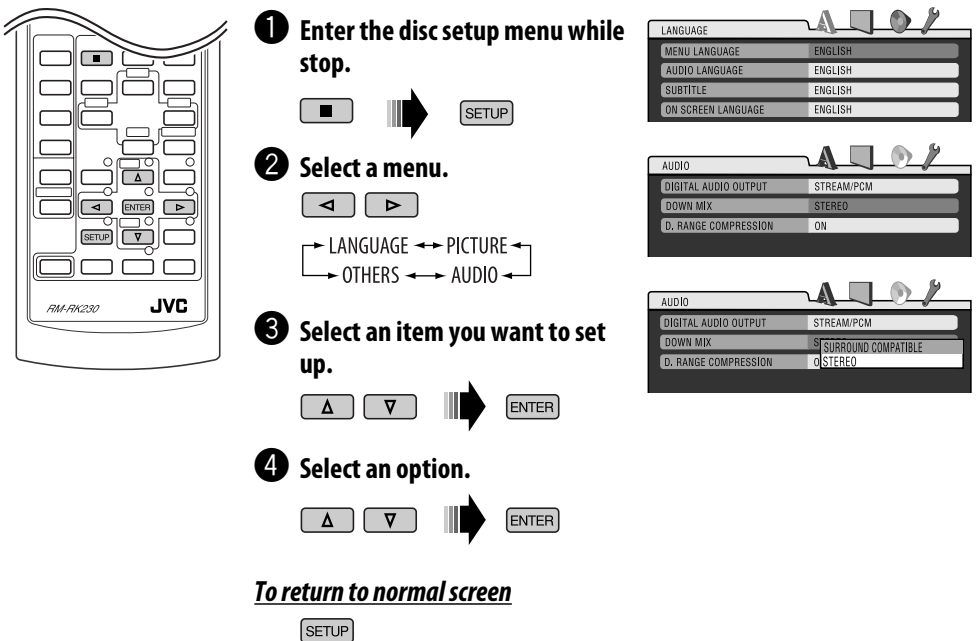

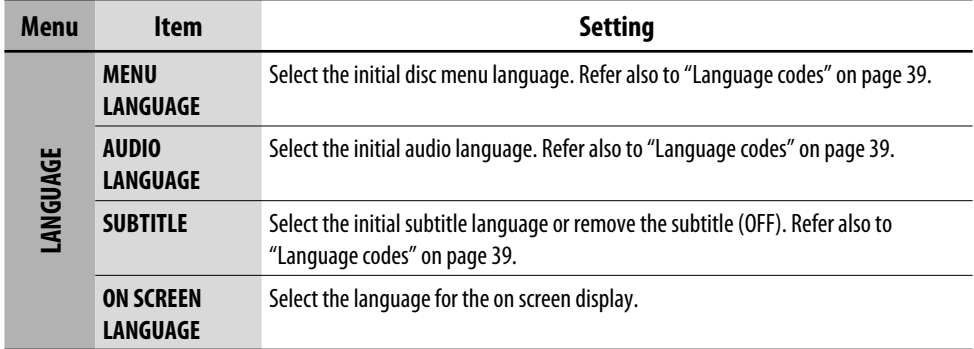

*Continued on the next page*

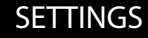

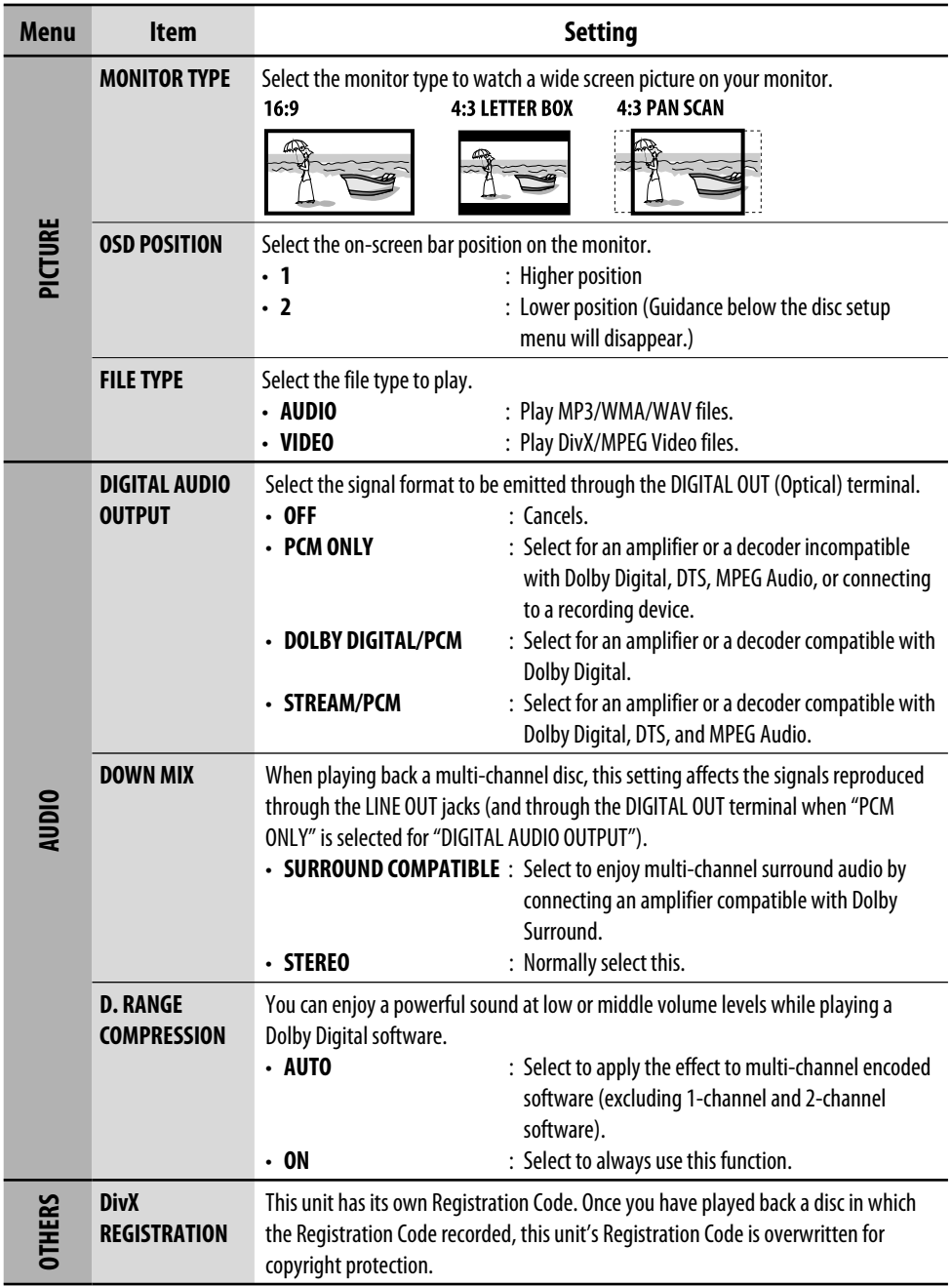

# *Assigning names to the sources*

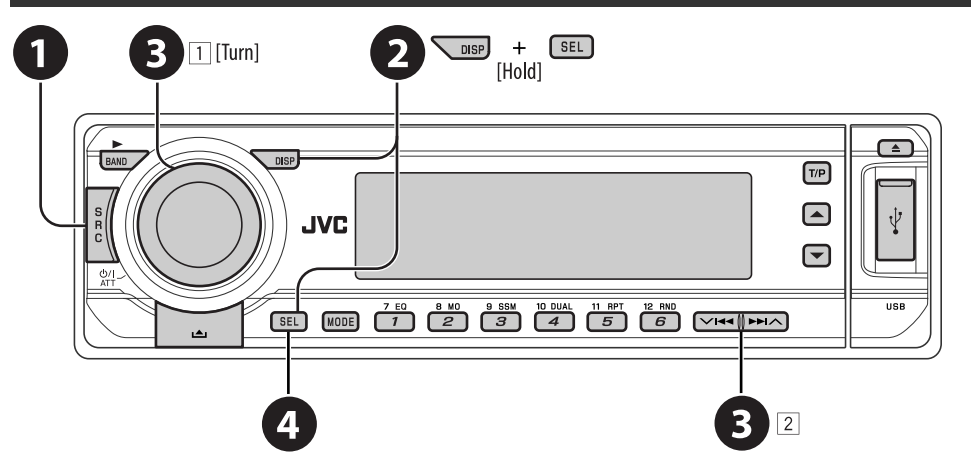

You can assign titles to CDs (both in the unit and the CD changer). You can assign up to 30 discs and each title up to 32 characters.

• You cannot assign names to any discs other than conventional CDs.

#### ~ **Select the sources.**

- For CDs in this unit: Insert a CD.
- For CDs in the CD changer: Select "CD-CH," then select a disc number.

#### $\bullet$  Show the title entry screen.

#### **<sup>6</sup>** Assign a title.

- 1 Select a character.
- 2 Move to the next (or previous) character position.
- 3 Repeat steps 1 and 2 until you finish entering the title.

## ⁄ **Finish the procedure.**

## *To erase the entire title*

In step  $\bullet$  on the left...

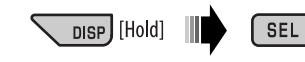

## *Available characters*

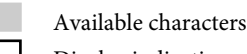

Display indications

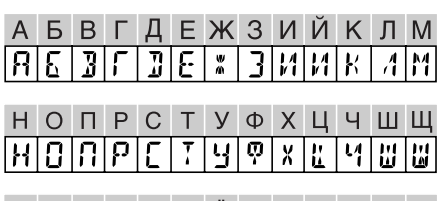

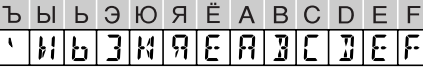

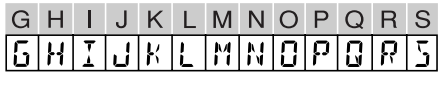

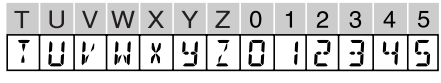

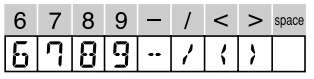

# *Maintenance*

#### *How to clean the connectors*

Frequent detachment will deteriorate the connectors.

To minimize this possibility, periodically wipe the connectors with a cotton swab or cloth moistened with alcohol, being careful not to damage the connectors.

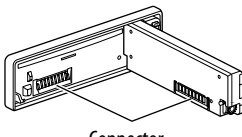

#### Connector

#### *Moisture condensation*

Moisture may condense on the lens inside the DVD/CD player in the following cases:

- After starting the heater in the car.
- If it becomes very humid inside the car.

Should this occur, the DVD/CD player may malfunction. In this case, eject the disc and leave the unit turned on for a few hours until the moisture evaporates.

# *How to handle discs*

**When removing a disc from its case,** press down the center holder of the case and lift the disc out, holding it by the edges. • Always hold the disc by the

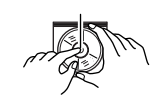

Center holder

edges. Do not touch its recording surface. **When storing a disc into its case,** gently insert

the disc around the center holder (with the printed surface facing up).

• Make sure to store discs into the cases after use.

# *To keep discs clean*

A dirty disc may not play correctly. If a disc does become dirty, wipe it with a soft cloth in a straight line from center to edge.

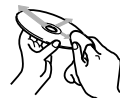

• Do not use any solvent (for example, conventional record cleaner, spray, thinner, benzine, etc.) to clean discs.

# *To play new discs*

New discs may have some rough spots around the inner and outer edges. If such a disc is used, this unit may reject the disc.

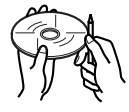

To remove these rough spots, rub the edges with a pencil or ball-point pen, etc.

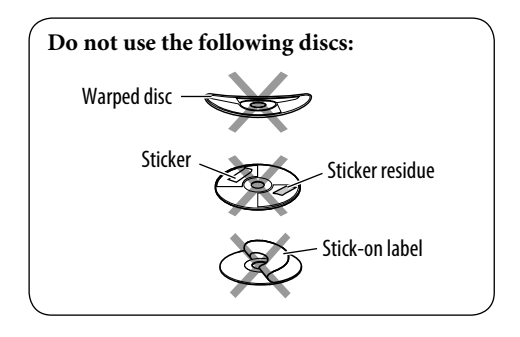

# *More about this unit*

#### *General*

#### *Turning on the power*

• By pressing SRC on the unit, you can also turn on the power. If the source is ready, playback starts.

#### *Turning off the power*

• If you turn off the power while listening to a disc, disc play will start automatically, next time you turn on the power.

## *FM/AM/RDS*

#### *Storing stations in memory*

- During SSM search...
	- Received stations are preset in No. 1 (lowest frequency) to No. 6 (highest frequency).
	- When SSM is over, the station stored in No. 1 will be automatically tuned in.
- When storing stations, the previously preset stations are erased and stations are stored newly.

#### *FM RDS operations*

- Network-Tracking Reception requires two types of RDS signals—PI (Programme Identification) and AF (Alternative Frequency) to work correctly. Without receiving these data correctly, Network-Tracking Reception will not operate correctly.
- If a Traffic Announcement is received by TA Standby Reception, the volume level automatically changes to the preset level (TA VOL) if the current level is lower than the preset level.
- TA Standby Reception and PTY Standby Reception will be temporarily canceled while listening to an AM station.
- When Alternative Frequency Reception is activated (with AF selected), Network-Tracking Reception is also activated automatically. On the other hand, Network-Tracking Reception cannot be deactivated without deactivating Alternative Frequency Reception. (See page 29.)

• If you want to know more about RDS, visit «http://www.rds.org.uk».

# *Disc*

#### *General*

- In this manual, words "track" and "file" are interchangeably used when referring to DivX/ MPEG Video/MP3/WMA/WAV files and their file names.
- This unit can also playback 8 cm discs.
- This unit can only playback audio CD (CD-DA) files if different type of files are recorded in the same disc.

#### *Inserting a disc*

• When a disc is inserted upside down, "PLEASE" and "EJECT" appear alternately on the display. Press  $\triangle$  to eject the disc.

#### *Ejecting a disc*

• If the ejected disc is not removed within 15 seconds, the disc is automatically inserted again into the loading slot to protect it from dust. (Disc will not play this time.)

## *Playing Recordable/Rewritable discs*

- This unit can recognize a total of 3 500 files and 250 folders (a maximum of 999 files per folder).
- This unit can recognize a total 25 characters for file/folder names.
- Use only "finalized" discs.
- This unit can play back multi-session discs; however, unclosed sessions will be skipped while playing.
- This unit may be unable to play back some discs or files due to their characteristics or recording conditions.
- Rewritable discs may require a longer readout time.

*Continued on the next page*

## *Playing MP3/WMA/WAV files*

- The maximum number of characters for folder and file names is 25 characters; 128 characters for MP3/WMA tag information.
- This unit can play back files with the extension code <.mp3>, <.wma>, or <.wav> (regardless of the letter case—upper/lower).
- This unit can show the names of albums, artists (performer), and Tag (Version 1.0, 1.1, 2.2, 2.3, or 2.4) for the MP3/WMA/WAV files.
- This unit can display only one-byte characters. No other characters can be correctly displayed.
- This unit can play back files recorded in VBR (variable bit rate). Files recorded in VBR have a discrepancy in elapsed time indication.
- This unit cannot play back the following files: – MP3 files encoded with MP3i and MP3 PRO
	- format. – MP3 files encoded with Layer 1/2.
	- WMA files encoded with lossless, professional, and voice format.
	- WMA files which are not based upon Windows Media® Audio.
	- WMA files copy-protected with DRM.
	- Files which have the data such as ATRAC3, etc.
	- AAC files and OGG files.

# *Playing DivX files*

- This unit can play back DivX files with the extension code <.divx>, <.div>, <.avi> (regardless of the letter case—upper/lower).
- This unit supports DivX 6.x, 5.x, 4.x, and 3.11.
- This unit supports DivX Media Format files, <.divx> or <.avi>.
- This unit can display a unique registration code—DivX Video on Demand (DRM— Digital Rights Management). For activation and more details, visit <www.divx.com/vod>.
- Audio stream should conform to MP3 or Dolby Digital.
- This unit does not support GMC (Global Motion Compression).
- The file encoded in the interlaced scanning mode may not be played back correctly.
- This unit cannot playback the following files: – Files encoded in Codec (Compressordecompressor) other than DivX Codec.

# *Playing MPEG Video files*

- This unit can play back MPEG Video files with the extension code <.mpg> or <.mpeg>.
- Audio stream should conform to MPEG1 Audio Layer 2.
- This unit cannot playback the following files: – WMV (Windows Media Video) files
	- RM (Real Media) format files

# *Playing a USB memory*

- While playing from a USB memory, the playback order may differ from other players.
- This unit may be unable to play back some USB memories or some files due to their characteristics or recording conditions.
- It is not recommended to use a USB memory wider than 20 mm as it will block you from pressing the  $\triangleq$  button.
- This unit can play back MP3 files recorded in VBR (variable bit rate).

# *Changing the source*

• If you change the source, playback also stops (without ejecting the disc). Next time you select "DISC" for the playback source, disc play starts from where it has been stopped previously.

# *DAB*

- Only the primary DAB service can be preset even when you store a secondary service.
- A previously preset DAB service is erased when a new DAB service is stored in the same preset number.
# *iPod® or D. player*

- When you turn on this unit, the iPod or D. player is charged through this unit.
- While the iPod or D. player is connected, all operations from the iPod or D. player are disabled. Perform all operations from this unit.
- The text information may not be displayed correctly.
- If the text information includes more than 8 characters, it scrolls on the display (see also page 30). This unit can display up to 40 characters.

#### **Notice:**

When operating an iPod or a D. player, some operations may not be performed correctly or as intended. In this case, visit the following JVC web site:

**For iPod users:** <http://www.jvc.co.jp/ english/car/support/ks-pd100/index.html>

**For D. player users:** <http://www.jvc.co.jp/ english/car/support/ks-pd500/index.html>

### *Title assignment*

- If you try to assign titles to more than 30 CDs, "NAMEFULL" appears. Delete unwanted titles before assignment.
- Titles assigned to CDs in the CD changer can also be shown if you play back the disc from the unit and vice versa.

# *General settings—PSM*

• If you change the "AMP GAIN" setting from "HIGH PWR" to "LOW PWR" while the volume level is set higher than "VOL 30," the unit automatically changes the volume level to "VOL 30."

# *Disc setup menu*

- When the language you have selected is not recorded on a disc, the original language is automatically used as the initial language. In addition, for some discs, the initial languages settings will not work as you set due to their internal disc programming.
- When you select "16:9" for a picture whose aspect ratio is 4:3, the picture slightly changes due to the process for converting the picture width.
- Even if "4:3 PAN SCAN" is selected, the screen size may become "4:3 LETTER BOX" for some discs.

# *About sounds reproduced through the rear terminals*

- **Through the analog terminals (Speaker out/LINE OUT/2nd AUDIO OUT):** 2-channel signal is emitted. When playing a multi-channel encoded disc, multi-channel signals are downmixed. (AUDIO—DOWN MIX: see page 32.)
- **Through DIGITAL OUT (optical):** Digital signals (Linear PCM, Dolby Digital, DTS, MPEG Audio) are emitted through this terminal. (For more details, see page 38.)

 To reproduce multi-channel sounds such as Dolby Digital and DTS, connect an amplifier or a decoder compatible with these multi-channel sources to this terminal, and set "DIGITAL AUDIO OUTPUT" correctly. (See page 32.)

 • **About Dual Zone:** Through the 2nd AUDIO OUT, 2-channel signal is emitted. When playing a multichannel encoded disc, multi-channel signals are downmixed. (See page 26.)

### *On-screen guide icons*

During playback, the following guide icons may appear for a while on the monitor.

DVD: Appears at the beginning of a scene containing:

- **m**: Multi-subtitle languages
- : Multi-audio languages
- : Multi-angle views

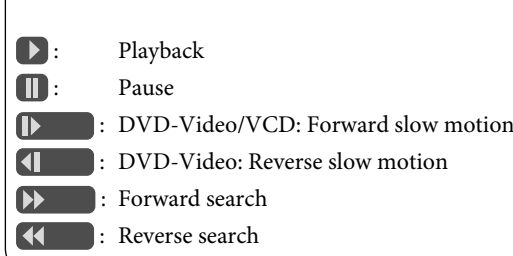

# *Output signals through the DIGITAL OUT terminal*

Output signals are different depending on the "DIGITAL AUDIO OUTPUT" setting on the setup menu (see page 32).

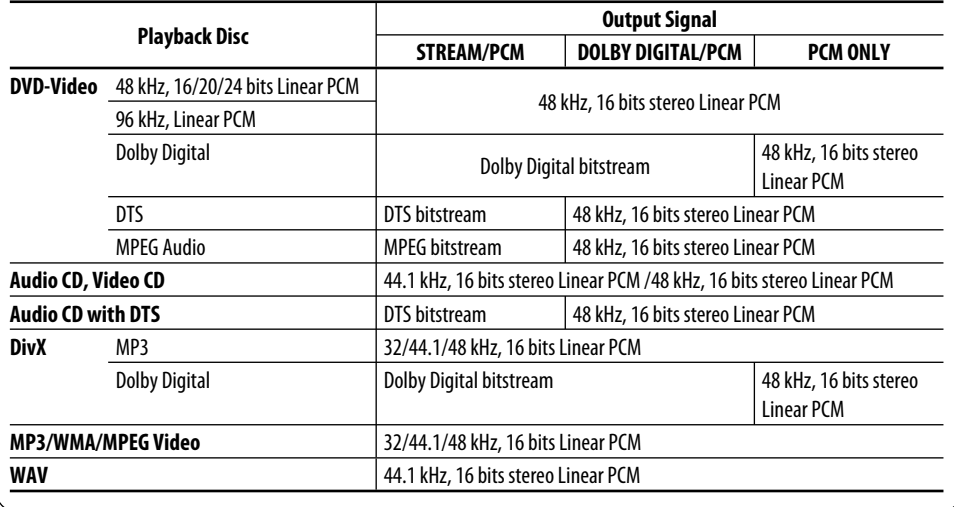

# *Language codes*

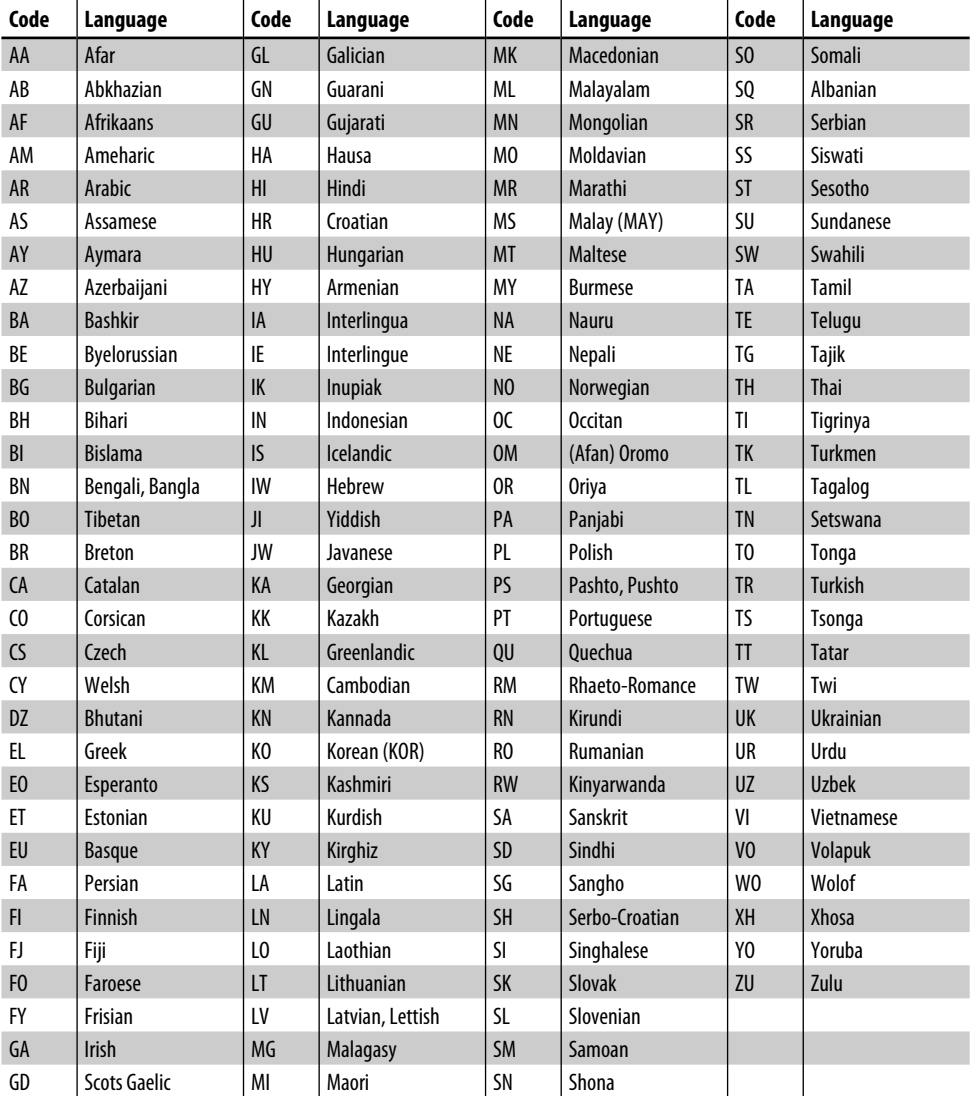

# *Troubleshooting*

What appears to be trouble is not always serious. Check the following points before calling a service center.

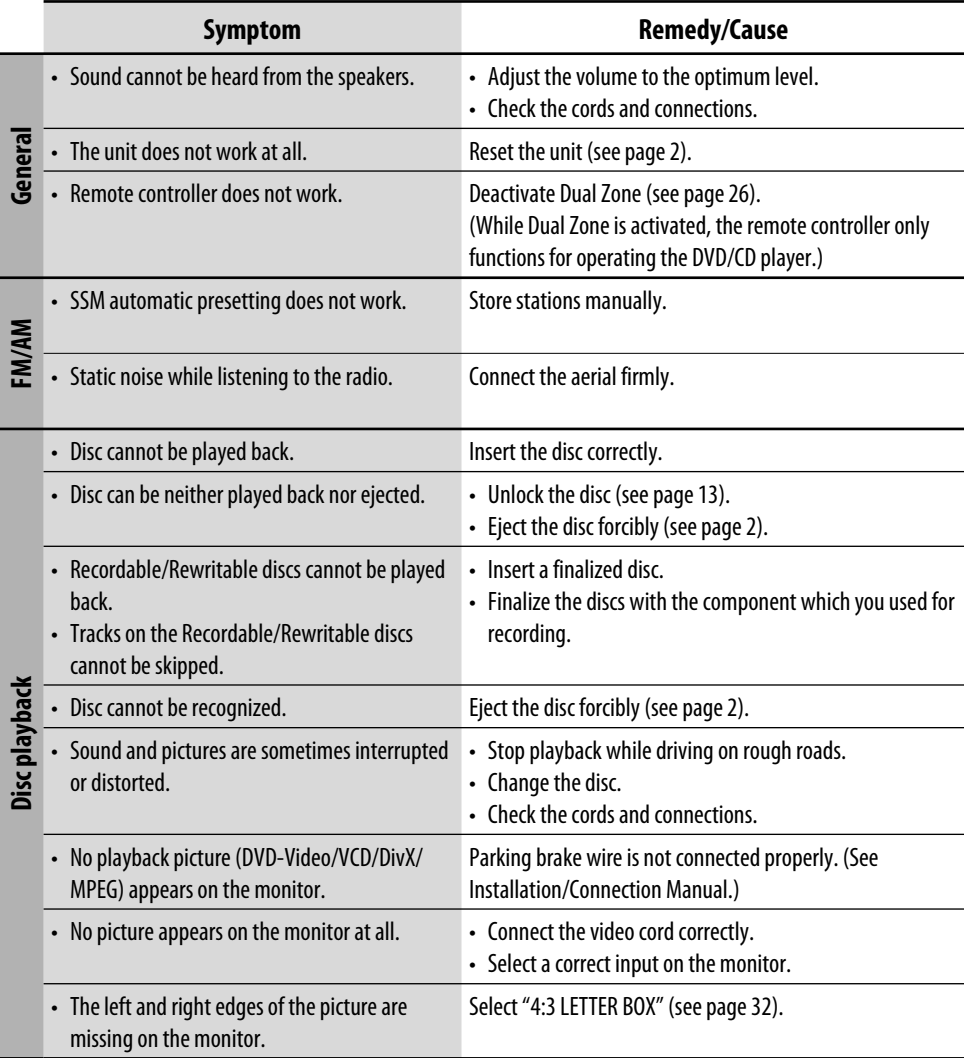

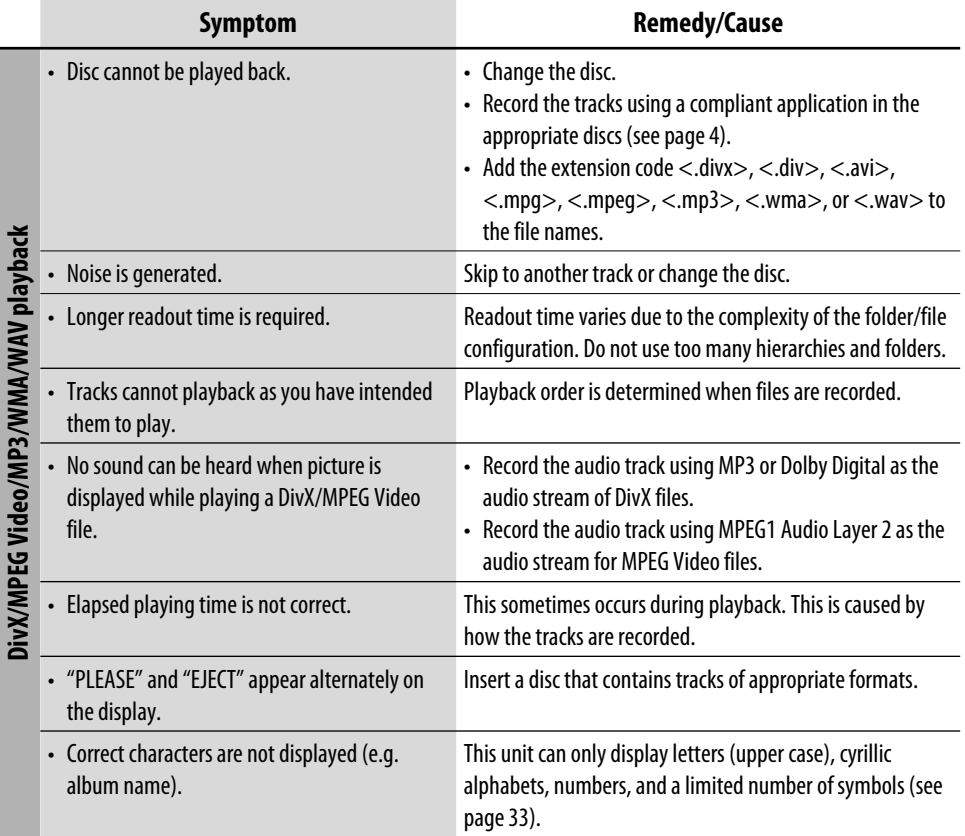

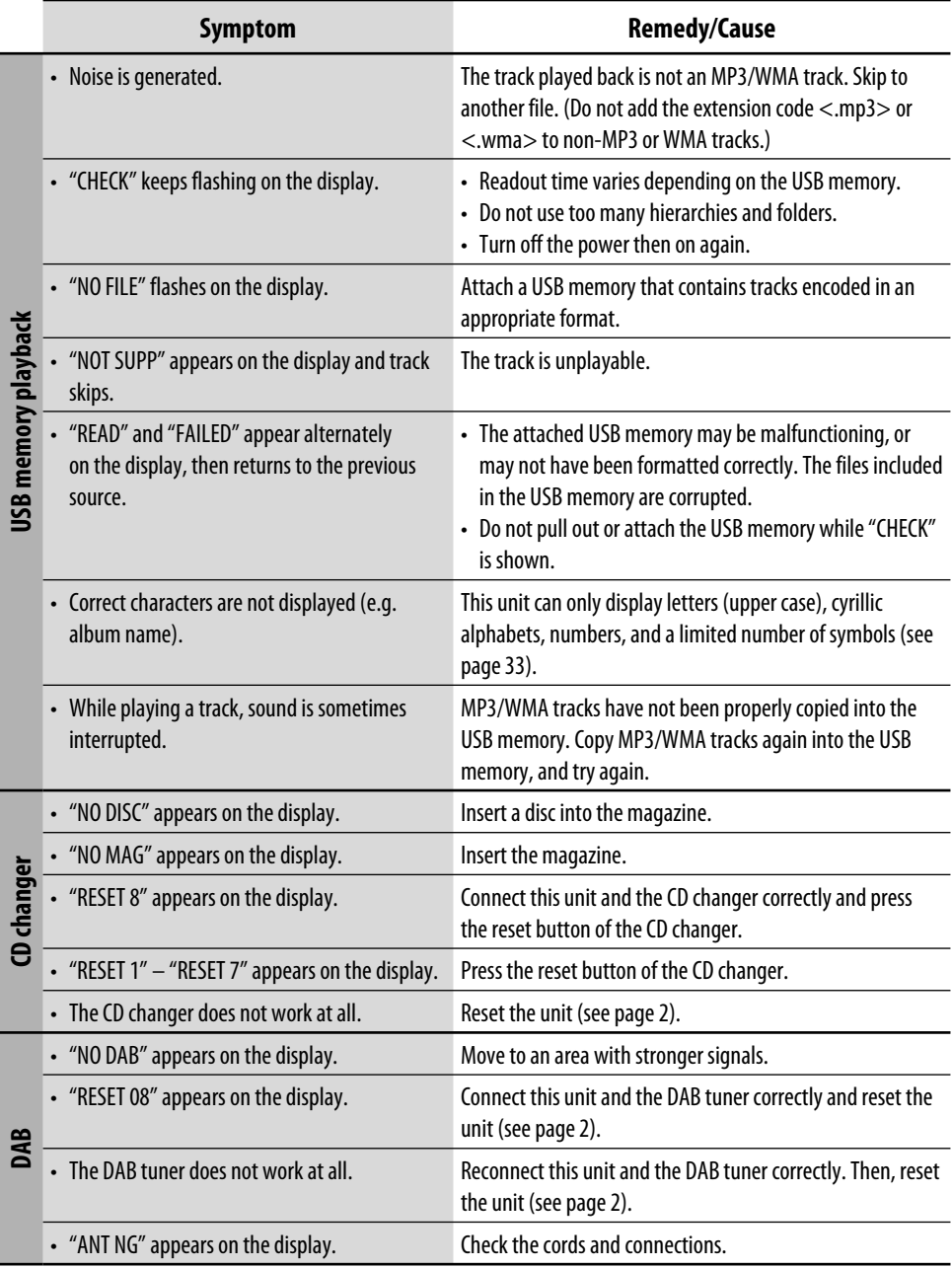

ENGLISH

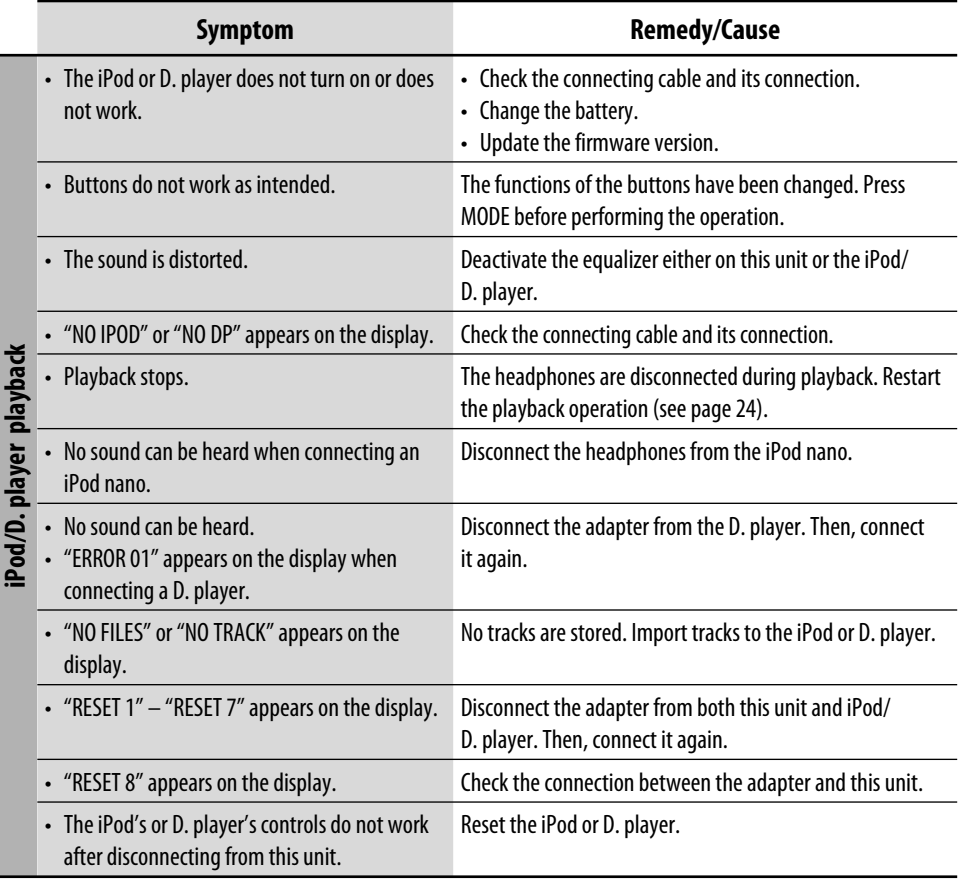

ENGLISH

• Manufactured under license from Dolby Laboratories. Dolby and the double-D symbol are trademarks of Dolby Laboratories.

- "DTS" and "DTS 2.0 + Digital Out" are trademarks of Digital Theater Systems, Inc.
- "DVD Logo" is a trademark of DVD Format/Logo Licensing Corporation registered in the US, Japan and other countries.
- DivX, DivX Ultra Certified, and associated logos are trademarks of DivX, inc. and are used under license.
- Official DivX<sup>®</sup> Ultra Certified product<br>• Plays all versions of DivX<sup>®</sup> video (incl
- Plays all versions of DivX® video (including DivX® 6) with enhanced playback of DivX® media files and the DivX® Media Format
- Microsoft and Windows Media are either registered trademarks or trademarks of Microsoft Corporation in the United States and/ or other countries.
- iPod is a trademark of Apple Computer, Inc., registered in the U.S. and other countries.

# *Specifications*

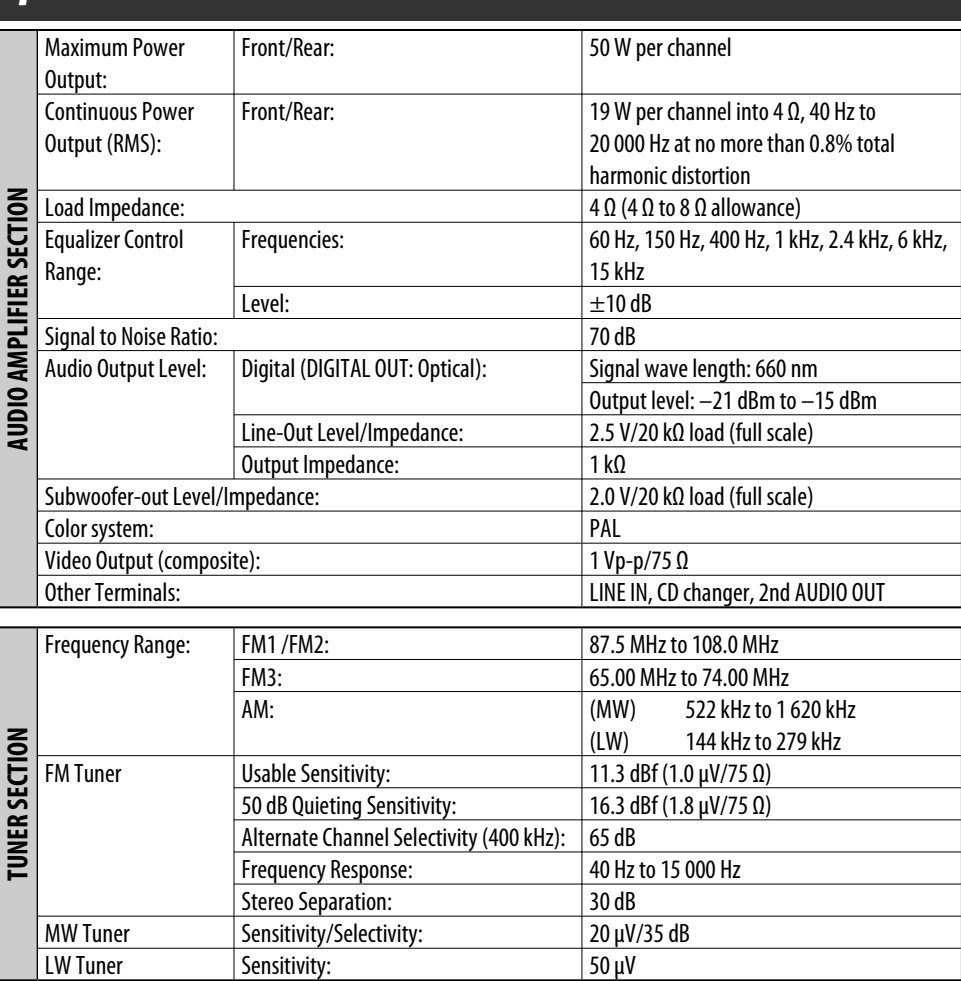

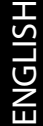

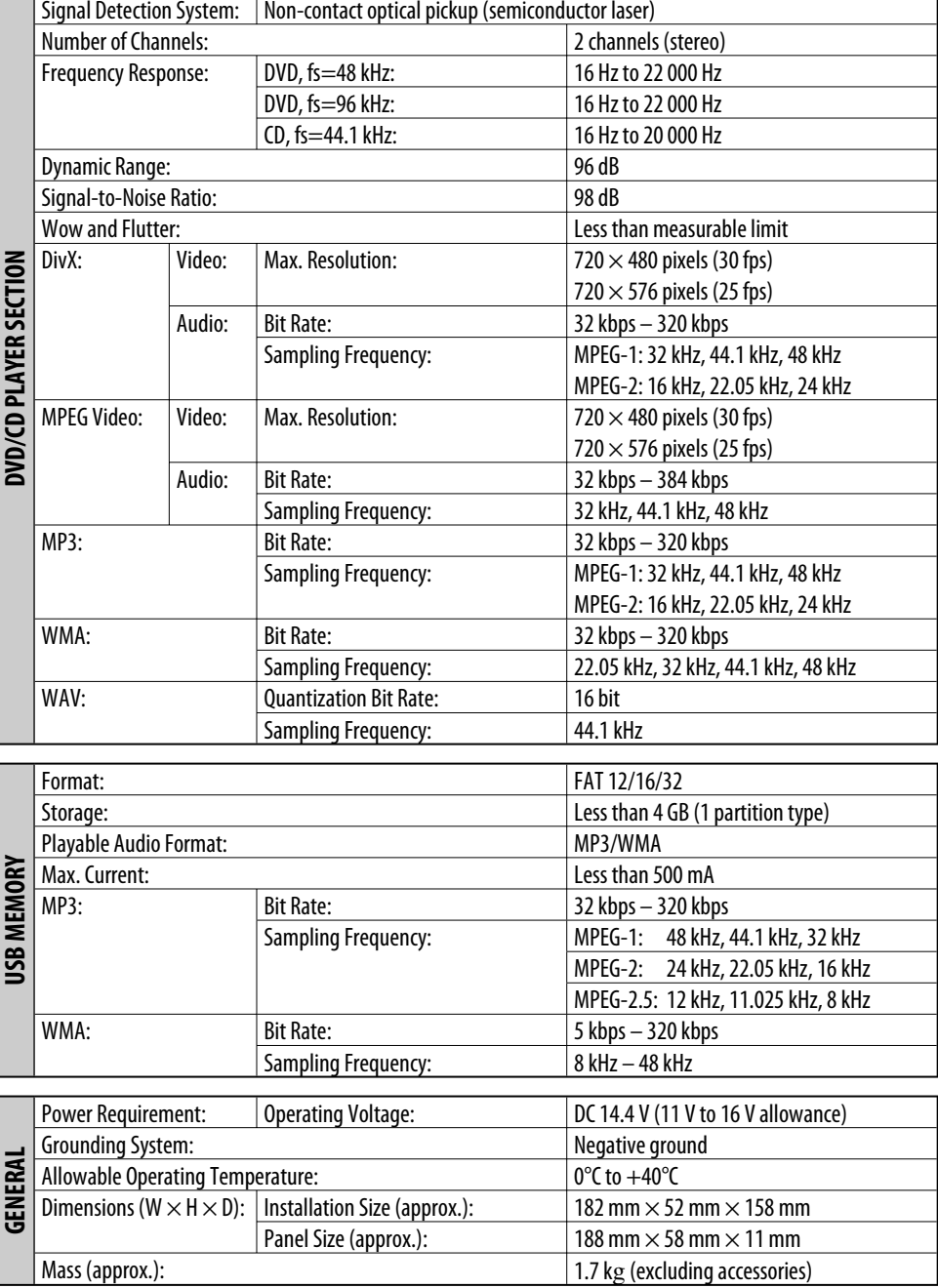

*Design and specifications are subject to change without notice.*

#### Благодарим Вас за приобретение изделия JVC.

Перед тем, как приступать к эксплуатации, пожалуйста, внимательно прочитайте все инструкции с тем, чтобы полностью изучить и обеспечить оптимальную работу этого

#### устройства.

# *ВАЖНО ДЛЯ ЛАЗЕРНОЙ АППАРАТУРЫ*

- 1. ЛАЗЕРНАЯ АППАРАТУРА КЛАССА 1
- 2. **ПРЕДУПРЕЖДЕНИЕ:** Не открывайте верхнюю крышку. Внутри устройства нет частей, которые пользователь может отремонтировать. Ремонт должен осуществляться квалифицированным обслуживающим персоналом.
- 3. **ПРЕДУПРЕЖДЕНИЕ:** Видимое и невидимое лазерное излучение при открытом устройстве, отказе или нарушении блокировки. Избегайте прямого воздействия излучения.
- 4. ЭТИКЕТКА: ПРЕДУПРЕЖДАЮЩАЯ ЭТИКЕТКА, РАЗМЕЩЕННАЯ НА НАРУЖНОЙ

**СТОРОНЕ УСТРОЙСТВА.**<br> **CAUTION**: Visible and invisible **| ADVARSEL**: Synlig og usynlig | VARNING a: Synlig och | VARO: Avattaessa ja suojalukilus<br>
laser radiation when open and | assests|aling nat maskinen er losynlig | urkopplad. Betrakta ej<br>Istrålen. (s) **BEAM** kohdistumista suoraan itseesi. (f stråling -00

Это устройство оборудовано системой защиты авторских прав, методы которой защищены патентами США, права на котоpые принадлежат Macrovision и другим владельцам авторских прав. Использование атой технологии защиты авторских прав должно быть санкциониpовано Macrovision и предназначается для домашнего и другого ограниченного использования, кpоме случаев, когда Macrovision санкциониpует обратное. Разборка системы запрещена.

### *Использование режима настройки функций*

При нажатии кнопки MODE приемник переходит в режим функций, после чего нумерованные кнопки и кнопки ▲/▼ работают как кнопки вызова различных функций.

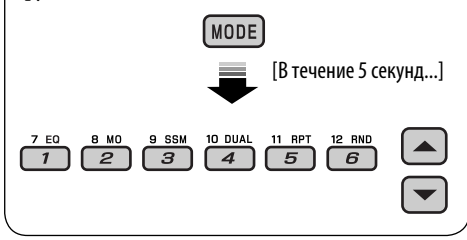

# *Как перенастроить Ваше устройство* • *Запрограммированные настройки будут также удалены.*

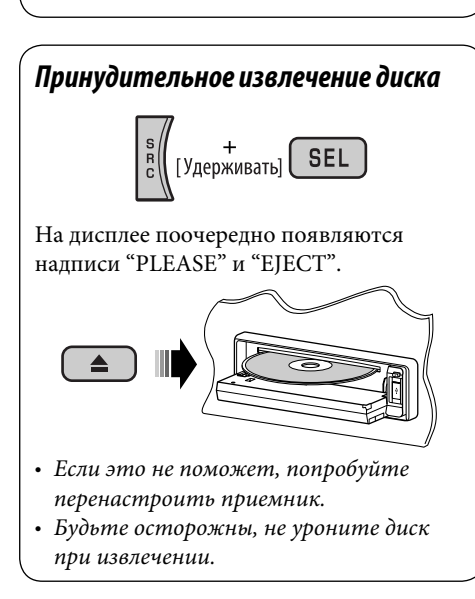

# РУCCKИЙ

#### **ПРЕДУПРЕЖДЕНИЯ: Предотвращение несчастных случаев и повреждений**

- **НЕ устанавливайте устройство в местах, где:**
	- **оно может помешать рулевому управлению и переключению передач;**
	- **оно может помешать функционированию средств безопасности, например, пневмоподушкам;**
	- **может ухудшиться обзор.**
- **НЕ управляйте устройством во время вождения автомобиля.**
- **При необходимости управления устройством во время вождения автомобиля внимательно следите за дорогой.**
- **Водителю не следует смотреть на монитор во время вождения.**

 **Если стояночный тормоз не включен, на мониторе появляется сообщение "BОДИТЕЛЬ НЕ ДОЛЖЕН СМОТРЕТЬ НА МОНИТОР ВО ВРЕМЯ ВОЖДЕНИЯ." и изображение воспроизведения отображаться не будет.**

**– Это предупреждение появляется только в том случае, если провод стояночного тормоза подключен к стояночной тормозной системе автомобиля (см. Pуководство по установке/подключению).**

# *Для Вашей безопасности...*

- Не повышайте слишком сильно громкость, поскольку в результате этого заглушаются внешние звуки, что делает опасным управление автомобилем.
- Остановите автомобиль перед тем, как выполнять любые сложные операции.

### *Температура внутри автомобиля...*

Если Вы припарковали Ваш автомобиль на длительное время в жаркую или холодную погоду, перед тем, как включать это устройство, подождите до тех пор, пока температура в автомобиле не придет в норму.

# **CОДЕРЖАНИЕ**

# *Введение ................................................. 4*

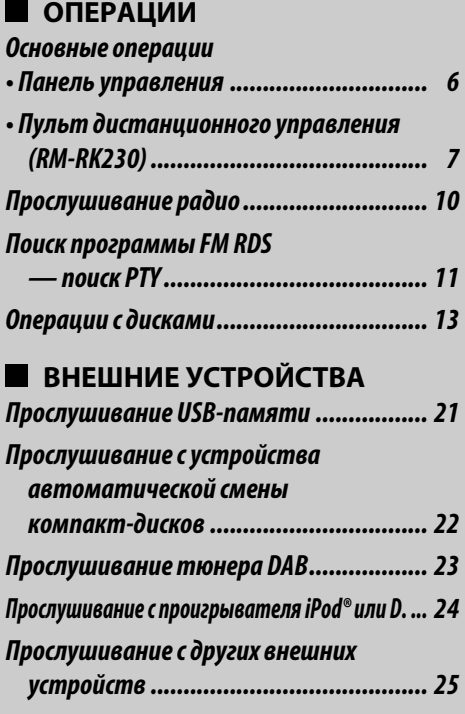

*Операции в режиме "Dual Zone" .............. 26*

# **НАСТРОЙКИ**

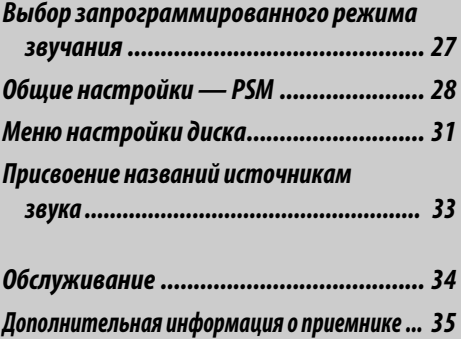

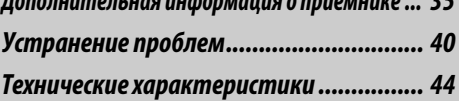

# *Введение*

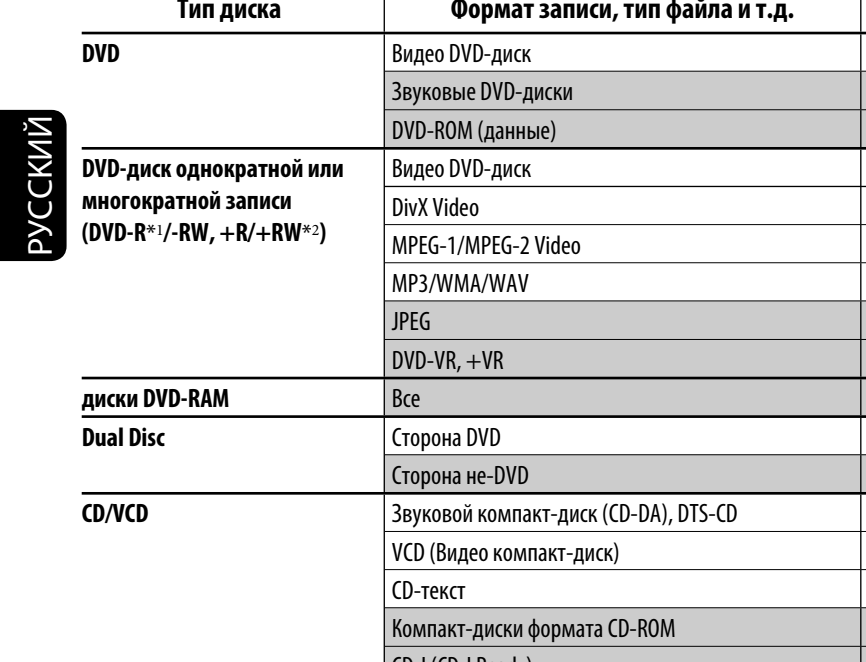

CD-I (CD-I Ready) **Компакт-диск однократной или многократной записи (CD-R/-RW)** • Совместимые со стандартами ISO 9660 Level 1, Level 2, Romeo и Joliet CD-DA, DTS-CD DivX Video, VCD (Видео компакт-диск) MPEG-1/MPEG-2 Video MP3/WMA/WAV JPEG

\*<sup>1</sup> Диски DVD-R, записанные в формате "multi-border", тоже воспроизводятся (кроме двухслойных дисков).

 $*2$  Возможно воспроизведение завершенных дисков  $+R/+RW$  (только в видеорежиме). Однако использование двухслойных дисков +R на этом устройстве не рекомендуется.

#### *Предостережение для воспроизведения дисков DualDisc*

Сторона диска DualDisc, отличная от DVD, не совместима со стандартом "Compact Disc Digital Audio". Поэтому не рекомендуется использовать сторону диска DualDisc, отличную от DVD, на данном устройстве.

#### *Предостережение, касающееся настройки громкости*

По сравнению с другими источниками звука диски создают незначительный шум. Уменьшите громкость перед воспроизведением диска, чтобы предотвратить повреждение динамиков из-за внезапного повышения уровня громкости на выходе.

#### **Примечание к коду региона:**

Коды регионов указаны на проигрывателях DVD и видео DVDдисках. Данный приемник рассчитан на воспроизведение только тех DVD-дисков, код региона которых содержит цифру "5".

**Тип диска Формат записи, тип файла и т.д. Поддерживаемые**

 $J$ OK **XNO XNO**  $\sqrt{\mathsf{OK}}$  $J$ OK  $\sqrt{\mathsf{OK}}$  $J$ OK **XNO** XNO XNO  $\sqrt{\mathsf{OK}}$ XNO  $J$ OK  $J$ OK  $J$ OK XNO **XNO**  $J$ OK  $J$ OK  $J$ OK  $J$ OK XNO

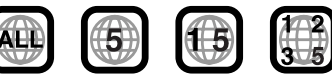

**Если вставить в устройство видео DVDдиск с неверным кодом региона,** на мониторе отображается сообщение "ОЩИБКА В КОДЕ РЕГИОНА".

# *Перед использованием устройства отмените демонстрацию функций дисплея и настройте часы*

• См. также стр. 29.

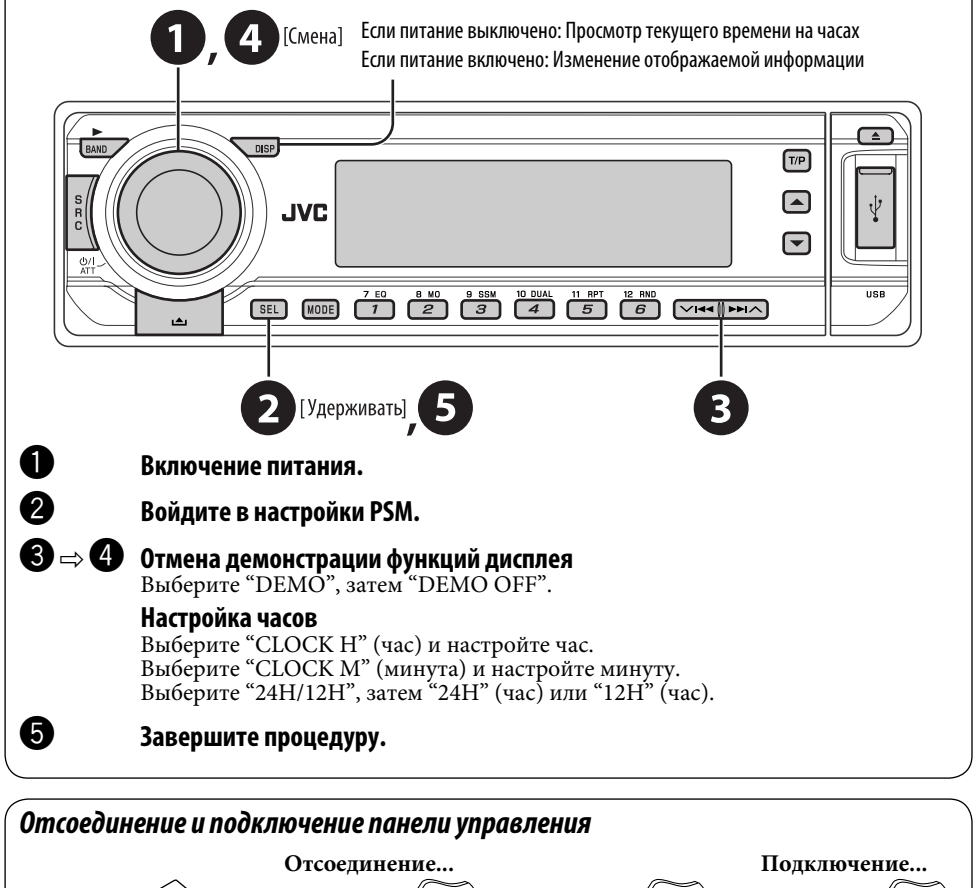

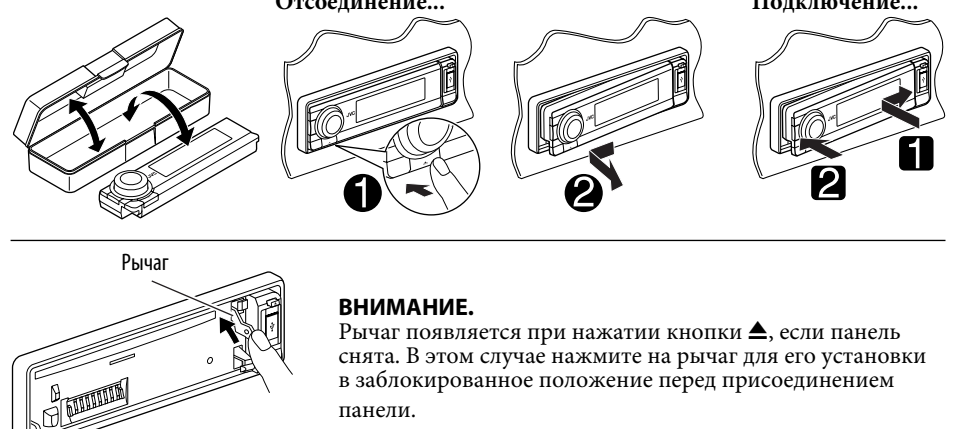

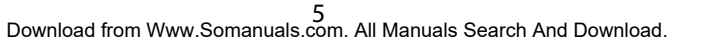

РУCCKИЙ

#### *Основные операции — Панель управления* **Осуществляет выбор источника звука. • Включение питания.**  $FM/AM \rightarrow DAB^* \rightarrow DISC^* \rightarrow USB^* \rightarrow$ **• Выключение питания** [при удерживании]**. CD-CH**\***/IPOD**\***/D.PLAYER**\* (или **EXT IN**) =**LINE IN**= **• Ослабление звука (при включенном питании).** (возврат на начало) **• Регулятор громкости** [смена]  $\cdot$  сли эти источники не готовы, их невозможно выбрать. **Вход USB Включение или выключение функции • FM/AM/DAB: Выберите диапазон резервного приема TA. частот.** Удерживайте нажатой для поиска программы RDS. **• DISC: Начало воспроизведения. Извлечение Изменение отображаемой информации Окно дисплея диска.** DISP Гт/Е **JVC**  $\frac{7E}{1}$  $\begin{array}{|c|c|c|c|c|}\n 8 & \text{MD} & 9 & \text{SSM} & 10 & \text{DLA} & 11 & \text{RPT} \\
 \hline\n 2 & 3 & 4 & 5\n \end{array}$  $\overline{6}$ **MODE**  $F =$ ∾चन∥⊳⊳⊼ **• FM/AM/DAB: Выбор Отсоединение запрограммированной панели. радиостанции или службы. • DISC: Выбор раздела/названия/ папки/дорожки/диска (для устройства автоматической смены компакт-дисков). SEL • FM/AM/DAB: Поиск Настройка режима звучания. радиостанции или службы.** Удерживайте нажатой для входа в настройки PSM. **• DISC: Выбор раздела или**  (MODE) **дорожки. Вход в режим настройки функций. • IPOD/D.PLAYER: Выберите**  Нажмите кнопку MODE, а затем одну из **дорожку.** следующих кнопок (в течение 5 секунд)... **EQ**: Выбор режимов звучания. **• DISC: Выбор названия или папки. MO**: Включение или выключение **• IPOD/D.PLAYER: Вход в главное меню/** монофонического приема. **Пауза или останов воспроизведения/ SSM**: Автоматическое программирование радиостанции. **Подтверждение выбора. DUAL**: Включение или отключение "Dual **• DAB: Выберите службу.** Zone". **RPT**: Выбор повторного воспроизведения. **RND**: Выбор произвольного воспроизведения. /▼: Пропуск 10 разделов или дорожек.

РУCCKИЙ

6 Download from Www.Somanuals.com. All Manuals Search And Download.

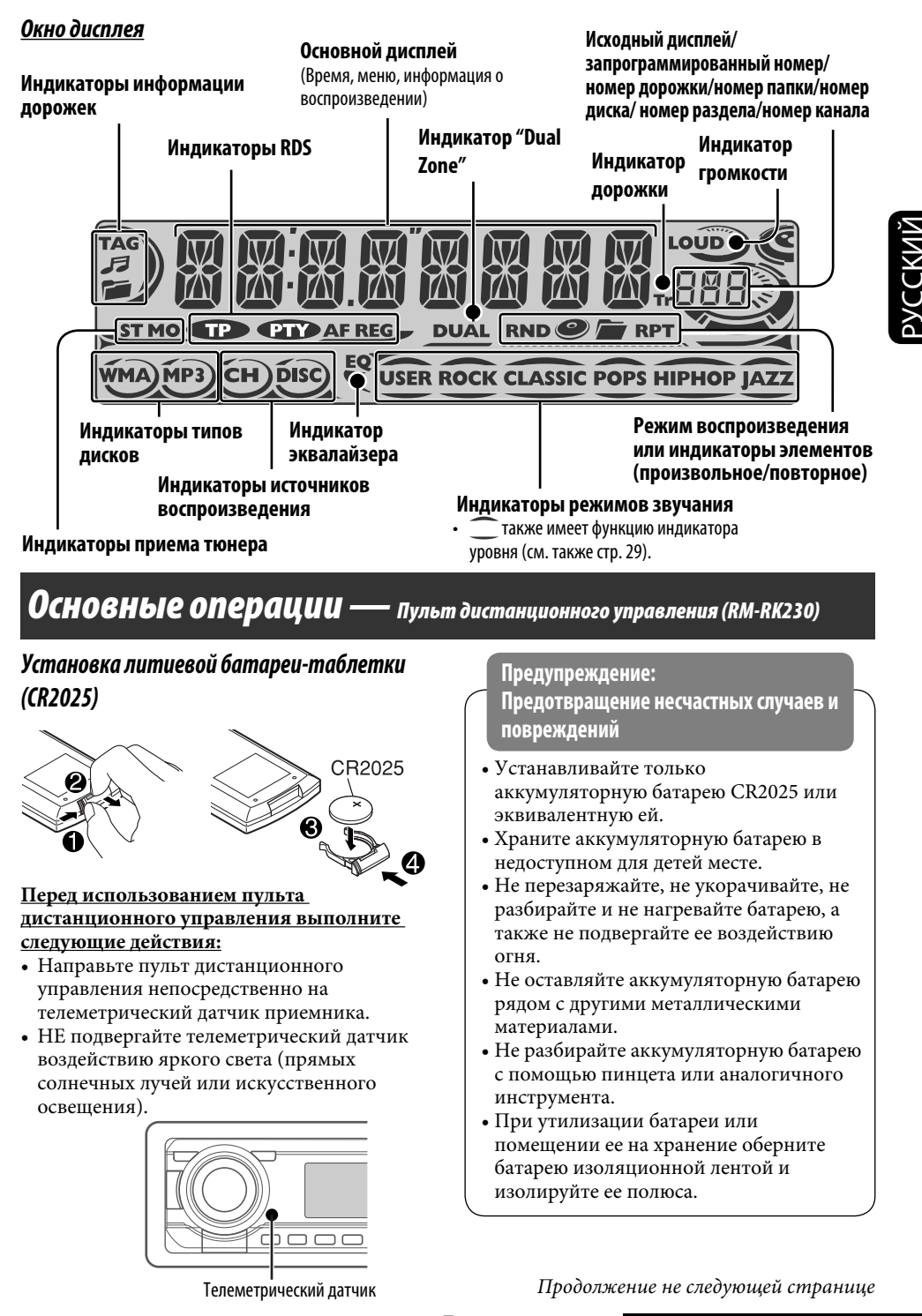

7<br>Download from Www.Somanuals.com. All Manuals Search **ОПЕРАЦИИ** 

#### **ВАЖНО:**

Если включен режим "Dual Zone" (см стр. 26) пульт дистанционного управления используется только для управления проигрывателем компакт-дисков или DVD-дисков.

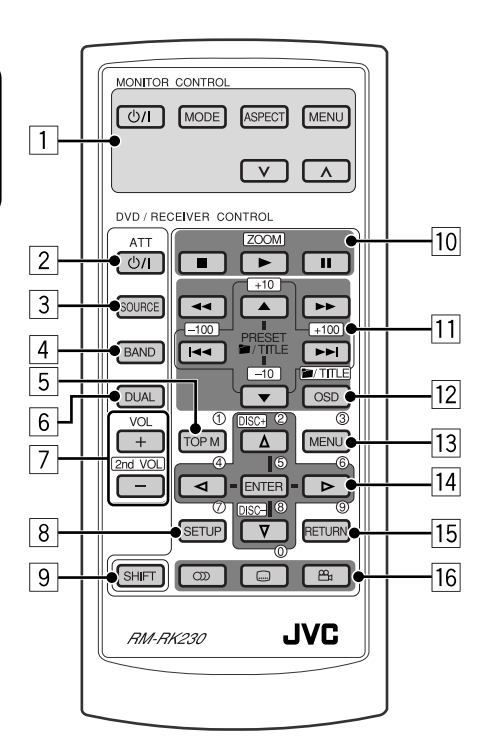

#### **MONITOR CONTROL**

1 Кнопки управления монитором

• Используются для монитора JVC-KV-MR9010 или KV-MH6510.

#### **DVD/RECEIVER CONTROL**

- 2 Включение или выключение питания.
	- Ослабление звука при включенном питании.
- 3 Выбор источников.
- 4 Выбор диапазонов FM/AM/DAB.
- 5\*1 DVD-Video/DivX: Отображение меню дисков.
	- VCD: Начало воспроизведения PBC.
- 6 Включение или отключение функции "Dual Zone".
- 7 Настройка уровня звука.
	- При нажатой кнопке SHIFT имеет функцию второго регулятора громкости VOL (см. стр. 26).
- $\frac{8}{9}^{*1}$  Вход в меню настройки диска.<br> $\frac{8}{9}$  Кнопка SHIFT
- $\boxed{9}$  Кнопка SHIFT<br> $\boxed{10}$  (останов), ► (
	- $\blacksquare$  (останов), ► (воспроизведение), II (пауза)
	- При нажатой кнопке SHIFT кнопка $\blacktriangleright$ (воспроизведение) также работает в качестве кнопки ZOOM (см. стр. 16).
	- Не применяется для операций с устройством автоматической смены компакт-дисков, проигрывателем iPod или D.
- q\*<sup>2</sup> **Для дополнительных операций с диском:**
	- $\cdot$   $\blacksquare$ /TITLE  $\blacktriangle$  /  $\blacktriangledown$  Видео DVD-диск: Выбор названий. DivX/MPEG Video/MP3/WMA/WAV: Выбор папок, если содержатся.
	- $\left| \blacktriangleleft \blacktriangleleft \right/ \blacktriangleright \blacktriangleright \right|$ : Прокрутка назад/ прокрутка вперед.
	- **44/ >>:** Поиск назад/поиск вперед.

#### **Для операций с тюнером FM/AM:**

- PRESET  $\triangle$  /  $\blacktriangledown$  Смена запрограммированных радиостанций.
- $\cdot$  44/1 Поиск радиостанций.

#### **Для операций с тюнером DAB:**

- PRESET  $\triangle$  /  $\blacktriangledown$ Смена запрограммированных служб.
- $\cdot$  | 44 $/$   $\blacktriangleright$   $\blacktriangleright$   $\vdash$  При кратковременном нажатии выполняется изменение службы. При нажатии и удержании выполняется

поиск блоков трансляции.

#### **Операции с проигрывателем Apple iPod**® **или JVC D.:**

- ▲ / ▼
	- ∞: Пауза/останов или возобновление воспроизведения.
	- 5: Перейдите главное меню. (Теперь меню можно выбрать с помощью кнопок  $\blacktriangle/\blacktriangledown/\blacktriangleleft \blacktriangleleft / \blacktriangleright \blacktriangleright$ .)\*3
- $\bullet \vdash \blacktriangleleft$  /  $\blacktriangleright \blacktriangleright$  (в режиме выбора меню для воспроизведения)
	- Выбор элемента при кратковременном нажатии. (Затем нажмите ▼ для подтверждения выбора.)
	- Пропуск сразу 10 элементов при нажатии и удерживании нажатой.
- $\cdot$  44/6

 Нажать: Прокрутка назад/прокрутка вперед.

Удерживать: Поиск назад/поиск вперед.

- 12 Отображение строки состояния.
	- В сочетании с кнопкой SHIFT работает в качестве кнопки  $T/T$ ITLE (см. стр. 15 до 16).
- [13<sup>\*1</sup> DVD-Video/DivX: Отображение меню дисков.
	- VCD: Начало воспроизведения PBC.
- 14<sup>\*1</sup> Выбор или выполнение настроек.
	- $\lhd$  /  $\rhd$ : DivX: Индексный поиск во время воспроизведения.
	- Кнопки DISC +/– : Смена дисков, если в качестве источника выбрано "CD-CH".
- 15<sup>\*1</sup> Кнопка RETURN
- y Видео DVD-диск: Выбор языка звукозаписи (OD), субтитров (.....), угла  $(\frac{1}{2})$ .
	- DivX: Выбор языка звукозаписи  $(CD)$ , субтитров (.....).
	- VCD: Выбор звукового канала  $(CD)$ .
- \*<sup>1</sup> *В сочетании с кнопкой SHIFT выполняет функцию нумерованных кнопок.*
	- – *FM/AM/DAB: Выбор запрограммированных радиостанций/ служб.*
	- – *DISC: Выбор раздела/названия/папки/ дорожки.*
- \*<sup>2</sup> *В сочетании с кнопкой SHIFT выполняет функцию кнопок +10/–10/+100/–100.*
- <sup>\*3</sup> ▲ *: Возврат к предыдущему меню.* 
	- ∞ : *Подтверждение выбора.*

### *Выбор номера*

Выбор номеров 0 – 9:

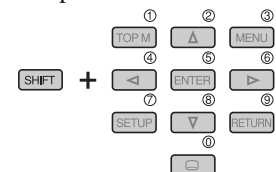

Выбор номеров больше 9:

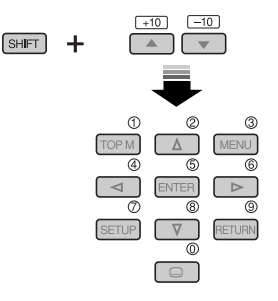

Выбор номера больше 99 (при поиске дорожек DivX/MPEG Video/MP3/WMA/ WAV):

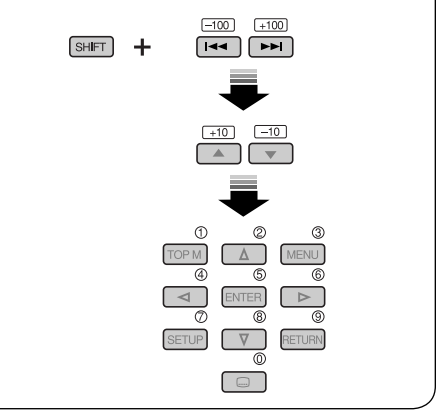

РУCCKИЙ

# *Прослушивание радио*

РУCCKИЙ

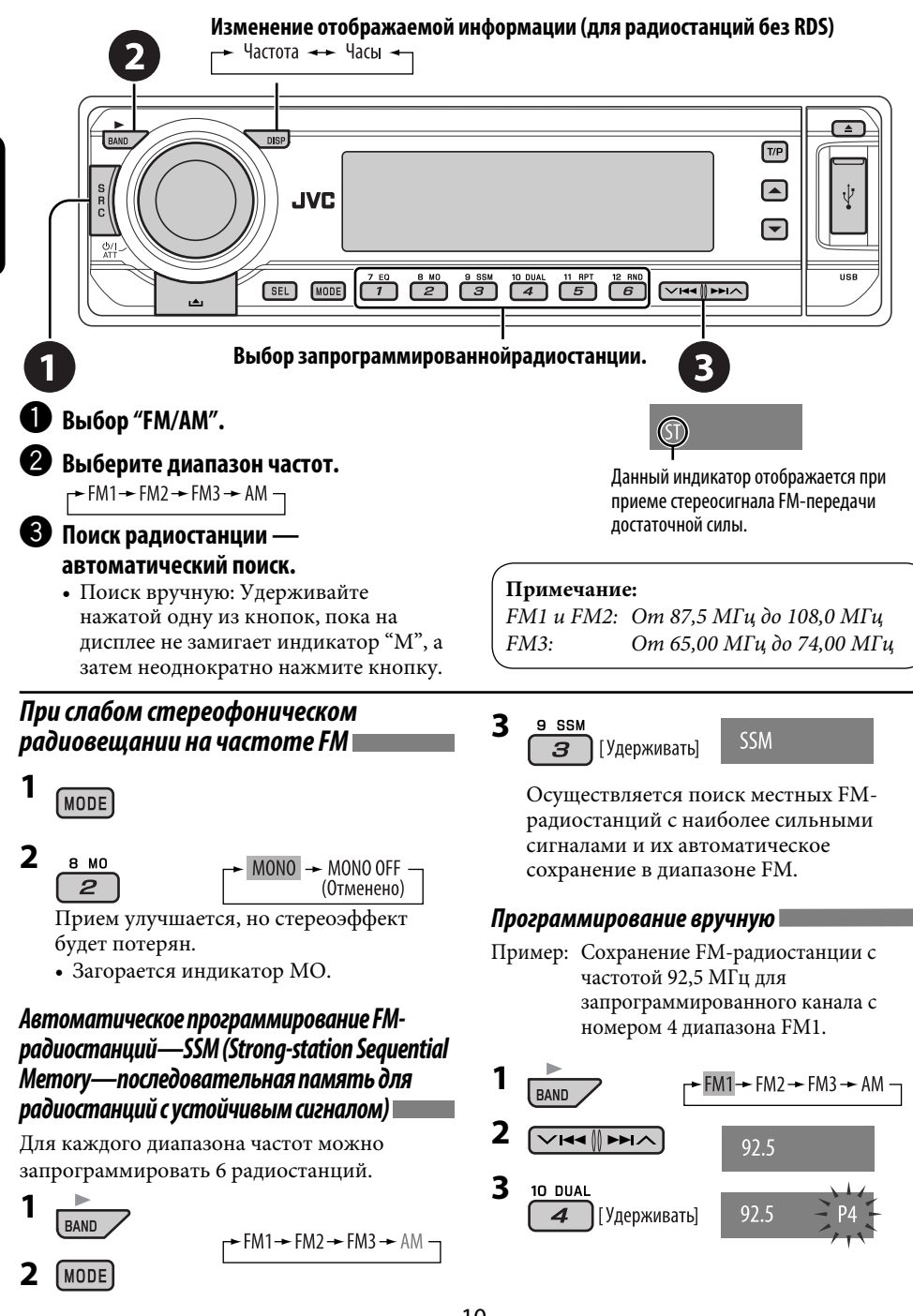

10 Download from Www.Somanuals.com. All Manuals Search And Download.

# *Поиск программы FM RDS — поиск PTY*

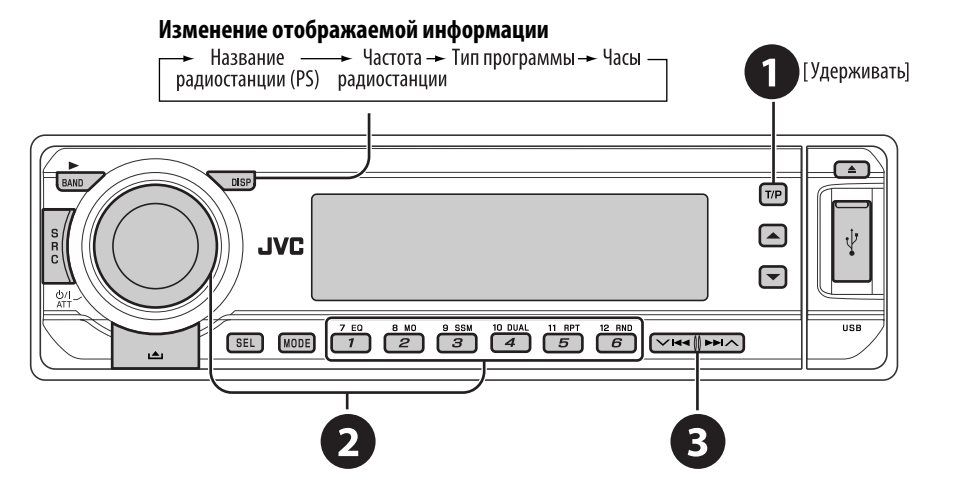

### ~ **Включите поиск PTY.**

#### $\bullet$  Выберите один из кодов РТҮ (типов **программ).**

 Дополнительную информацию см. далее.

### **8** Начните поиск.

 Если есть радиостанция, передающая в эфир программу того же кода PTY, что был Вами выбран, осуществляется настройка на эту радиостанцию.

**Запрограммированные коды PTY для нумерованных кнопок (от 1 до 6):**

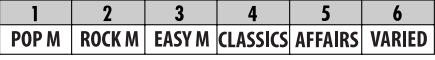

#### **Коды PTY (изменение с помощью диска управления):**

NEWS, AFFAIRS, INFO, SPORT, EDUCATE, DRAMA, CULTURE, SCIENCE, VARIED, POP M (музыка), ROCK M (музыка), EASY M (музыка), LIGHT M (музыка), CLASSICS, OTHER M (музыка), WEATHER, FINANCE, CHILDREN, SOCIAL, RELIGION, PHONE IN, TRAVEL, LEISURE, JAZZ, COUNTRY, NATION M (музыка), OLDIES, FOLK M (музыка), DOCUMENT

### *Сохранение любимых программ*

Предпочитаемые коды PTY можно назначить нумерованным кнопкам.

- **1 Выберите код PTY (см. столбец слева).**
- **2 Выберите запрограммированный номер.**

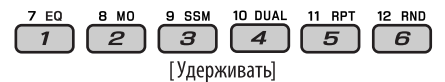

**3 Повторите действия 1 и 2 для назначения других кодов PTY.**

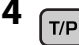

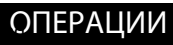

# *Включение или выключение функции резервного приема сообщений о движении на дорогах (TA) или PTY*

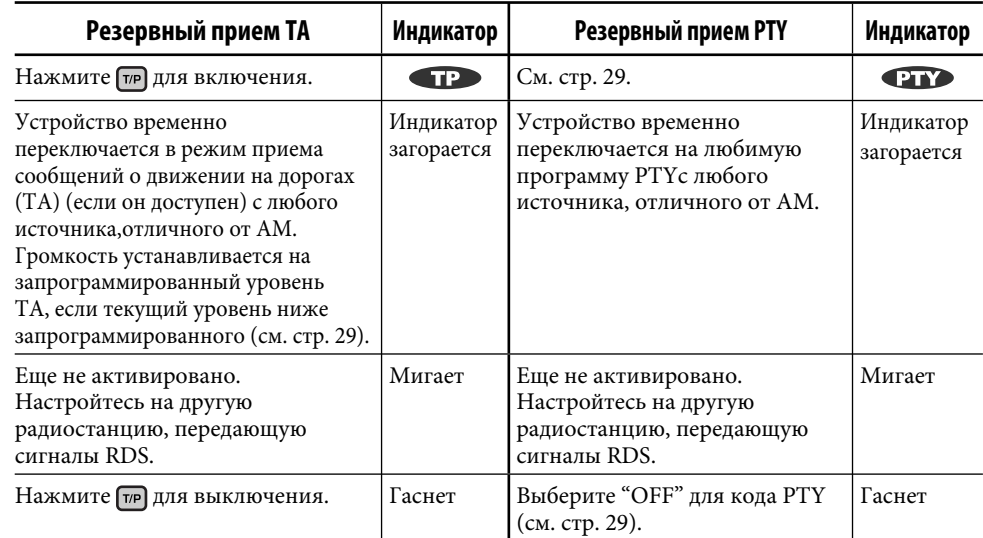

### *Отслеживание той же программы (сеть-отслеживающий прием)*

При поездке по региону, где невозможен качественный прием в диапазоне FM, данное устройство автоматически настраивается на другую радиостанцию FM RDS в той же сети, которая может передавать в эфир ту же программу с помощью более сильных сигналов (см. иллюстрацию справа).

В настройках, установленных на заводеизготовителе, сеть-отслеживающий прием включен.

**Для получения информации об изменении параметров сеть-отслеживающего приема** см. "AF-REG" на стр. 29.

• Если подключен тюнер DAB, см. раздел "Автоматическое отслеживание той же программы—прием на альтернативных частотах" на стр. 23.

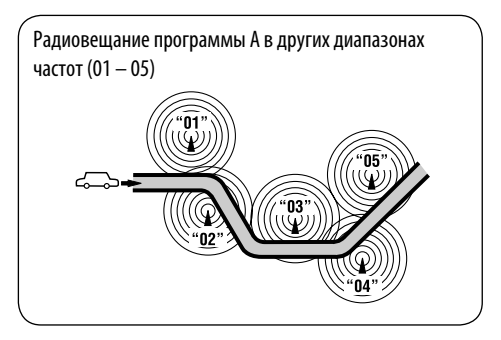

### *Автоматический выбор радиостанции — поиск программы*

Обычно при нажатии нумерованных кнопок производится настройка на запрограммированную радиостанцию.

Если уровень сигналов от запрограммированной радиостанции FM RDS является недостаточным для качественного приема, данное устройство с помощью данных AF настраивается на другую частоту, по которой может передаваться та же программа, что передает первоначальная запрограммированная радиостанция.

- Настройка устройства на другую радиостанцию с помощью поиска программы занимает некоторое время.
- См. также стр. 29.

#### 13<br>com\_All Manuals Searcless **ОПЕРАЦИИ** Download from Www.Somanuals.com. All Manuals Search

# *Операции с дисками*

### **Перед выполнением любых операций выполните следующие действия...**

Включите монитор для просмотра воспроизводимого изображения. Если монитор включен, воспроизведением других дисков также можно управлять с помощью экрана монитора. (См. страницы 17 до 20.)

Устройство автоматически распознает диск и начинает его воспроизведение (для DVD-дисков: автоматическое воспроизведение зависит от внутренней программы).

Если на текущем диске нет дискового меню, все дорожки будут воспроизводиться последовательно до тех пор, пока не произойдет смена источника или диск не будет извлечен.

Если при нажатии кнопки на экране появляется значок " $\mathbb{Q}$ ", значит, запрашиваемая операция не может быть выполнена приемником.

• Иногда операция не выполняется и при отсутствии значка " $\mathbb{Q}$ ".

**Начало воспроизведения при необходимости.**

#### **Откройте панель управления и вставьте диск.**

Воспроизведение начинается автоматически.

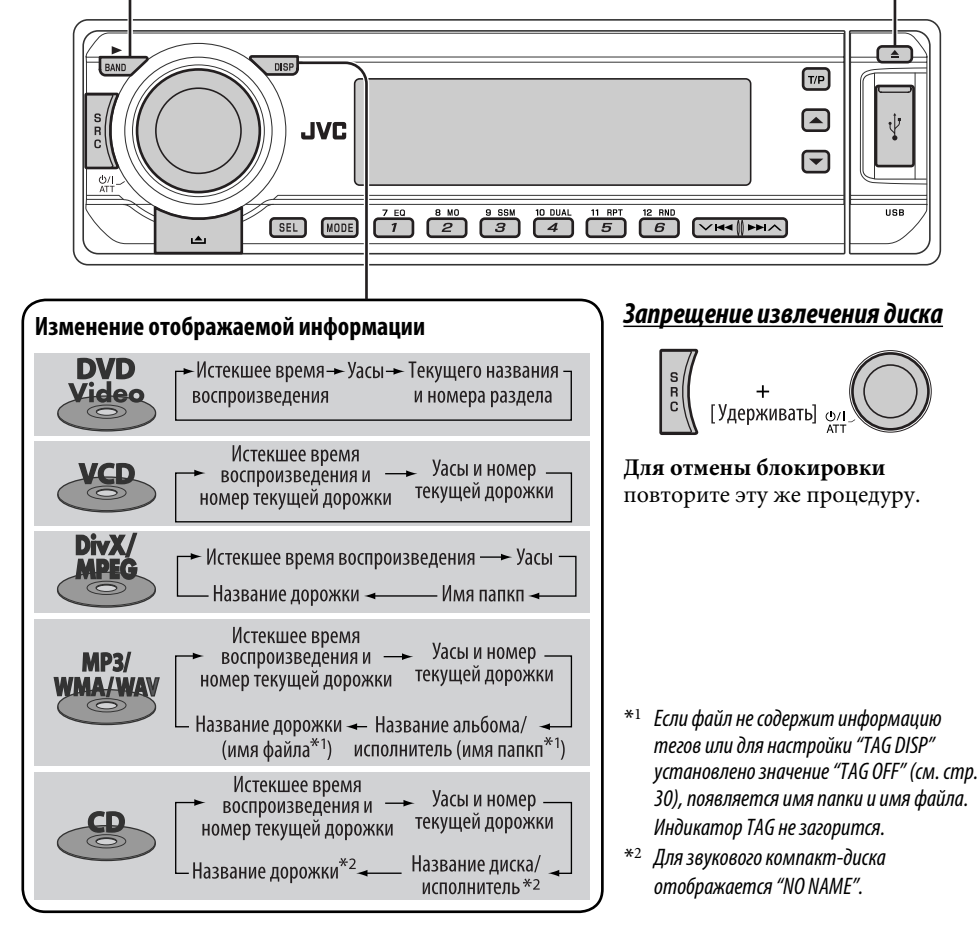

#### *Операции с помощью панели управления*

Нажатие (или удерживание нажатыми) следующих кнопок позволяет выполнять следующие операции...

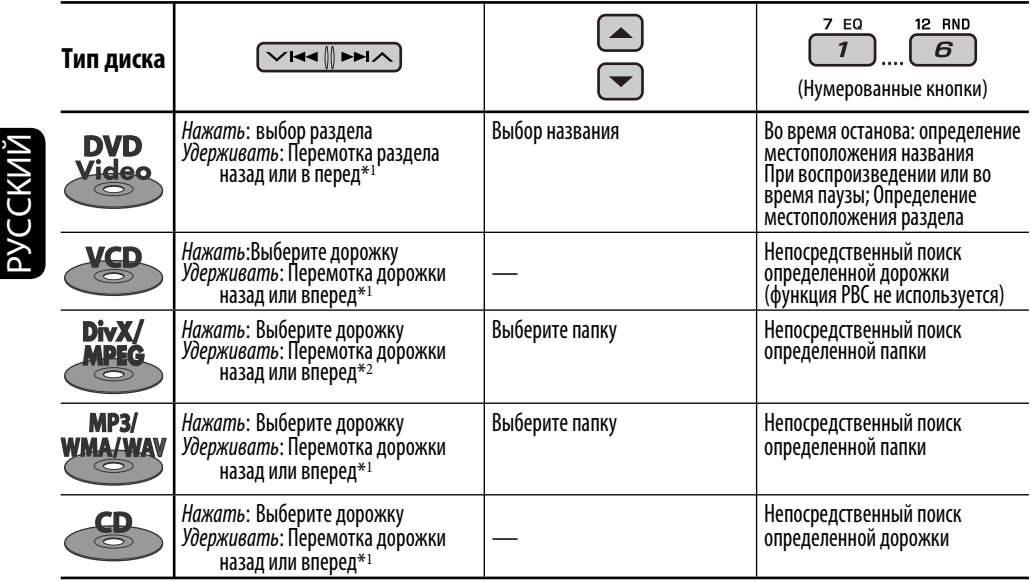

 $*$ <sup>1</sup> Скорость поиска меняется на $\times$ 2  $\Rightarrow$   $\times$ 10 на мониторе.

\*2 Скорость поиска меняется на  $\rightarrow$  1  $\Rightarrow$   $\rightarrow$  2 на мониторе.

После нажатия море нажмите следующие кнопки для выполнения следующих операций...

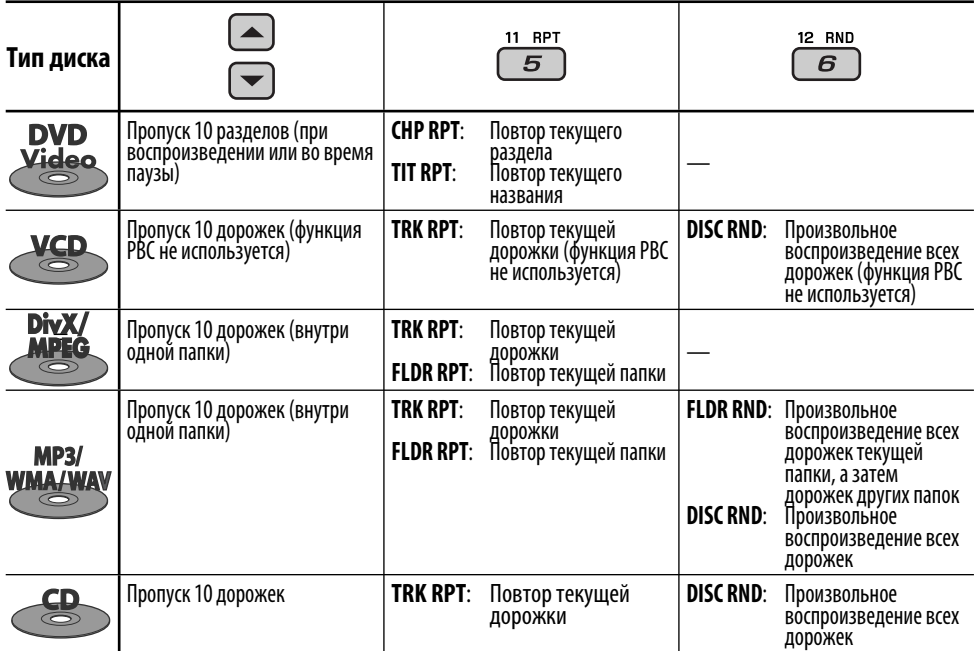

• Чтобы отключить повторное или произвольное воспроизведение, выберите "**RPT OFF**" или "**RND OFF**".

14 Download from Www.Somanuals.com. All Manuals Search And Download.

# *Операции с помощью пульта дистанционного управления — RM-RK230*

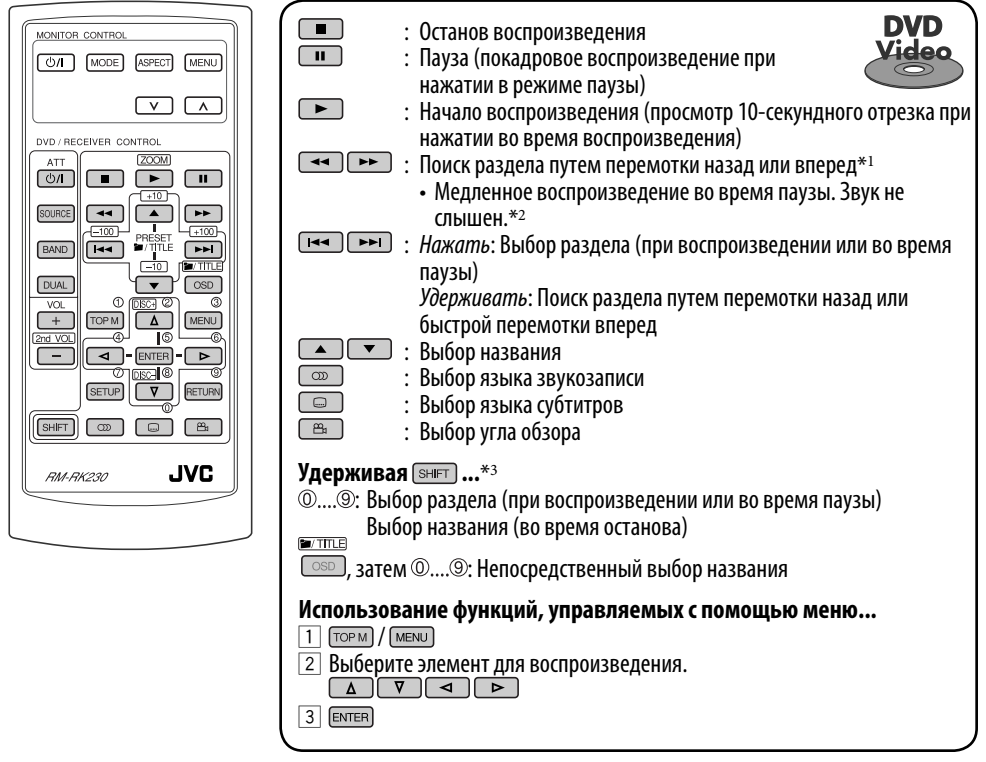

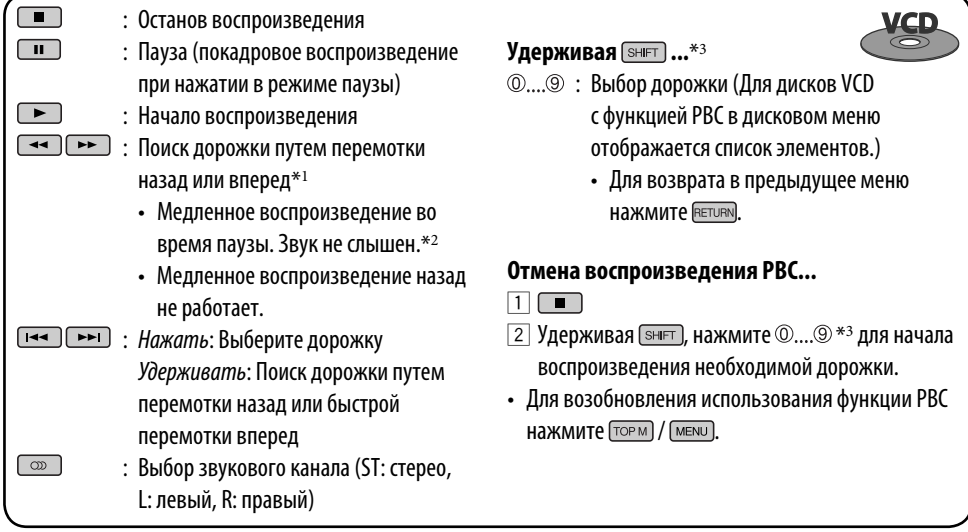

*Продолжение не следующей странице*

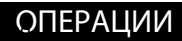

РУCCKИЙ

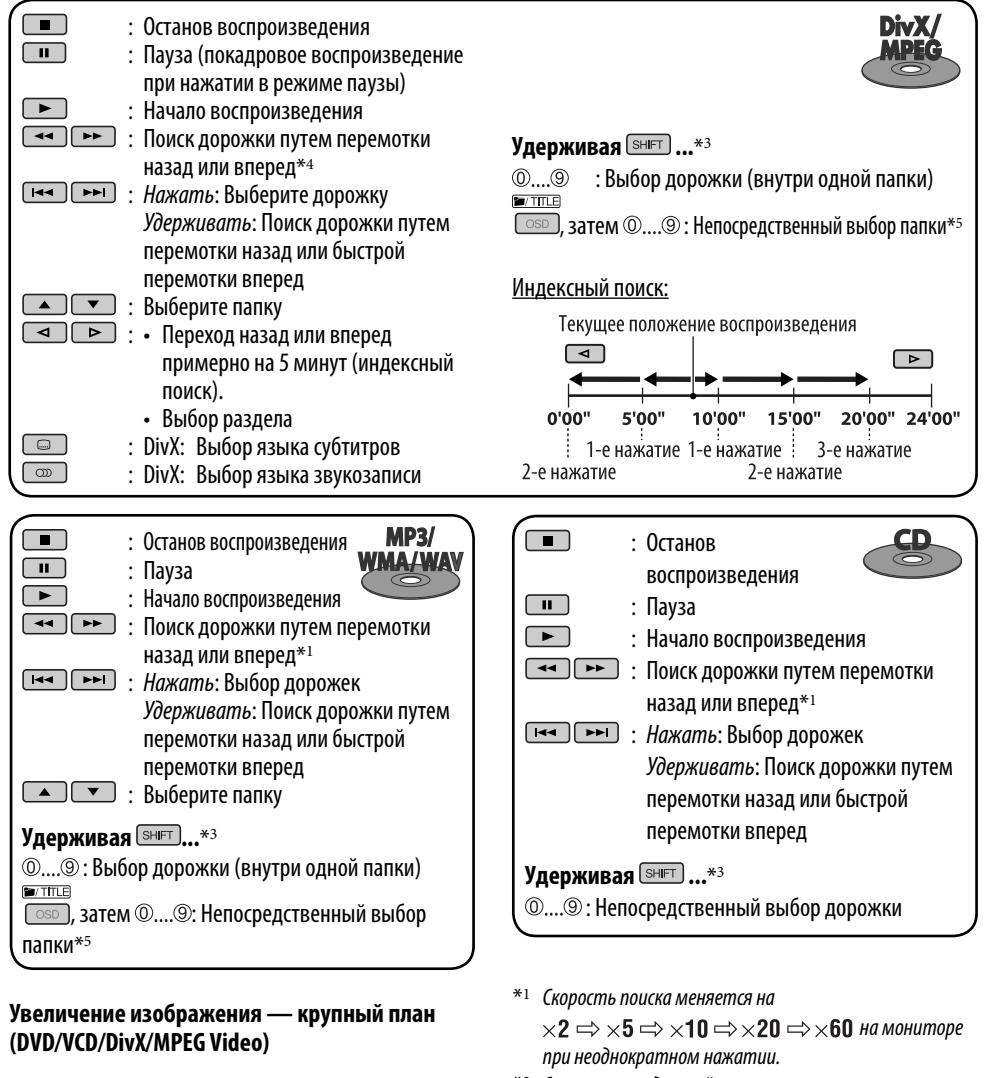

- При воспроизведении движущегося изображения...
- $\boxed{1}$  Удерживая нажатой  $\boxed{\frac{\text{SHET}}{\text{SOM}}}$ , нажмите

неоднократно  $\Box$ 

РУCCKИЙ

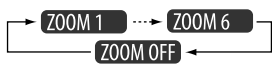

2 Перемещение увеличенного участка.

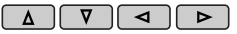

• Чтобы отменить увеличение, выберите "**ZOOM OFF**".

- \*<sup>2</sup> Скорость замедленной перемотки меняется на  $\triangleright$  1/32  $\Rightarrow$   $\triangleright$  1/16  $\Rightarrow$  $\Rightarrow$   $\triangleright$  1/8  $\Rightarrow$   $\triangleright$  1/4  $\Rightarrow$   $\triangleright$  1/2  $\parallel$  на мониторе при неоднократном нажатии.
- \*<sup>3</sup> Чтобы указать номер, больший 9, см. стр. 9.
- $*4$  При неоднократном нажатии скорость поиска на мониторе меняется  $\rightarrow$  1  $\Rightarrow$   $\rightarrow$  2  $\Rightarrow$   $\rightarrow$  3 .
- \*<sup>5</sup> Для использования функции прямого доступа к папкам на дисках DivX/MP3/WMA/WAV необходимо присвоить папкам номера из 2-х цифр, добавляемые в начало имен папок: 01, 02, 03 и т.д.

# *Операции с помощью строки состояния (DVD/VCD/DivX/MPEG Video)*

Эти операции можно выполнять на мониторе с помощью пульта дистанционного управления.

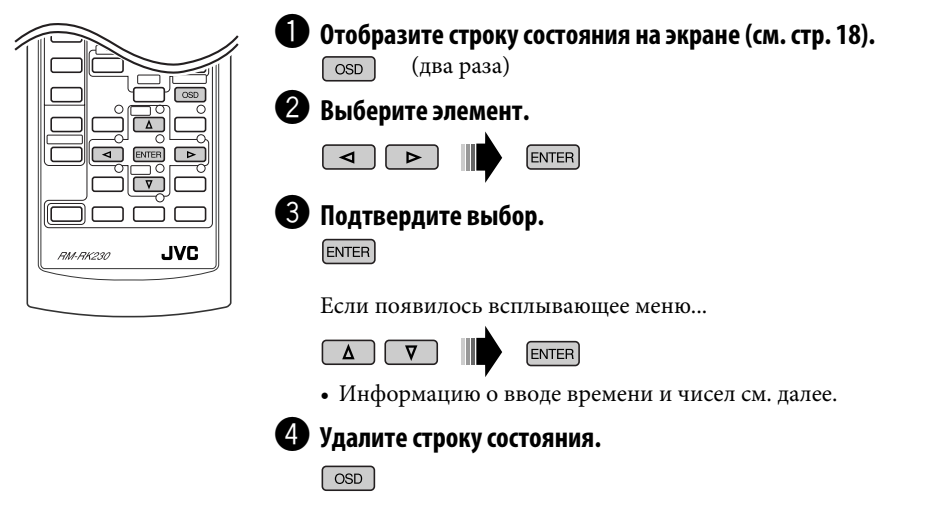

#### *Ввод времени и чисел*

- Выбор номеров от 0 до 9: Удерживая [SHIFT], нажмите  $\mathbb{O}$ ....<sup>.</sup>...
- Выбор номеров больше 9: Удерживая SHFT, нажмите <sup>10</sup>. Затем нажмите 0....<sup>.</sup>. Уменьшение чисел:  $-10$ . Исправление опечатки:  $\boxed{\blacktriangleleft}$ .
- После ввода номеров нажмите [ENTER].

Пример: Поиск по времени  $DVD:$   $\therefore$   $\therefore$   $\therefore$ Чтобы ввести 1 (часы): 02 (минуты): 00 (секунды), нажмите 1, 0, 2, 0 и 0.

Для диска VCD (функция PBC не используется): \_ \_:\_ \_ Чтобы ввести 64 (минуты): 00 (секунды), нажмите 6, 4, 0 и 0.

*Продолжение не следующей странице*

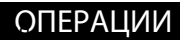

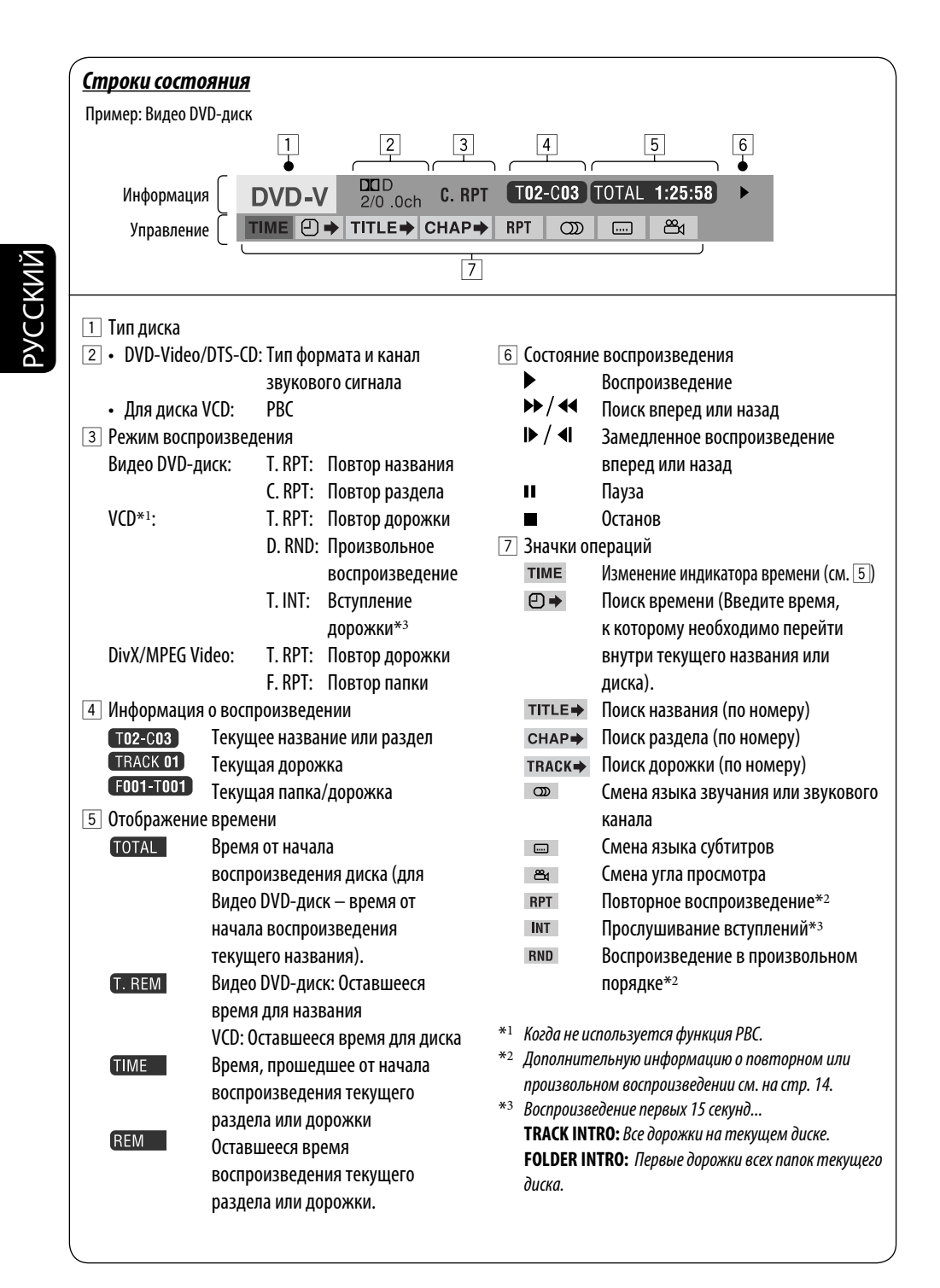

### *Операции с помощью экрана управления (DivX/MPEG Video/MP3/WMA/WAV/CD)*

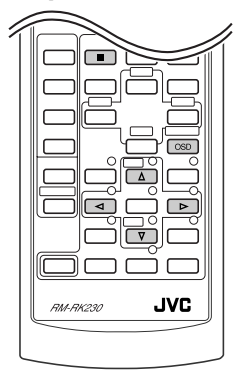

*Экран управления*

 $FOLDER : 2/$ 

**Track Information** 

Robert M. Smit

01 Music

02 Music

03 Music

Album<br>Weathe

Artist

Title

Rair

 $\overline{1}$  $\overline{2}$   $\overline{3}$ 

Эти операции можно выполнять на мониторе с помощью пульта дистанционного управления. ~ **Отобразите экран управления.** DivX/MPEG Video: Нажмите в во время воспроизведения. MP3/WMA/WAV/CD: Oтображается автоматически после вставки диска. **2** Выберите столбец "Folder" или "Track" (кроме компакт-диска). **8** Выберите папку или дорожку. ⁄ **Начало воспроизведения.** DivX/MPEG Video: Нажать ENTER. MP3/WMA/WAV/CD: Воспроизведение начинается автоматически. 2 Выберите режим воспроизведения.  $-$  RFPFAT  $\longleftrightarrow$  INTRO\*1  $5\sqrt{6}$  $\overline{\blacktriangleleft}$  $\overline{\triangleright}$  $-$ RANDOM\*1 $-$ T. RPT TIME 00:00:14 3 Выберите элемент.  $\frac{1}{2}$ Track :  $\frac{5}{14}$  (Total 41) Cloudy, mp3 Fair.mp3  $\sim$  FOLDER\*2  $\longrightarrow$  TRACK -**REPEAT/INTRO**: Fog.mp3 Hail.wma  $\rightarrow$  OFF  $\rightarrow$ Indian summer, mp3 Rain.mp3 Shower, mp3  $\star$  DISC  $\rightarrow$  FOLDER\*2  $\rightarrow$ **RANDOM**: Snow.mp3  $\rightarrow$  OFF Thunder.wma Typhoon.mp3 Wind.mp3 \*<sup>1</sup> *Недоступно для DivX/MPEG Video* Winter sky.mp3 \*<sup>2</sup> *Недоступно для компакт-диска*  $\overline{8}$ Пример: Диск MP3/WMA/WAV **Режим воспроизведения** 1 Номер текущей папки/общее число папок<br>2 ОПИСОК ПАПОК С ВЫбранной текущей папкс **F. RPT** (повтор папки): Повтор текущей папки Список папок с выбранной текущей папкой **T. RPT** (повтор дорожки): Повтор текущей дорожки 3 Выбранный режим воспроизведения 4 Истекшее время воспроизведения текущей **F. INT** (вступление папки): Воспроизведение первых 15 секунд  $\boxed{5}$  Значок режима работы ( $\blacktriangleright$ ,  $\blacksquare$ , II,  $\blacktriangleright \blacktriangleright$ ,  $\blacktriangleleft \blacktriangleleft$ ) первых дорожек из всех 6 Номер текущей дорожки/общее число папок текущего диска. дорожек в текущей папке (общее число **T. INT** (вступление дорожки): Воспроизведение первых 7 Информация о дорожке 15 секунд всех дорожек 8 Список дорожек с выбранной текущей текущего диска. **D. RND** (произвольное воспроизведение):

#### *Выбор режима воспроизведения*

1 Пока отображается экран управления...

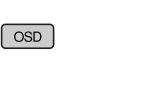

дорожек на диске)

дорожки

дорожкой

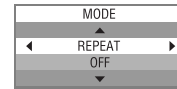

В области списка папок на экране управления отображается экран выбора режима воспроизведения.

19 ОПЕРАЦИИ

Произвольное воспроизведение всех

воспроизведение всех дорожек текущей папки, а затем дорожек других

дорожек

папок

**F. RND** (произвольная папка):Произвольное

Download from Www.Somanuals.com. All Manuals Search

# *Операции с помощью экрана списка (DivX/MPEG Video/MP3/WMA/WAV)*

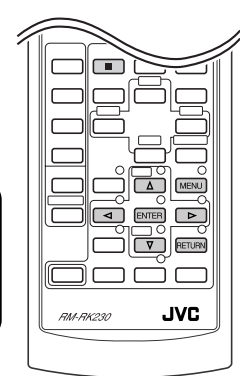

Эти операции можно выполнять на мониторе с помощью пульта дистанционного управления.

Перед воспроизведением можно отобразить список папок или список дорожек, чтобы проверить их содержимое и начать воспроизведение дорожки.

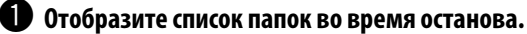

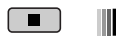

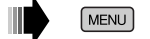

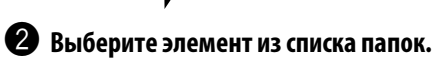

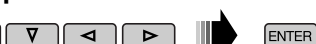

- Отображается список дорожек выбранной папки.
- Чтобы вернуться к списку папок, нажмите RETURN.

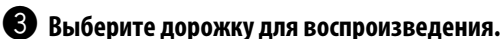

 $\overline{\triangleright}$ 

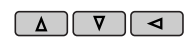

- **ENTER**
- MP3/WMA/WAV: Oтображается экран управления (см. стр. 19).

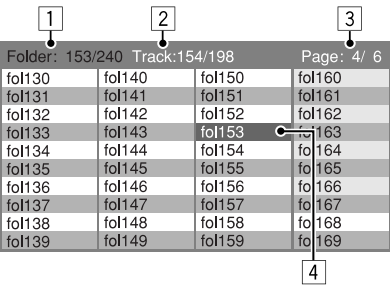

Пример: Список папок

- 1 Номер текущей папки/общее число папок
- 2 Номер текущей дорожки/общее число дорожек в текущей папке
- 3 Текущая страница/общее число входящих в список страниц
- 4 Текущая папка/дорожка (выделена)

# ОПЕРАЦИИ

*Экран списка*

РУCCKИЙ

# *Прослушивание USB-памяти*

При включенном питании...

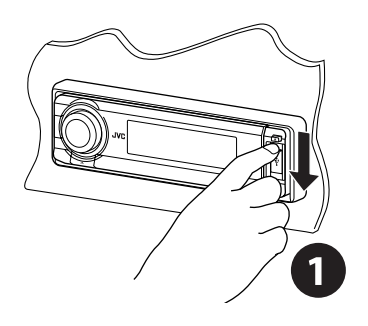

USB-память Вход USB

Данное устройство может воспроизводить дорожки MP3/WMA, сохраненные в USB-памяти.

Многократное воспроизведение всех дорожек из USB-памяти осуществляется вплоть до смены источника.

• Воспроизведение также будет остановлено при извлечении USB-памяти.

**Для отключения USB-памяти** просто извлеките ее из устройства.

#### **Внимание:**

- Не используйте USB-память, если это может помешать безопасному вождению.
- Во избежание потери данных убедитесь в том, что создана резервная копия всех важных данных.

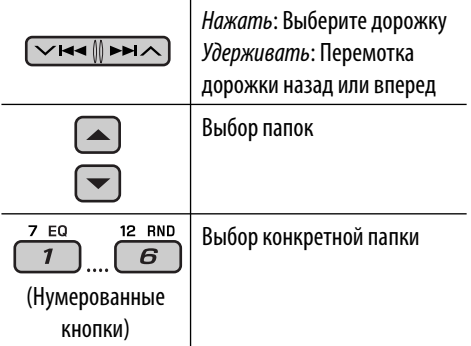

После нажатия [море] нажмите следующие кнопки для выполнения следующих операций...

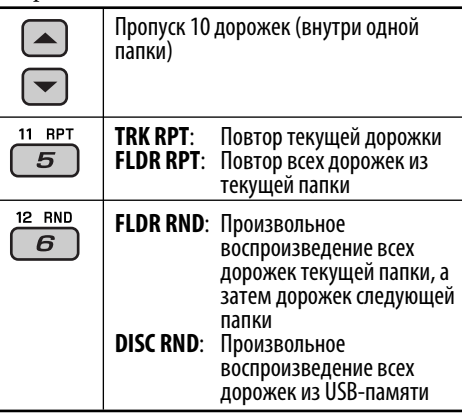

• Чтобы отключить повторное или произвольное воспроизведение, выберите "**RPT OFF**" или "**RND OFF**".

#### **Изменение отображаемой информации**

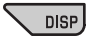

Истекшее время • Уасы и номер воспроизведения и текущей дорожки номер текущей дорожки

Название дорожки -— Название альбома/ исполнитель (имя папкп\*) (имя файла\*)

\* Если файл не содержит информацию тегов или для настройки "TAG DISP" установлено значение "TAG OFF" (см. стр. 30), появляется имя папки и имя файла. Индикатор TAG не загорится.

# *Прослушивание с устройства автоматической смены компакт-дисков*

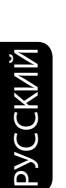

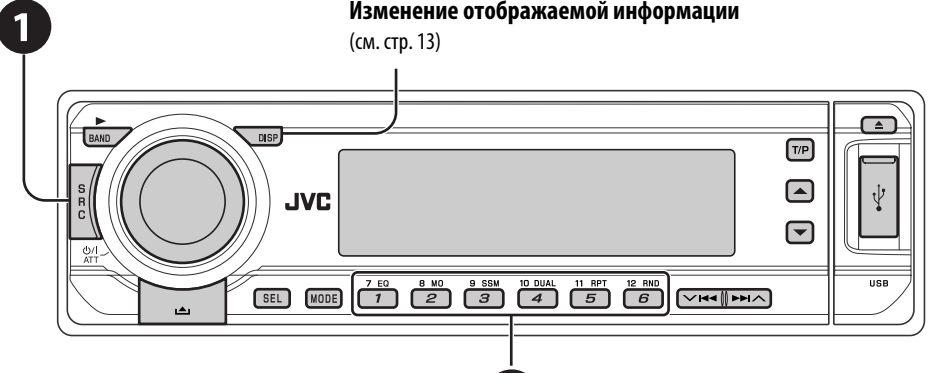

Для подключения к данному приемнику рекомендуется использовать устройство автоматической смены компакт-дисков компании JVC, совместимое с MP3.

• Можно воспроизводить только обычный компакт-диск (включая CD-текст) и диски MP3.

# ~ **Выберите "CD-CH".**

#### $\bullet$  Выберите диск для воспроизведения.

 Нажать: Выбор диска с номером от 1 до 6. Удерживать: Выбор диска с номером от

7 до 12.

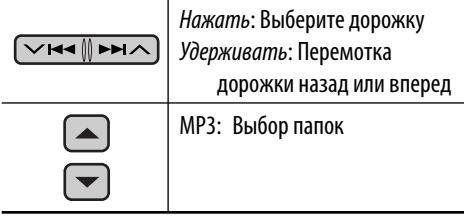

После нажатия [море] нажмите следующие кнопки для выполнения следующих операций...

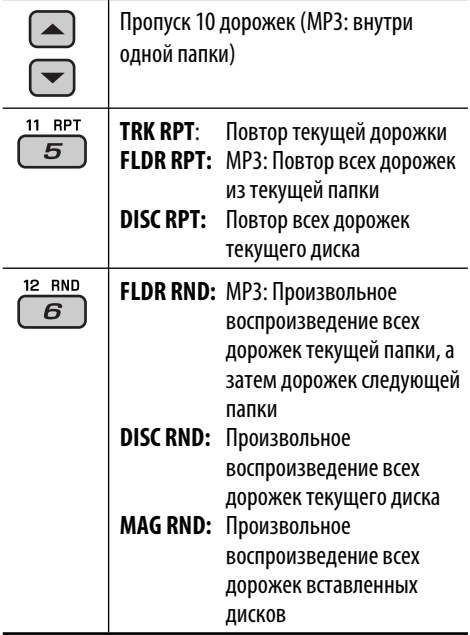

• Чтобы отключить повторное или произвольное воспроизведение, выберите "**RPT OFF**" или "**RND OFF**".

# *Прослушивание тюнера DAB*

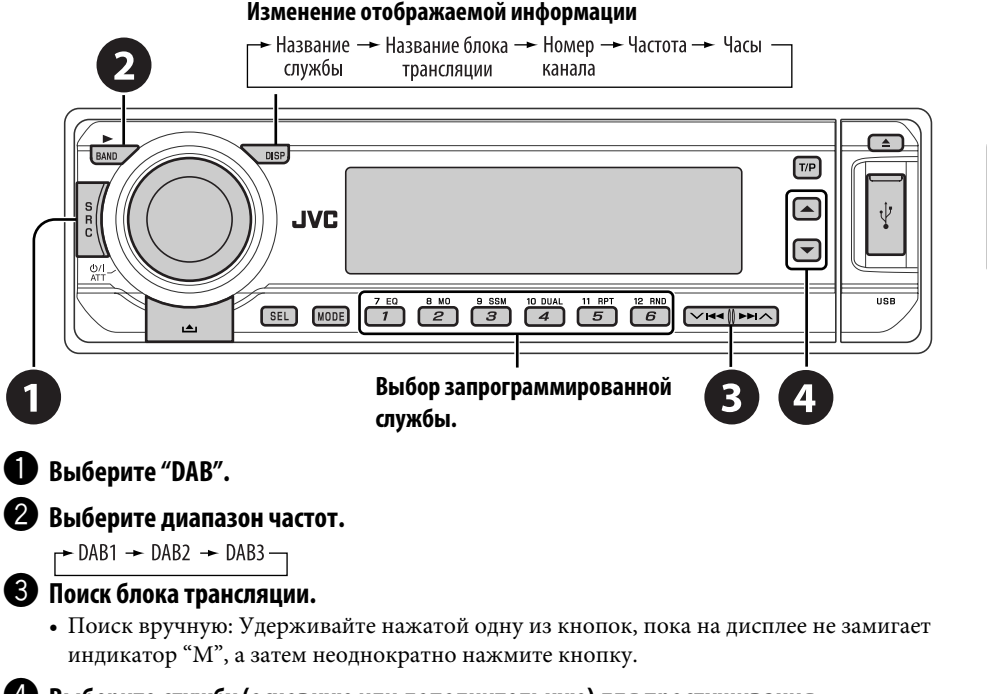

# ⁄ **Выберите службу (основную или дополнительную) для прослушивания.**

### *Сохранение служб DAB в памяти*

При прослушивании службы DAB...

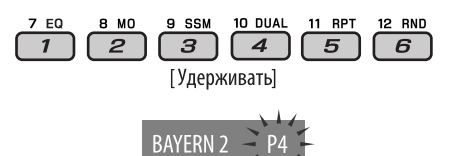

# *Включение или выключение функции резервного приема сообщений о движении на дорогах (TA) или PTY*

- Операции в точности соответствуют описанию для радиостанций FM RDS на стр.12.
- Невозможно сохранять коды PTY отдельно для тюнера DAB и для тюнера FM.

## *Автоматическое отслеживание той же программы—прием на альтернативных частотах*

• **Во время приема службы DAB:** Если автомобиль находится в регионе, где прием службы невозможен, приемник автоматически настраивается на другой блок трансляции или радиостанцию FM RDS, транслирующую ту же программу.

РУCCKИЙ

• **Во время приема радиостанции FM RDS:** При поездке по региону, где служба DAB транслирует ту же программу, что и радиостанция FM RDS, приемник автоматически настраивается на службу DAB.

В исходных настройках, выполненных на заводе-изготовителе, режим альтернативного приема включен. **Информацию о деактивации приема на альтернативных частотах** см. на стр. 29.

# *Прослушивание с проигрывателя iPod® или D.*

#### **Изменение отображаемой информации** n

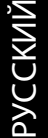

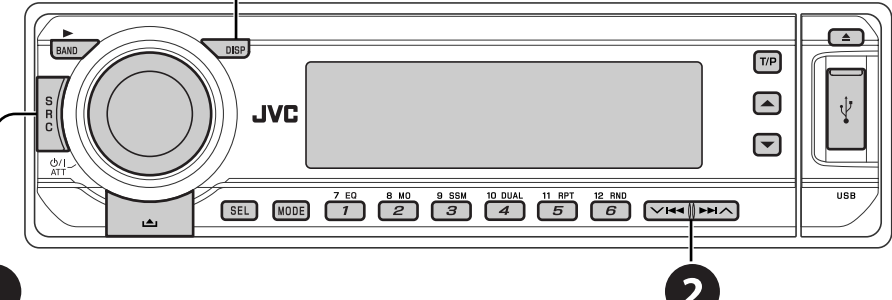

ſ

Перед использованием подключите интерфейсный адаптер (KS-PD100 или KS-PD500) к разъему устройства автоматической смены компакт-дисков.

#### **Подготовка:**

Убедитесь в том, что для настройки внешнего входа выбрано значение "CHANGER" (см. стр. 30).

### ~ **Выберите "IPOD" или "D. PLAYER".**

Выберите песню для воспроизведения.

#### *Выбор дорожки из меню*

#### **1 Перейдите главное меню.**

 • Данный режим отключается, если в течение 5 секунд не выполнено ни одного действия.

#### **2 Выберите необходимое меню.**

#### ◯◯R▲║▶▶∧

**Для iPod: PLAYLIST** ← ARTISTS ← ALBUMS ← SONGS **← GENRES** ← COMPOSER ← (возврат на начало)

**Для проигрывателя D.: PLAYLIST** ← ARTIST ← ALBUM ← **GENRE ← TRACK ←** (возврат на начало)

#### **3 Подтвердите выбор.**

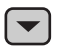

 • Для возврата в предыдущее меню нажмите  $\blacktriangle$ .

- Если выбрана дорожка, воспроизведение начинается автоматически.
- Удерживая  $\vee$   $\blacktriangleright$   $\blacktriangleright$   $\blacktriangleright$   $\wedge$ , можно пропустить сразу 10 элементов.

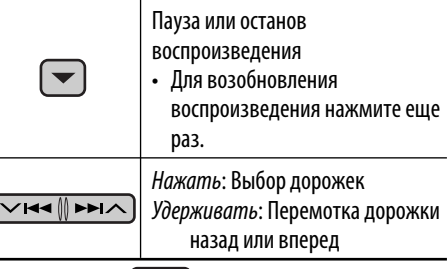

После нажатия | МОДЕ | нажмите следующие кнопки для выполнения следующих операций...

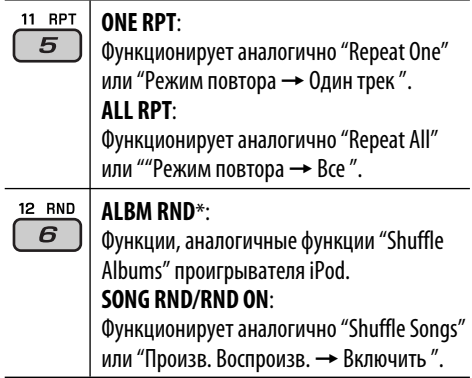

- Чтобы отключить повторное или произвольное воспроизведение, выберите "**RPT OFF**" или "**RND OFF**".
- \* iPod: Только при выборе значения "ALL" в элементе "ALBUMS" главного меню "MENU".

24 Download from Www.Somanuals.com. All Manuals Search And Download.

# *Прослушивание с других внешних устройств*

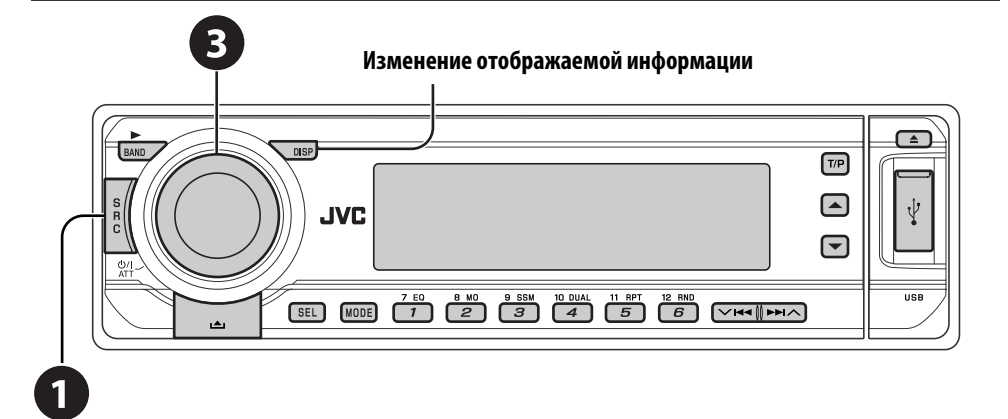

Можно подключить внешнее устройство к:

- Контакты LINE IN на задней панели.
- Расположенный на задней панели разъем устройства автоматической смены компактдисков через линейный входной адаптер – KS-U57 (не входит в комплект) или дополнительный входной адаптер – KS-U58 (не входит в комплект). Убедитесь в том, что для настройки внешнего входа выбрано значение "EXT IN" (см. стр. 30).
- ~ **Выберите "EXT IN" или "LINE IN".**

Включите подключенное устройство и начните воспроизведение звука с его помощью.

#### ! **Настройте громкость.**

⁄ **Настройка необходимого звука (См. страницы 27 и 28).**

#### *Концептуальная схема подключения внешних устройств*

 • Информацию о подключении см. в Руководство по установке/подключению (в отдельном издании).

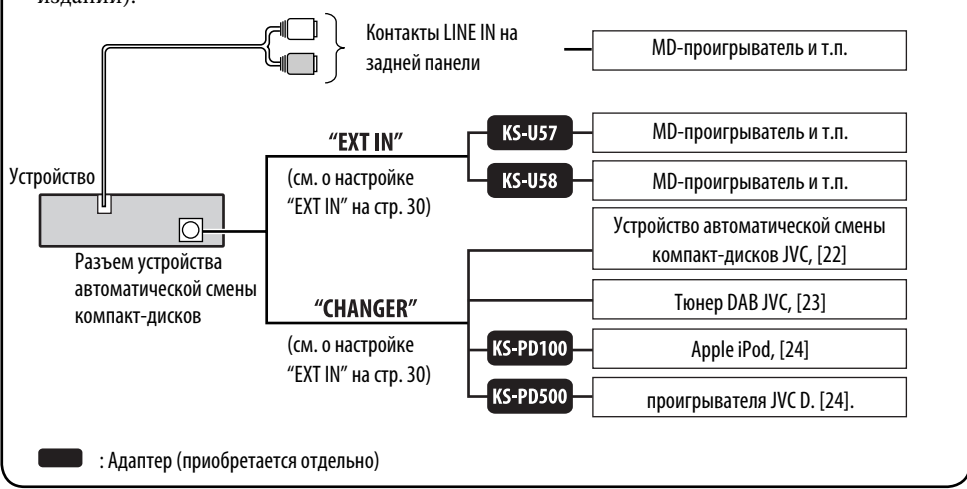

РУCCKИЙ

# *Операции в режиме "Dual Zone"*

Внешнее звуковое оборудование можно подключить ко второму разъему AUDIO OUT, находящемуся на задней панели устройства, и воспроизводить диск независимо от выбранного на устройстве источника.

Режим "Dual Zone" можно активировать при прослушивании любого источника.

• При использовании режима "Dual Zone" можно управлять проигрывателем DVD-дисков и компакт-дисков с помощью пульта дистанционного управления.

#### *На пульте дистанционного управления:*

**SHIFT RM-RK230 JVC**  Эти операции можно выполнять на мониторе с помощью пульта дистанционного управления.

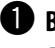

~ **Включите функцию "Dual Zone".**

**DUAL** 

 $\rightarrow$  DUAL ON  $\rightarrow$  DUAL OFF  $\rightarrow$ 

 Происходит автоматическая смена источника на "DISC". Для выбора другого источника прослушивания через динамики нажмите кнопку SRC на панели управления.

 • Используя кнопки на панели управления, можно осуществлять управление только что выбранным источником, не прибегая к операциям "Dual Zone".

**2** Настройте громкость сигнала, получаемого через второй **разъем AUDIO OUT.**

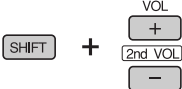

! **Для управления проигрывателем компакт-дисков и DVDдисков используйте пульт дистанционного управления и экран монитора.**

• Для отмены операций "Dual Zone" выберите "**DUAL OFF**" в действии  $\mathbf{0}$  .

#### *На панели управления:*

Можно включить или отключить режим "Dual Zone".

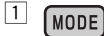

 $\sqrt{2}$ 10 DUAL  $\boldsymbol{4}$ 

 $\rightarrow$  DUAL ON  $\rightarrow$  DUAL OFF

Когда активирована операция "Dual Zone", источник автоматически меняется на "DISC".

РУCCKИЙ

# *Выбор запрограммированного режима звучания*

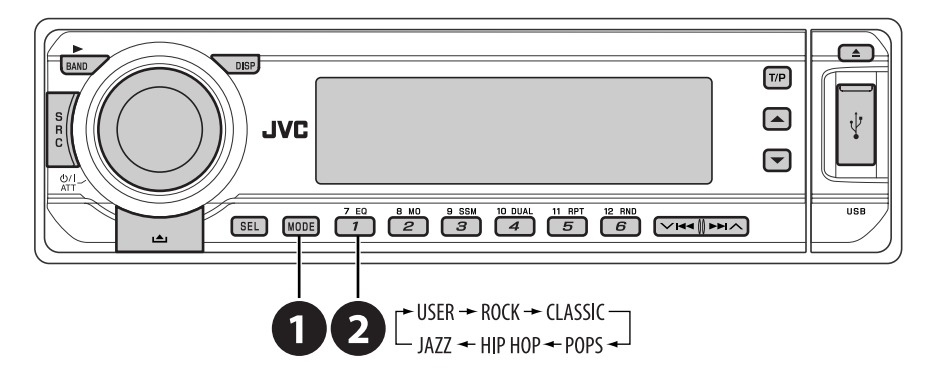

**Запрограммированные настройки уровня частоты:**

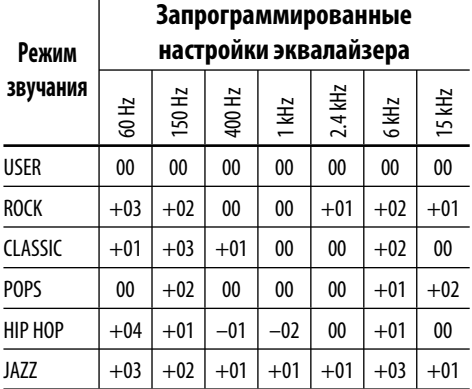

# *Сохранение собственных настроек*

#### *звучания*

- **1 MODE**
- **2**

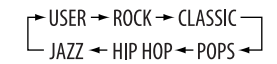

**3 Введите настройки для режима звучания.**

[ SEL ]

**4 Выберите настраиваемую частоту.**

**◯◯RE** ARE∑

 $60 \leftrightarrow 150 \leftrightarrow 400 \leftrightarrow$ <br>- 15K  $\leftrightarrow$  6K  $\leftrightarrow$  2.4K  $\leftrightarrow$  1K  $\leftrightarrow$ 

**5 Настройте уровень.**

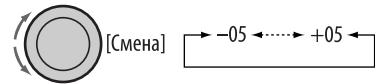

**УССКИЙ** 

- **6 Для настройки других диапазонов частот повторите действия 4 и 5.**
- **7 Сохраните настройки в соответствующем режиме.**

**SEL** 

27 Download from Www.Somanuals.com. All Manuals Search And Download.НАСТРОЙКИ

### *Настройка звучания*

**1 SEL** 

$$
FAD \rightarrow BAL \rightarrow LOUD
$$
  
 
$$
VOL \rightarrow VOL.A \rightarrow SUB.W \rightarrow
$$

**2 Настройте уровень.**

$$
\bigodot(\bigodot)_{[\mathsf{CMEHA}]}
$$

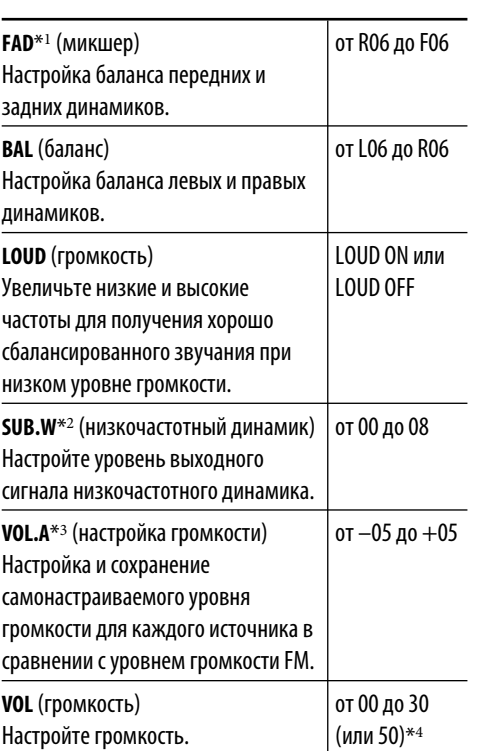

- \*<sup>1</sup> *При использовании системы с двумя динамиками установите для уровня баланса значение "00".*
- \*<sup>2</sup> *Это действует только тогда когда подключен низкочастотный динамик.*
- \*<sup>3</sup> *Для источника FM настройка невозможна. Появляется надпись "FIX".*
- \*<sup>4</sup> *В зависимости от настройки регулятора усиления. (Подробнее см. на стр. 30.)*

# *Общие настройки — PSM*

Можно изменять параметры PSM (предпочитаемый режим настройки), которые перечислены в таблице ниже.

# **1 Войдите в настройки PSM.**

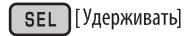

**2 Выберите параметр PSM.**

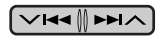

**3 Выберите или настройте выбранный элемент PSM.**

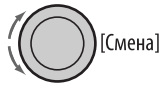

- **4 Повторите действия 2 и 3 для настройки других параметров PSM, если необходимо.**
- **5 Завершите процедуру.**

∫ SEL
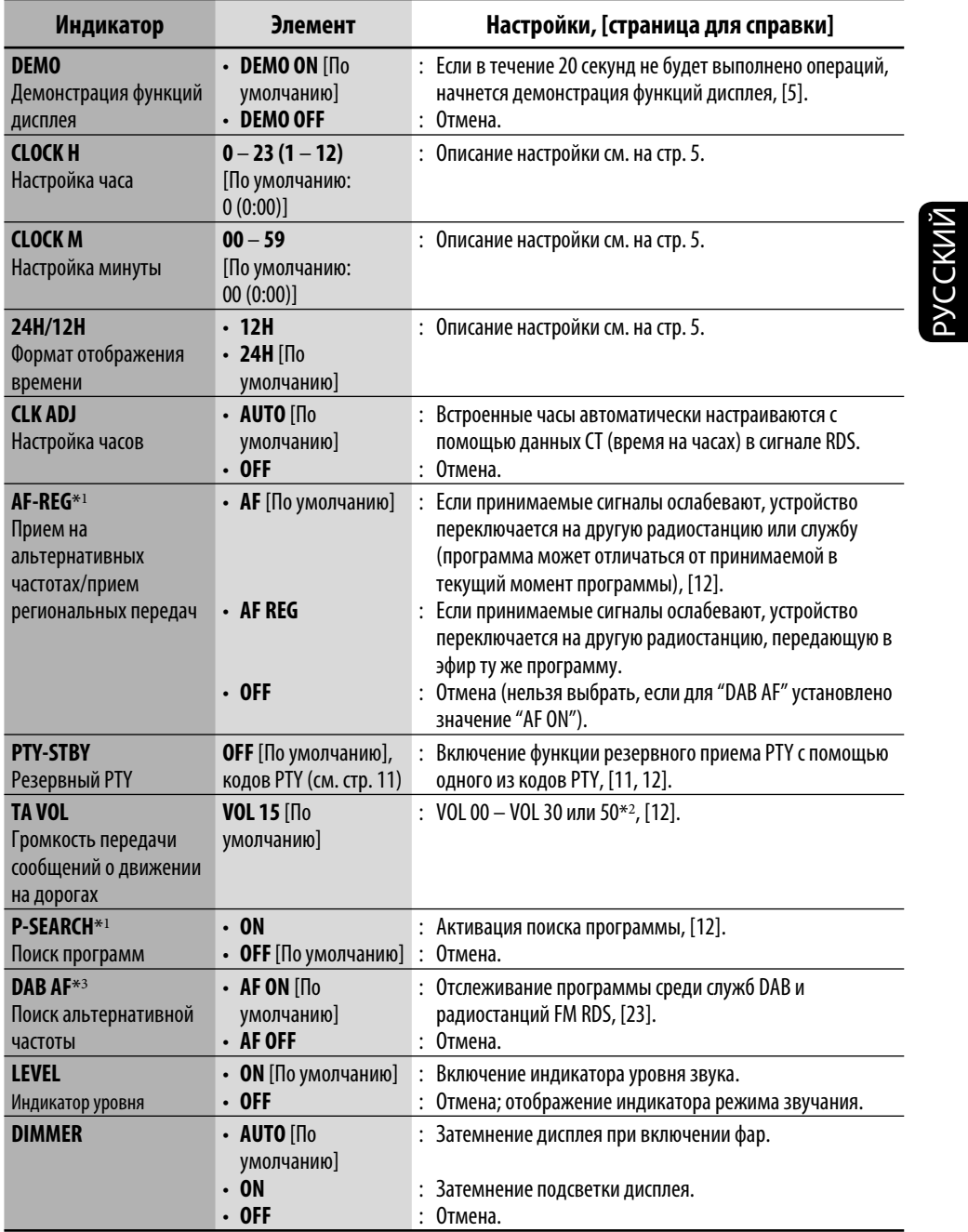

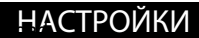

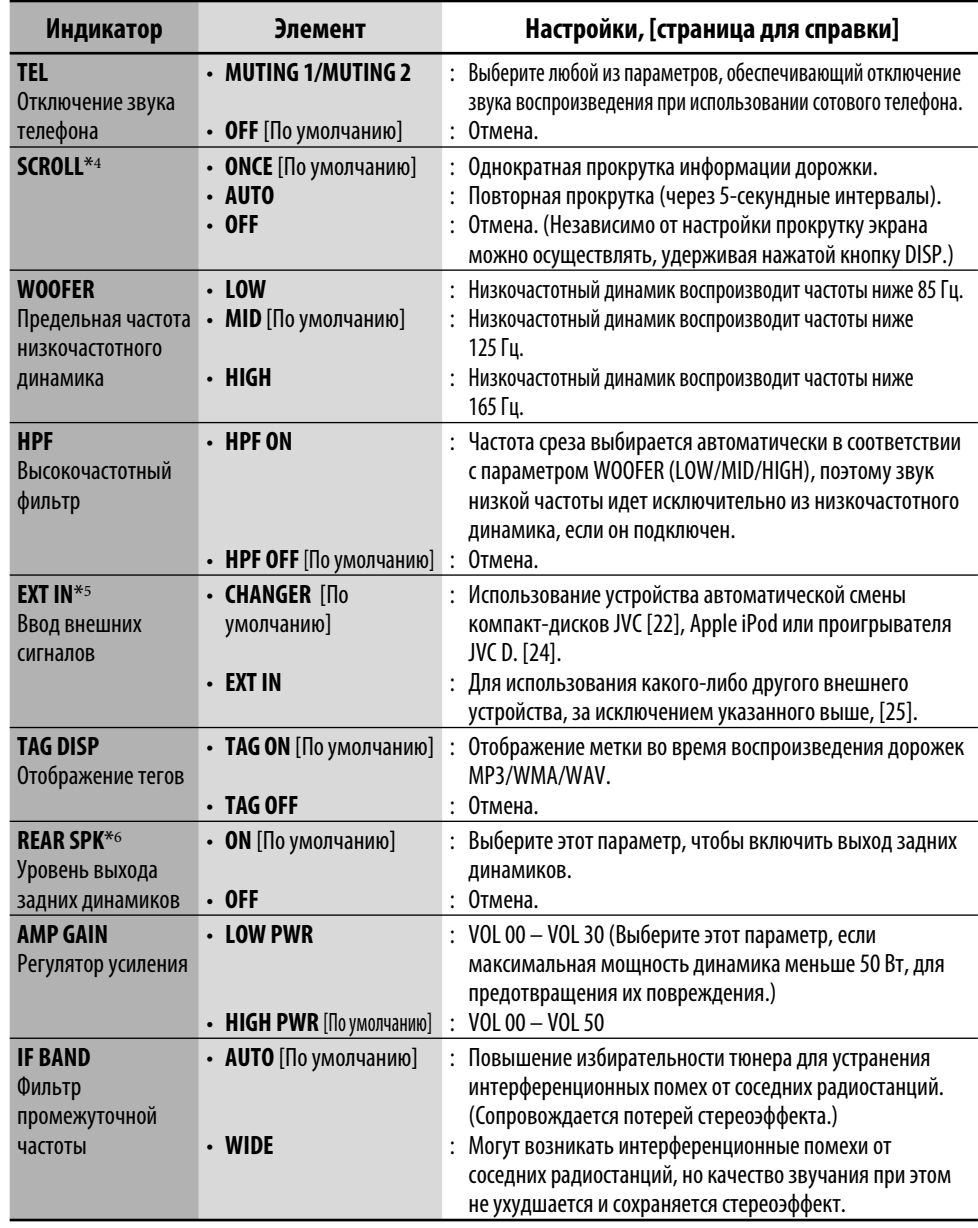

\*<sup>1</sup> *Только для запрограммированных радиостанций RDS FM.*

\*<sup>2</sup> *В зависимости от настройки "AMP GAIN".*

РУCCKИЙ

- \*<sup>3</sup> *Отображается только при подключении тюнера DAB.*
- \*<sup>4</sup> *Некоторые буквы или символы не будут отображаться правильно (или не будут отображаться) на дисплее.*
- \*<sup>5</sup> *Отображается только при выборе одного из следующих источников—FM, AM, DISC, USB или LINE IN.*
- \*<sup>6</sup> *Отображается только при включении режима "Dual Zone" (см. стр. 26).*

# *Меню настройки диска*

Эти операции можно выполнять на мониторе с помощью пульта дистанционного управления.

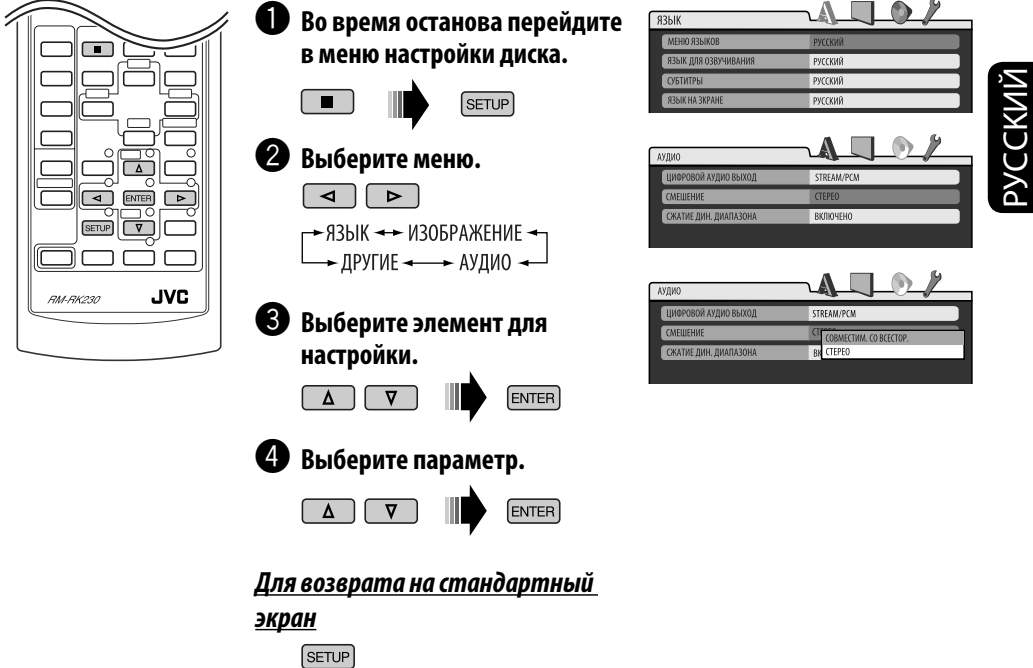

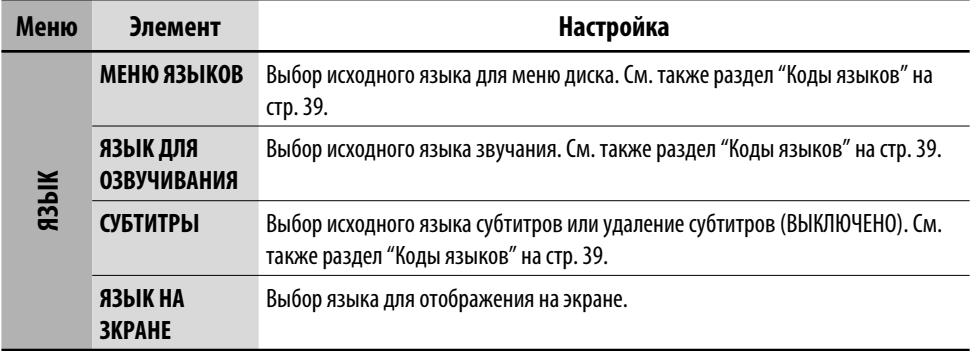

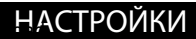

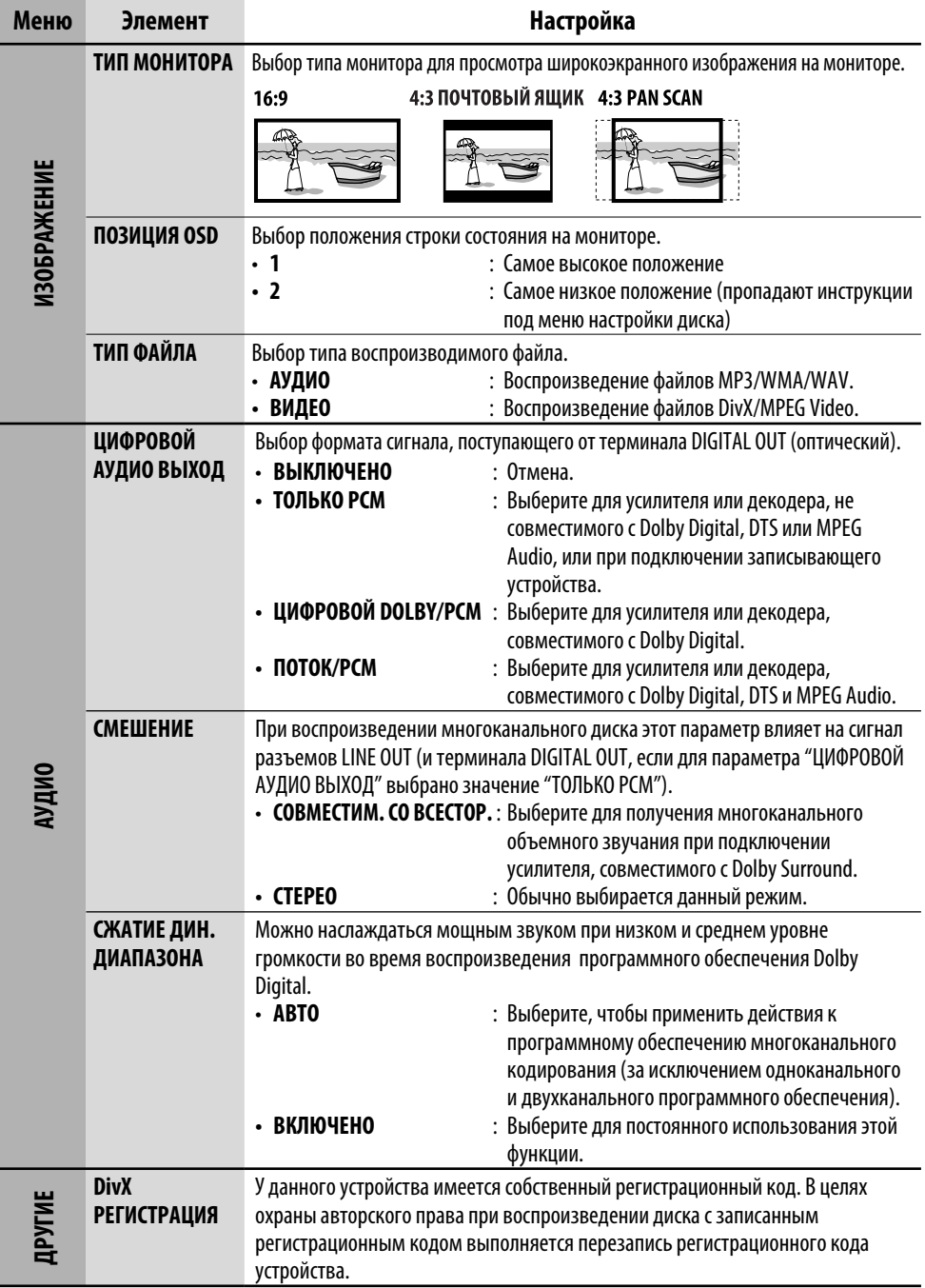

РУCCKИЙ

## *Присвоение названий источникам звука*

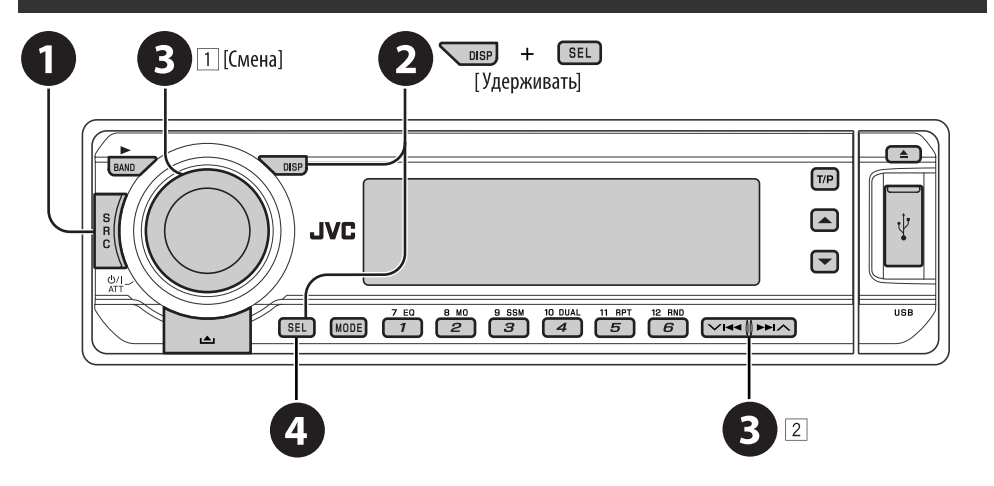

Вы можете присвоить названия компактдискам (как в данном приемнике, так и в устройстве автоматической смены компактдисков). Можно присвоить названия 30-ти дискам, и каждое из них может содержать до 32 символов.

• Нельзя назначать названия каким-либо дискам, кроме обычных компакт-дисков.

#### ~ **Выбор источников.**

- Для компакт-дисков в данном устройстве: Вставьте диск.
- Для компакт-дисков в устройстве автоматической смены компактдисков: Выберите "CD-CH", затем выберите номер диска.

#### **2** Отобразите начальный экран **названия.**

**8** 3Присвоение названия.

- 1 Выберите символ.
- 2 Перейдите к положению следующего (предыдущего) символа.
- 3 Повторяйте действия  $\boxed{1}$  и  $\boxed{2}$ , пока не завершите ввод названия.

#### ⁄ **Завершите процедуру.**

#### *Удаление названия полностью*

В действии • слева...

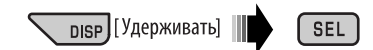

#### *Допустимые символы*

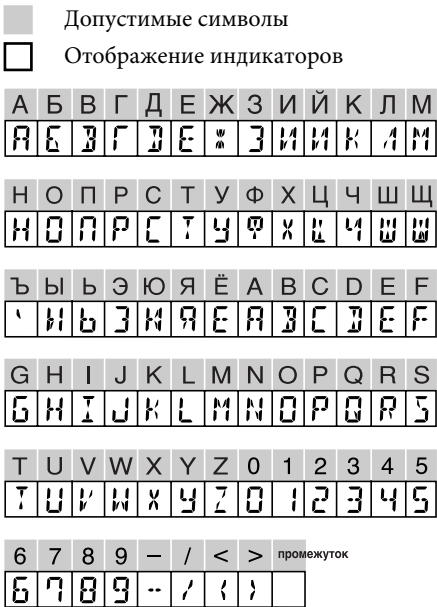

## *Обслуживание*

#### *Очистка разъемов*

РУCCKИЙ

При частом отсоединении разъемы загрязняются.

Чтобы снизить уровень загрязнения, периодически проводите очистку разъемов с помощью ватных валиков или ткани, смоченных спиртом, соблюдая при этом меры предосторожности во избежание повреждения разъемов.

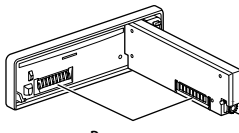

Разъем

#### *Конденсация влаги*

Влага может конденсироваться на линзе внутри проигрывателя компакт-дисков или DVD-дисков в следующих случаях:

- После включения автомобильного обогревателя.
- При повышении влажности внутри автомобиля.

Конденсация влаги может привести к неисправности проигрывателя компактдисков или DVD-дисков. В этом случае извлеките диск и оставьте приемник включенным на несколько часов, чтобы испарилась влага.

#### *Как обращаться с дисками*

**При извлечении диска из футляра,** нажмите на центральный держатель футляра и снимите диск, удерживая его за края. Центральный держатель

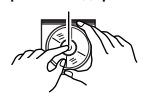

• Всегда удерживайте диск за края. Не прикасайтесь к поверхности, на которой находится запись.

**Чтобы поместить диск в футляр,** аккуратно установите диск на центральный держатель (стороной с изображением вверх).

• После прослушивания обязательно помещайте диски в футляры.

#### *Хранение дисков в чистом виде*

Воспроизведение грязного диска может быть некорректным. Если диск загрязнится, протрите его мягкой тканью по прямой линии от центра к краю.

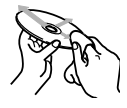

• Не используйте растворитель (например, обычное средство для чистки кассет, распыляемые средства, разбавитель, бензин и т.д.) для чистки дисков.

#### *Прослушивание новых дисков*

Вблизи внутреннего и внешнего краев новых дисков иногда бывают грубые выступы. Такой диск не может быть загружен в приемник.

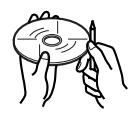

Чтобы удалить такие пятна, потрите их карандашом или шариковой ручкой и т.д.

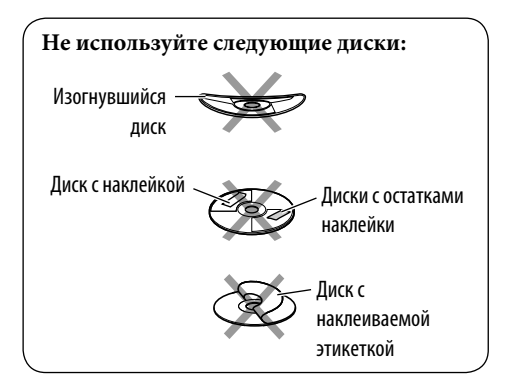

## *Дополнительная информация о приемнике*

#### *Общие сведения*

#### *Включение питания*

• Для включения питания приемника также можно использовать кнопку SRC. Если источник готов, воспроизведение также начинается.

#### *Выключение питания*

• Если питание отключается во время прослушивания диска, при последующем включении питания воспроизведение диска начнется автоматически.

#### *FM/AM/RDS*

#### *Сохранение радиостанций*

- Во время поиска SSM...
	- Выполняется программирование принимаемых радиостанций для кнопок № 1 (наименьшая частота) - № 6 (наибольшая частота).
	- По завершении использования функции SSM будет выполнена автоматическая настройка на радиостанцию, сохраненную под номером 1.
- При сохранении радиостанций предыдущие запрограммированные радиостанции удаляются, и сохраняются новые радиостанции.

#### *Операции с FM RDS*

- Для правильной работы функции сетьотслеживающего приема требуется два типа сигналов RDS—PI (идентификация программы) и AF (альтернативная частота). Если прием указанных данных осуществляется неправильно, функция сеть-отслеживающего приема не будет работать.
- Если осуществляется прием сообщений о движении на дорогах с помощью резервного приема TA, уровень громкости автоматически меняется на запрограммированный (TA VOL), когда текущий уровень ниже запрограммированного.
- При прослушивании станции AM режимы резервного приема TA и резервного приема PTY будут временно отключены.
- Когда функция приема на альтернативных частотах включена (выбрано AF), автоматически включается сеть-отслеживающий прием. С другой стороны, функцию сеть-отслеживающего приема невозможно отключить, не отключая режим альтернативного приема. (См. стр. 29.)

• Дополнительную информацию об услуге RDS см. на стран ице «http://www.rds.org.uk».

#### *Диск*

#### *Общие сведения*

- В этом руководстве слова "дорожка" и "файл" взаимозаменяемы в случае ссылки на файлы DivX/MPEG Video/MP3/WMA/WAV и их имена.
- На данном приемнике можно воспроизводить диски диаметром 8 см.
- Если на один диск записаны файлы разных типов, данный на данном приемнике будут воспроизводиться только файлы формата звукового компакт-диска (CD-DA).

#### *Установка диска*

• Если диск вставляется верхней стороной вниз, на дисплее поочередно появляются надписи "PLEASE" и "EJECT". Нажмите ▲ для извлечения лиска.

#### *Извлечение диска*

• Если в течение 15 секунд извлеченный диск не будет вынут, он автоматически помещается обратно в загрузочный отсек в целях защиты от загрязнения. (Воспроизведение диска при этом не начинается).

#### *Воспроизведение дисков однократной или*

#### *многократной записи*

- Данное устройство может распознавать до 3 500 файлов и 250 папок (до 999 файлов в папке).
- Данное устройство может распознавать имена файлов или папок длиной до 25 символов.
- Используйте только "завершенные" диски.
- На данном приемнике возможно воспроизведение дисков с несколькими сеансами записи; однако, незавершенные сеансы будут пропускаться при воспроизведении.
- Данное устройство может не воспроизводить некоторые диски и файлы с неподходящими характеристиками или режимами записи.
- Для считывания диска многократной записи может потребоваться больше времени.

#### *Воспроизведение файлов MP3/WMA/WAV*

- Максимальное количество символов пля названий папок и файлов составляет 25 символов, для информации тега MP3 или WMA – 128 символов.
- Данный приемник может воспроизводить файлы с расширением <.mp3>, <.wma> или <.wav> (не зависит от регистра).
- Устройство может отображать названия альбомов, имена артистов (исполнителей) и тег (версии 1,0, 1,1, 2,2, 2,3 или 2,4) для файлов MP3/WMA/WAV.
- Данный приемник может обрабатывать только однобайтовые символы. Все остальные символы отображаются неправильно.
- Данный приемник может воспроизводить файлы, записанные в режиме VBR (переменная скорость в битах). Для файлов,записанных в режиме VBR, по-разному отображается время от начала воспроизведения.
- Данный приемник не может воспроизводить следующие файлы: – файлы MP3, закодированные в форматах MP3i и MP3 PRO;
	- файлы MP3, закодированные в формате Layer 1/2;
	- файлы WMA, закодированные в формате "без потерь", профессиональном и голосовом форматах;
	- файлы WMA, основой которых служит формат, отличный от формата Windows Media® Audio;
	- файлы WMA, защищенные от копирования по методу DRM;
	- файлы, содержащие данные, например, ATRAC3 и т.д.
	- Файлы AAC и файлы OGG.

#### *Воспроизведение файлов DivX*

- Данное устройство может воспроизводить файлы DivX с расширениями <.divx>, <.div>, <.avi> (независимо от регистра).
- Данное устройство поддерживает форматы DivX 6.x, 5.x, 4.x и 3.11.
- Данное устройство поддерживает файлы формата DivX Media: <.divx> или <.avi>.
- Данное устройство отображает уникальный регистрационный код "DivX Video on Demand" (DRM—Digital Rights Management). Для получения дополнительной информации об активации см. страницу в Интернете <www.divx.com/vod>.
- Звуковой поток должен соответствовать характеристикам MP3 или Dolby Digital.
- Данное устройство не поддерживает формат GMC (Global Motion Compression).
- Файл, закодированный в режиме чересстрочной развертки, может воспроизводиться неправильно.
- Данный приемник не может воспроизводить следующие файлы: – Файлы, закодированные с
	- использованием кодека, отличного от DivX.

#### *Воспроизведение файлов MPEG Video*

- Данное устройство может воспроизводить файлы MPEG Video с расширениями <.mpg> или <.mpeg>.
- Звуковой поток должен соответствовать характеристикам MPEG1 Audio Layer 2.
- Данный приемник не может воспроизводить следующие файлы: – Файлы WMV (Windows Media Video)
	- Файлы в формате RM (Real Media)

#### *Воспроизведение из USB-памяти*

- Порядок воспроизведения из USB-памяти может отличаться по сравнению с другими устройствами воспроизведения.
- Данное устройство может не воспроизводить некоторые USB-памяти или некоторые файлы с неподходящими характеристиками или режимами записи.
- Не рекомендуется использовать USB-память шире 20 мм, так как она заблокирует доступ к кнопке $\triangle$ .
- Данное устройство может воспроизводить файлы MP3, записанные в режиме VBR (переменная скорость в битах).

#### *Смена источника звука*

• При смене источника воспроизведение прекращается (извлечения диска не происходит). При повторном выборе "DISC" в качестве

источника звука воспроизведение диска начнется с того места, где оно было остановлено.

#### *DAB*

- Даже при сохранении дополнительной службы запрограммировать можно только основную службу DAB.
- При сохранении новой службы DAB с тем же запрограммированным номером происходит удаление ранее запрограммированной службы DAB.

#### *Проигрыватель iPod® или D.*

- При включении этого устройства проигрыватель iPod или D. заряжается через него.
- При подключении проигрывателя iPod или D. все операции из проигрывателя iPod или D. запрещаются. Все операции выполняйте с устройства.
- Текстовая информация может отображаться неправильно.
- Если текстовая информация содержит более 8 символов, она прокручивается на дисплее (см. также стр. 30). Это устройство может отображать до 40 символов.

#### **Примечание:**

При управлении проигрывателем iPod или D. некоторые операции могут выполняться неправильно. В этом случае см. веб-узел компании JVC:

- **Для пользователей iPod:** <http://www.jvc. co.jp/english/car/support/ks-pd100/index. html>
- **Для пользователей проигрывателя D.:** <http://www.jvc.co.jp/english/car/support/ ks-pd500/index.html>

#### *Присвоения названия*

- При попытке присвоения названий более тридцати компакт-дискам появляется сообщение "NAMEFULL". Прежде чем присваивать названия, удалите ненужные названия.
- Названия, присвоенные компактдискам в устройстве автоматической смены компакт-дисков, могут также отображаться, если осуществляется воспроизведение диска с устройства (и наоборот).

#### *Общие настройки — PSM*

• Если для элемента "AMP GAIN" настройка "HIGH PWR" меняется на "LOW PWR" и при этом для уровня громкости установлено значение больше "VOL 30", приемник автоматически меняет уровень громкости на "VOL 30".

#### *Меню настройки диска*

- Если на диске нет записи для выбранного языка, автоматически будет использоваться исходный язык. Кроме того, для некоторых дисков первоначальные настройки языка не будут работать в соответствии с настройкой изза внутреннего программирования дисков.
- При выборе элемента "16:9" для изображения с форматом 4:3 происходит преобразование его ширины, и изображение слегка изменяется.
- Даже при выбранном параметре "4:3 PAN SCAN" для некоторых дисков размер экрана может быть "4:3 ПОЧТОВЬІЙ ЯЩИК".

### *О звуках, воспроизводимых через задние*

#### *терминалы*

 • **Через аналоговые терминалы (выход для динамиков/LINE OUT/2nd AUDIO OUT):**

 передается двухканальный сигнал. При воспроизведении диска с многоканальным кодированием выполняется преобразование многоканальных сигналов. (AУДИО— СМEШEНИЕ: см. стр. 32.)

 • **Через терминал DIGITAL OUT (оптический):**

 Через данный терминал передаются цифровые сигналы (линейный PCM, Dolby Digital, DTS, MPEG Audio). (Более подробную информацию см. на стр. 38.) Для воспроизведения многоканального звука Dolby Digital и DTS подключите к данному терминалу усилитель или декодер, совместимый с этими многоканальными источниками и установите правильное значение для параметра "ЦИФPОВОЙ AУДИО ВЬІХОД". (См. стр. 32.)

 • **О режиме "Dual Zone":** Через второй разъем AUDIO OUT подается двухканальный сигнал. При воспроизведении диска с многоканальным кодированием выполняется преобразование многоканальных сигналов. (См. стр. 26.)

#### *Значки на экране*

При воспроизведении на мониторе могут временно появляться следующие значки:

DVD: Отображается в начале демонстрации изображения, содержащего:

- : Субтитры на нескольких языках
- : Звукозаписи на нескольких языках
- : Несколько углов обзора

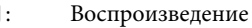

- $\mathbf{\Pi}$ : Пауза
	- : Для дисков DVD-Video/VCD: Медленное воспроизведение
	- : Видео DVD-диск: Обратное медленное воспроизведение
- : Поиск вперед  $\blacktriangleright$
- $\overline{\mathbf{A}}$ : Поиск назад

#### *Выходные сигналы, поступающие от терминала DIGITAL OUT*

Выходные сигналы различаются, в зависимости от значения параметра "ЦИФPОВОЙ AУДИО ВЬІХОД", указанного в меню настройки (см. страницу 32).

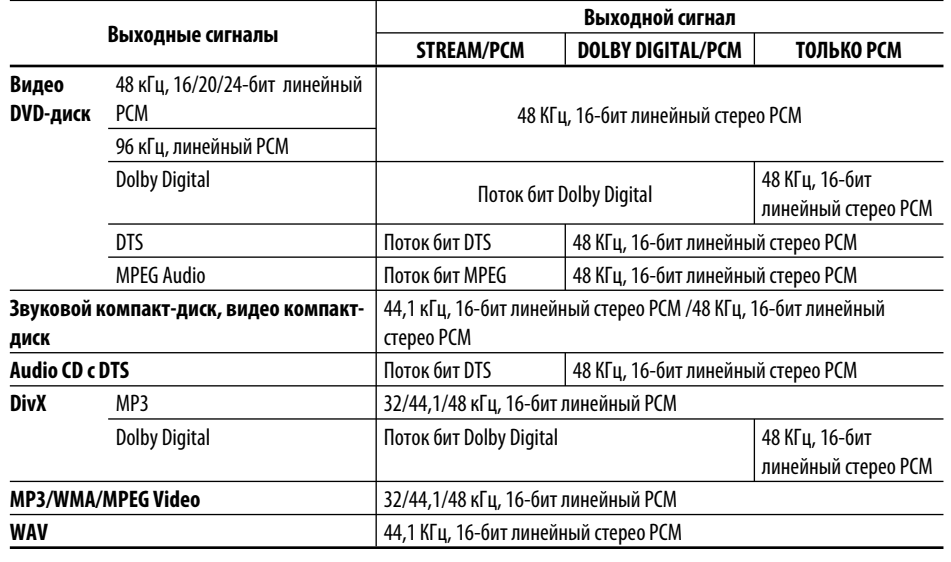

РУCCKИЙ

 $\blacksquare$  $\Box$ 

#### *Коды Языков*

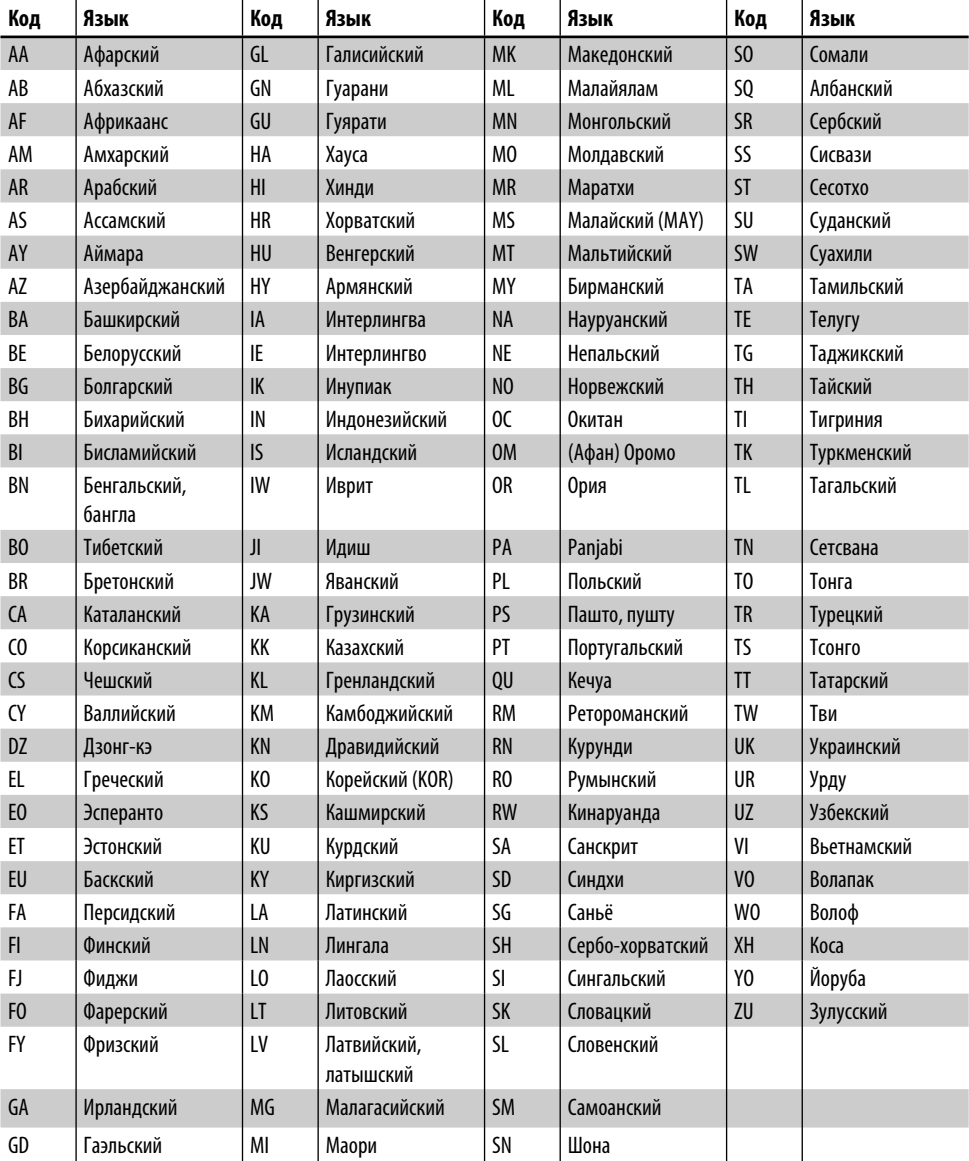

Не всякое нарушение в работе устройства является результатом его неисправности. Перед обращением в сервисный центр проверьте следующее.

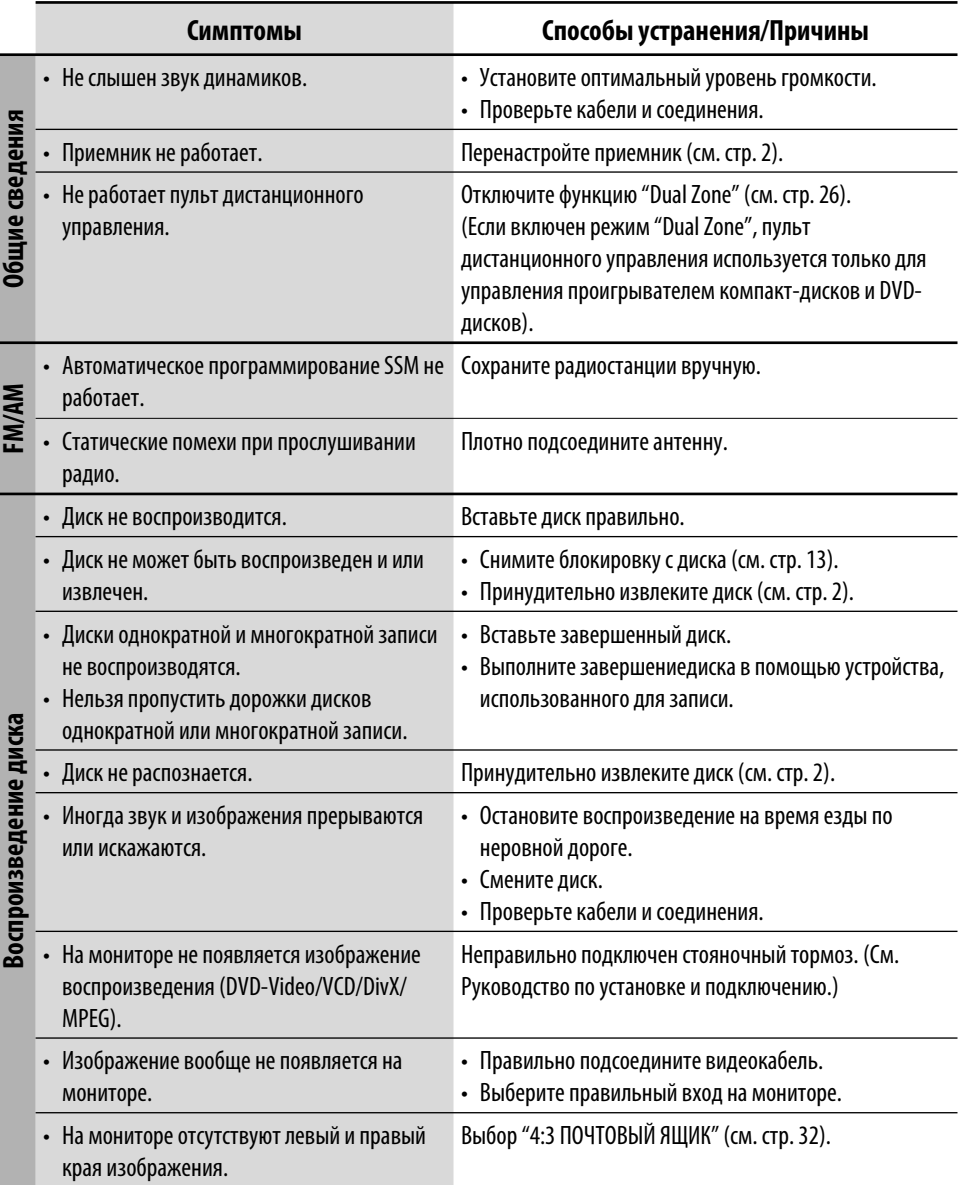

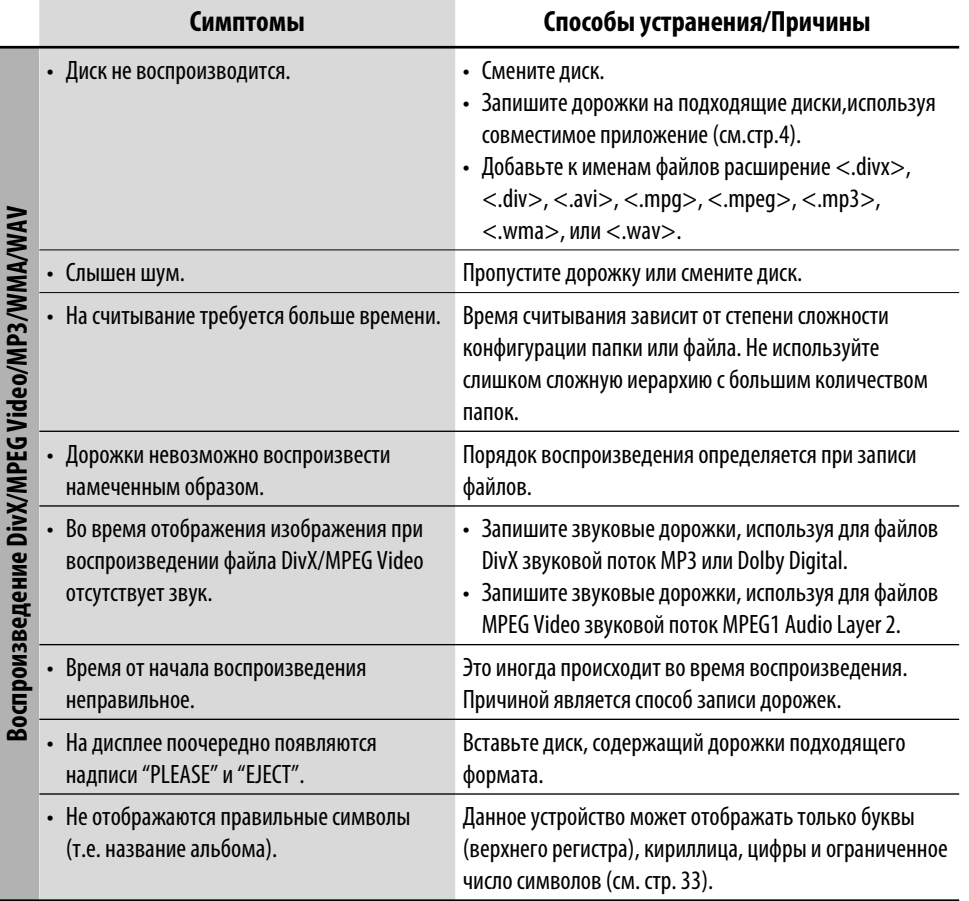

*Продолжение не следующей странице*

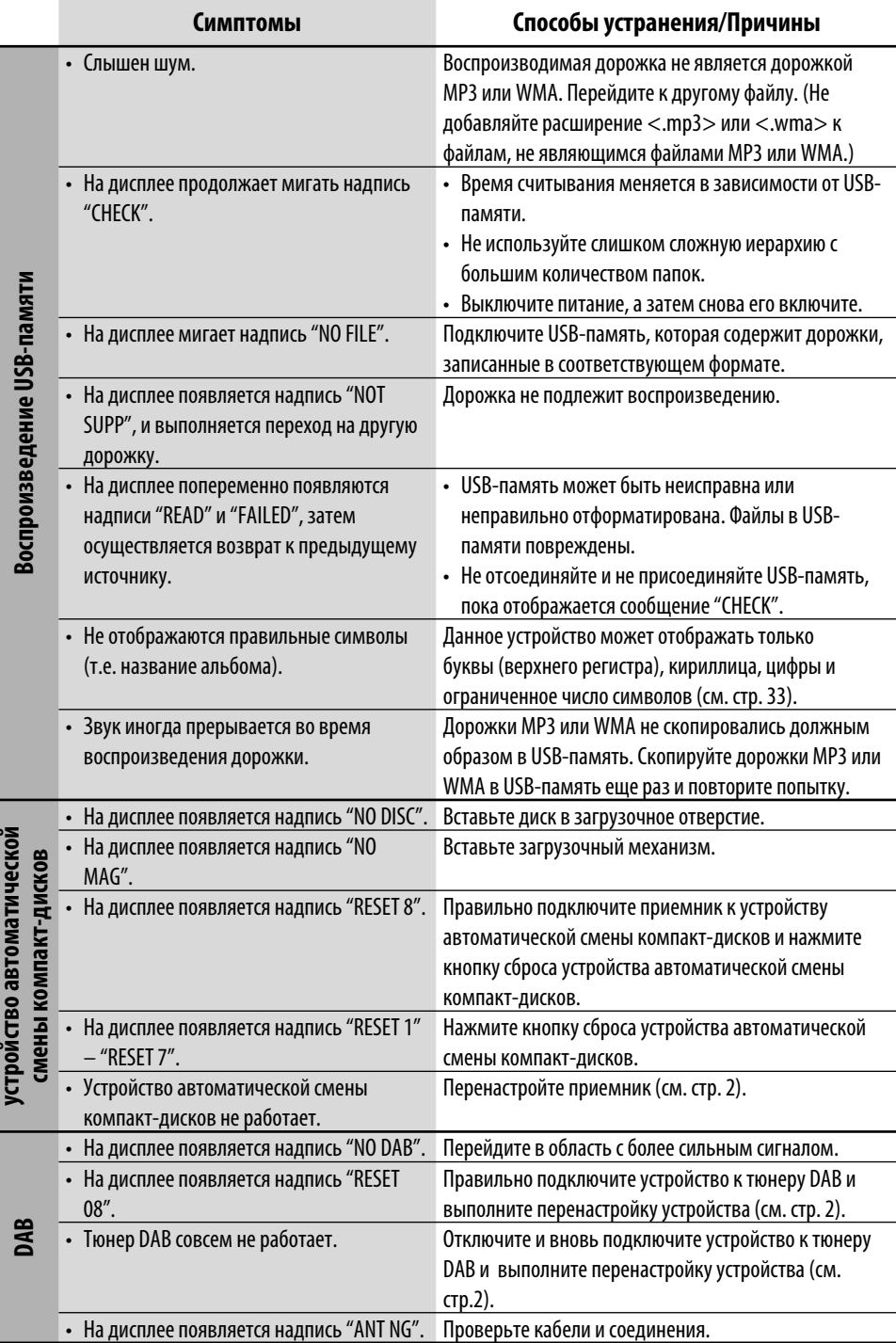

РУCCKИЙ

ŀ,

ار<br>ا

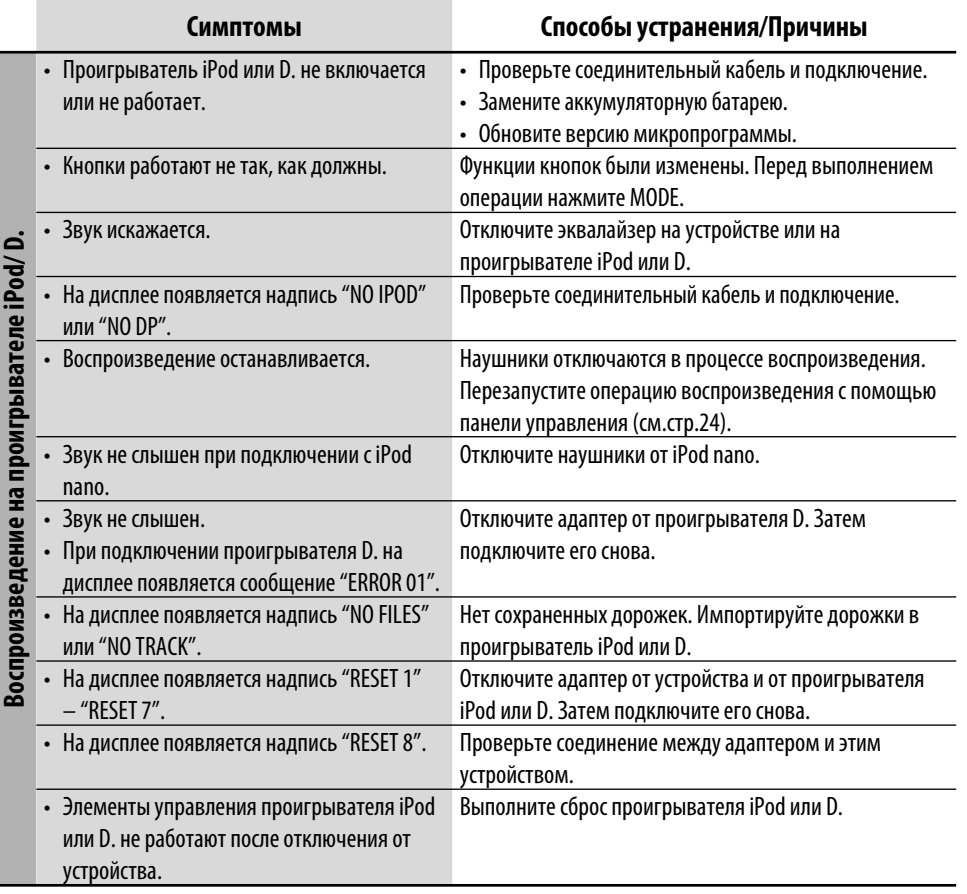

**УССКИЙ** 

- Изготовлено по лицензии компании Dolby Laboratories. Долби и знак в виде двойной буквы-D являются товарными знаками компании Dolby Laboratories.
- "DTS" и "DTS 2.0 + Digital Out" являются торговыми марками Digital Theater Systems, Inc.
- "DVD Logo" является товарным знаком DVD Format/Logo Licensing Corporation, зарегистрированным в США, Японии и других странах.
- DivX, DivX Ultra Certified и связанные с ними логотипы являются товарными знаками корпорации DivX, inc. и используются по лицензии.
- Официальное изделие DivX® Ultra Certified
- Воспроизводит все версии видеоинформации DivX® (включая DivX® 6) и обеспечивает повышенное качество для мультимедийных файлов DivX® и формата DivX® Media
- Microsoft и Windows Media являются либо зарегистрированными торговыми марками или торговыми марками корпорации Microsoft в США и/или других странах.
- iPod является торговой маркой Apple Computer, Inc., зарегистрированной в США и других странах.

# *Технические характеристики*

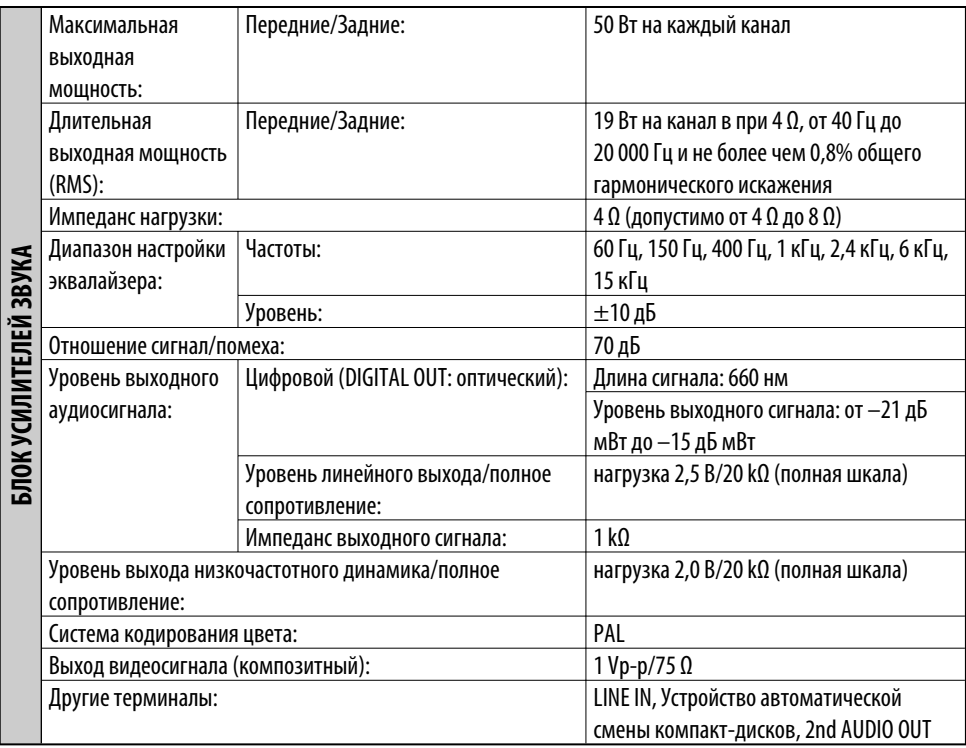

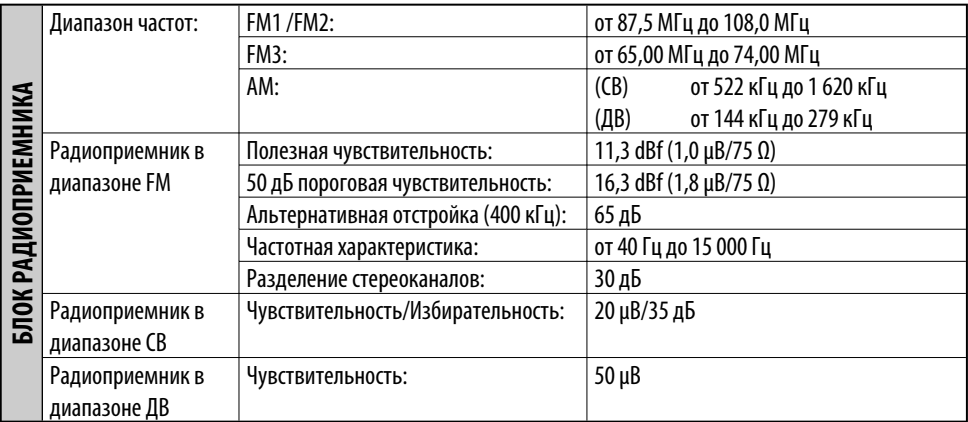

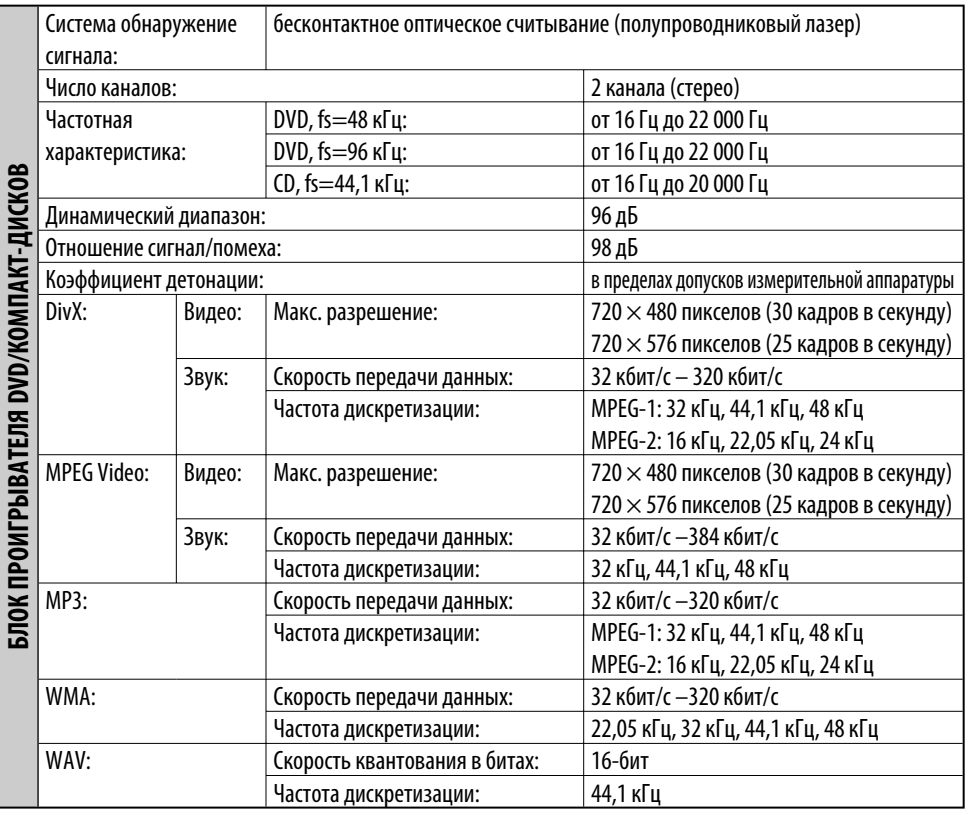

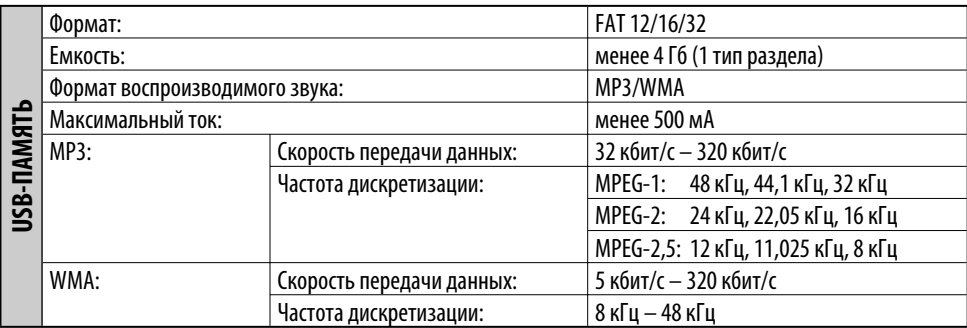

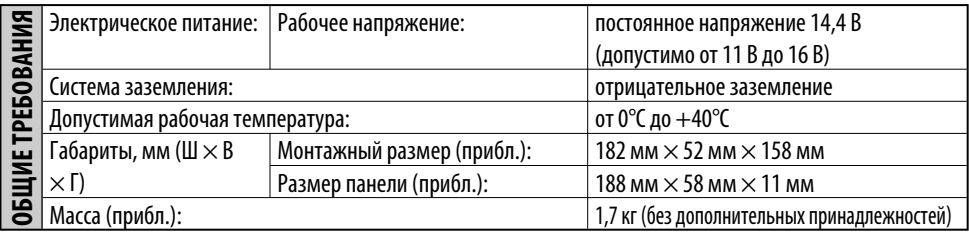

*Конструкция и технические требования могут быть изменены без уведомления.*

# **Having TROUBLE with operation? Please reset your unit**

**Refer to page of How to reset your unit**

# **Затруднения при эксплуатации?**

# **Пожалуйста, перезагрузите Ваше устройство**

**Для получения информации о перезагрузке Вашего устройства обратитесь на соответствующую страницу**

# **JVC**

 $\mathscr{L}$  EN, RU © 2006 Victor Company of Japan, Limited

0106DTSMDTJEIN

Free Manuals Download Website [http://myh66.com](http://myh66.com/) [http://usermanuals.us](http://usermanuals.us/) [http://www.somanuals.com](http://www.somanuals.com/) [http://www.4manuals.cc](http://www.4manuals.cc/) [http://www.manual-lib.com](http://www.manual-lib.com/) [http://www.404manual.com](http://www.404manual.com/) [http://www.luxmanual.com](http://www.luxmanual.com/) [http://aubethermostatmanual.com](http://aubethermostatmanual.com/) Golf course search by state [http://golfingnear.com](http://www.golfingnear.com/)

Email search by domain

[http://emailbydomain.com](http://emailbydomain.com/) Auto manuals search

[http://auto.somanuals.com](http://auto.somanuals.com/) TV manuals search

[http://tv.somanuals.com](http://tv.somanuals.com/)